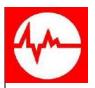

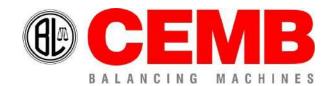

Via Risorgimento, 9 23826 – Mandello del Lario (LC) – ITALY www.cemb.com

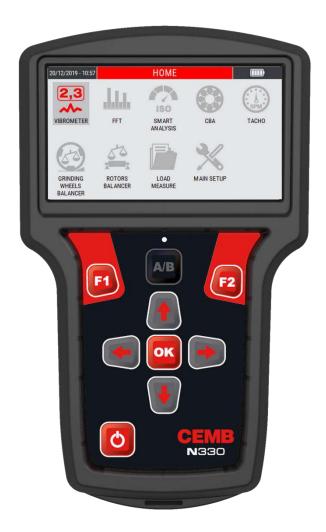

# **N330**

ROTORS BALANCER – SINGLE AND DOUBLE PLANE
PORTABLE VIBROMETER
SPECTRUM ANALYZER
USER MANUAL

Rev. 03/2021 EN Translation of the original instructions

| Chapter 1 -                | General description                                        |       |
|----------------------------|------------------------------------------------------------|-------|
|                            | > Standard accessories                                     | 1 – 1 |
|                            | Optional accessories                                       | 1 – 3 |
|                            | > Connections                                              | 1 – 4 |
|                            | Input A and B (vibration sensor – BLUE and RED inputs)     |       |
|                            | > Input Tacho (photocell sensor – YELLOW input)            | 1 – 5 |
|                            | > Status LEDs                                              |       |
|                            | > Battery                                                  | 1 – 6 |
|                            | > General advice                                           | 1 – 6 |
| Chapter 2 -                | General layout                                             |       |
|                            | Keys/buttons available on the control panel                | 2 – 1 |
|                            | ON/OFF button                                              | 2 – 1 |
|                            | > OK button                                                | 2 – 2 |
|                            | Function keys                                              | 2 – 2 |
|                            | > Arrow keys                                               | 2 – 2 |
|                            | > Tab key                                                  | 2 – 2 |
|                            | > Screen description                                       | 2 – 3 |
| Chapter 3 -<br>Chapter 4 - | Home screen (menu)  OVERALL vibrometer mode                |       |
|                            | > OVERALL Vibrometer – measurement screen                  | 4 – 1 |
|                            | > Measurement of an OVERALL vibration                      | 4 – 1 |
|                            | > MENU function                                            | 4 – 3 |
|                            | > Save measure                                             | 4 – 3 |
|                            | > Open measure                                             | 4 – 3 |
|                            | Measure setup                                              | 4 – 3 |
|                            | > Take screenshot                                          | 4 – 3 |
| Chapter 5 -                | 1xRPM vibrometer mode                                      |       |
|                            | > 1xRPM Vibrometer (filtered measure) – measurement screen | 5 – 1 |
|                            | ➤ Measurement of a 1xRPM vibration                         | 5 – 1 |
|                            | > MENU function                                            | 5 – 3 |
|                            | > Save measure                                             | 5 – 3 |
|                            | Open measure                                               | 5 – 3 |

|                 | Measure setup                  |                  | 5 – 3 |
|-----------------|--------------------------------|------------------|-------|
|                 | Take screenshot                |                  | 5 – 3 |
|                 |                                |                  |       |
| Chapter 6 - FFT | mode – Fast Fourier Trans      | form             |       |
| >               | Spectral analysis (FFT) – mea  | asurement screen | 6 – 1 |
| >               | Measurement of a FFT spect     | tra              | 6 – 2 |
| >               | Management of a the X-Y ax     | is of the graph  | 6 – 3 |
| >               | MENU function                  |                  | 6 – 3 |
|                 | Cursor mark                    |                  | 6 – 3 |
|                 | Peak list                      |                  | 6 – 5 |
|                 | > Save measure                 |                  | 6 – 5 |
|                 | Open measure                   |                  | 6 – 5 |
|                 | Measure setup                  |                  | 6 – 5 |
|                 | > Autoscale                    |                  | 6 – 5 |
|                 | > Take screenshot              |                  | 6 – 5 |
|                 |                                |                  |       |
| Chapter 7 - "SN | ART ANALYSIS" mode             |                  |       |
| >               | "SMART ANALYSIS" – measu       | ırement screen   | 7 – 1 |
| >               | Setting the type of machine    | to be analyzed   | 7 – 2 |
| >               | Setup "CUSTOM SMART AN         | ALYSIS"          | 7 – 4 |
| >               | Setting the rotation speed d   | etecting mode    | 7 – 5 |
|                 | > Photocell                    |                  | 7 – 5 |
|                 | Manual entry                   |                  | 7 – 5 |
|                 | Auto detection                 |                  | 7 – 6 |
| >               | Detection of a "SMART ANA      | LYSIS" measure   | 7 – 7 |
| >               | MENU function                  |                  | 7 – 8 |
|                 | Save measure                   |                  | 7 – 8 |
|                 | Open measure                   |                  | 7 – 8 |
|                 | •                              | :up              |       |
|                 | •                              | tion setup       |       |
|                 | • .                            |                  |       |
|                 |                                |                  |       |
| Chapter 8 - "SP | NDLE ANALYSIS" mode            |                  |       |
| >               | "SPINDLE ANALYSIS" – meas      | surement screen  | 8 – 1 |
| >               | Setting the type of spindle to | o be analyzed    | 8 – 2 |
| >               |                                | ALYSIS" measure  |       |
| >               |                                |                  |       |
|                 |                                |                  |       |
|                 |                                |                  |       |
|                 |                                | p                |       |
|                 | •                              | F                |       |

## Chapter 9 - "CBA" mode

|              | >   | "CBA" – measurement screen                             | 9 – 2      |
|--------------|-----|--------------------------------------------------------|------------|
|              | >   | Measurement of a "CBA" value                           | 9 – 2      |
|              | >   | CEMB limits / custom limits                            | 9 – 3      |
|              | >   | MENU function                                          | 9 – 5      |
|              |     | > Save measure                                         | 9 – 5      |
|              |     | > Open measure                                         | 9 – 5      |
|              |     | > Take screenshot                                      | 9 – 5      |
|              |     | Activate custom limits                                 |            |
|              |     | Back to CEMB default limits                            | 9 – 6      |
| Chapter 10 - | Gri | inding wheel balancer mode                             |            |
|              | >   | Function access menu                                   | 10 – 2     |
|              | >   | New project – BALANCING SETUP                          | 10 – 2     |
|              | >   | Open project                                           | 10 – 3     |
|              | >   | Delete project                                         | 10 – 4     |
|              | >   | Use current project                                    | 10 – 5     |
|              | >   | Calibration sequence                                   | 10 – 5     |
|              |     | > Initial run: spin with evenly spaced sliding weights | 10 – 5     |
|              |     | > Test run: spin with a known weight in known position | 10 – 7     |
|              |     | Correction run: spin with sliding weights              |            |
|              |     | in balancing position                                  | 10 – 9     |
|              | >   | MENU function                                          | 10 – 13    |
|              |     | > Save project                                         | 10 – 13    |
|              |     | > Take screenshot                                      | 10 – 14    |
| Chapter 11 - | Ro  | tors balancing mode                                    |            |
|              | >   | Selection of the balancing project                     | <br>11 – 2 |
|              | >   | New project – BALANCING SETUP                          | 11 – 2     |
|              | >   | Open project                                           | 11 – 4     |
|              | >   | Delete project                                         | 11 – 5     |
|              | >   | Use current project                                    | 11 – 6     |
|              | >   | Calibration sequence                                   | 11 – 6     |
|              |     | > Initial run                                          | 11 – 6     |
|              |     | > Test run: known weight in known position             | 11 – 8     |
|              |     | Correction runs                                        |            |
|              | >   | MENU function                                          |            |
|              |     | > Save project                                         |            |
|              |     | Back to calibration                                    |            |
|              |     | > Split correction                                     |            |
|              |     |                                                        |            |

|                 | >         | Angular components                                       | 11 – 16 |
|-----------------|-----------|----------------------------------------------------------|---------|
|                 | >         | Balancing report                                         | 11 – 17 |
| )               | Warning   | ngs on Permissible Unbalance accordingly to ISO 21940-11 | 11 – 19 |
| Chapter 12 - "  | TACHO"    | mode                                                     |         |
|                 | ➤ "TACH   | O" – measurement screen                                  | 12 – 1  |
|                 | Measu     | rre of a "TACHO" value                                   | 12 – 2  |
|                 | MENU      | function                                                 | 12 – 2  |
|                 | >         | Take screenshot                                          | 12 – 2  |
| Chapter 13 - Se | etup mod  | e                                                        |         |
|                 | Sensor    | setup                                                    | 13 – 1  |
|                 | >         | Sensor type                                              | 13 – 1  |
|                 | >         | Sensor "B"                                               | 13 – 2  |
|                 | >         | Sensor "A" sensitivity / Sensor "B" sensitivity          | 13 – 2  |
|                 | Measu     | re setup                                                 | 13 – 3  |
|                 | >         | Measurement unit                                         | 13 – 3  |
|                 | >         | Unit mode                                                | 13 – 3  |
|                 | >         | Frequency unit                                           | 13 – 4  |
|                 | >         | Max frequency                                            | 13 – 4  |
|                 | >         | Number of lines                                          | 13 – 4  |
|                 | >         | High pass frequency                                      | 13 – 5  |
|                 | >         | Number of averages                                       | 13 – 5  |
|                 | Device    | setup                                                    | 13 – 6  |
|                 | >         | Date / Time                                              | 13 – 6  |
|                 | >         | Language                                                 | 13 – 7  |
|                 | >         | LCD backlight                                            | 13 – 7  |
|                 | >         | Device info                                              | 13 – 7  |
|                 | >         | Firmware upgrade                                         | 13 – 7  |
|                 | Setup     | custom machine                                           | 13 – 9  |
|                 | >         | Open list                                                | 13 – 9  |
|                 | >         | Create new                                               | 13 – 10 |
| Chapter 14 – G  | eneral pu | urpose functions                                         |         |
|                 | ➤ Gener   | al purpose functions                                     |         |
|                 | >         | Functions associated with the measuring phase            | 14 – 1  |
|                 | >         | Function "Save measure"                                  | 14 - 1  |
|                 | >         | Function "Open measure"                                  | 14 – 3  |
|                 | >         | Function "Measure setup"                                 | 14 – 4  |
|                 | >         | Function "Take screenshot"                               | 14 – 4  |
|                 |           |                                                          |         |

Appendix A - Technical data

Appendix B - Judgment criteria on industrial machines (ISO 10816)

Appendix C - Judgment criteria on machine tool spindles (ISO 17243)

Appendix D - A rapid guide to interpreting a spectrum

Appendix E - Photocell for instruments Nx30

**Appendix F** - The JSON format

**Appendix G** - Balancing accuracy of rigid rotors

## Empty page

## **General description**

The **N330** instrument is supplied, together with its accessories, in a special case. It is advisable, each time the instrument is used, to place back it in its case in order to avoid risk of damage during transit.

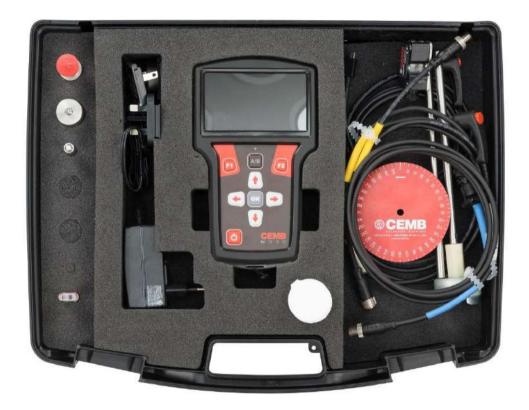

## **Standard accessories:**

| DESCRIPTION                                               |
|-----------------------------------------------------------|
| No. 1 accelerometer transducer 100mV/g                    |
| No.1 connection cable, length 2 meters, for accelerometer |
| No.1 magnetic base Ø 25 mm                                |

General description 1 - 1

|                                                                                                    | No.1 probe                                                             |
|----------------------------------------------------------------------------------------------------|------------------------------------------------------------------------|
|                                                                                                    | Photocell complete with stand and magnetic base                        |
|                                                                                                    | Roll of reflecting paper                                               |
| ® CEMB                                                                                                    | No.1 angle rule                                                        |
|                                                                                                    | No.1 micro USB cable                                                   |
|                                                                                                    | No.1 battery charger with multiplug adapters                           |
| CEMB ®                                                                                                    | No.1 HEAVY DUTY carrying case                                          |
| <b>© CEMB</b>                                                                                                    | No.1 USB key containing instruction manual in PDF format               |
| N130 / N330  MARGA  PARGA  PRINCIPAL  PRINCIPAL  PARGA  PRINCIPAL  PRINCIPAL  PARGA  PRINCIPAL  PRINCIPAL  PARGA  PRINCIPAL  PARGA  PRINCIPAL  PARGA  PRINCIPAL  PARGA  PRINCIPAL  PARGA  PRINCIPAL  PARGA  PRINCIPAL  PARGA  PRINCIPAL  PARGA  PRINCIPAL  PARGA  PRINCIPAL  PARGA  PRINCIPAL  PARGA  PRINCIPAL  PARGA  PARGA  PRINCIPAL  PARGA  PARGA  P | "Quick Guide" booklet with basic operations for use                    |
| NACE CLANSIO<br>BURNAMAN AMERICA<br>MAN THE THE THE THE THE THE THE THE THE THE                                                                                                    | "Quick Guide" booklet specific for grinding wheels balancing procedure |
| MASSO  AUGUA  AUGUA  AU | "Quick Guide" booklet specific for rotors balancing procedure          |

1 - 2 General description

## **Optional accessories:**

| DESCRIZIONE                                                          |
|----------------------------------------------------------------------|
| Connection cable, length 5 meters, for accelerometer                 |
| Extension cable, length 10 meters, for transducer/photocell          |
| No. 1 accelerometer transducer 100mV/g additional                    |
| No.1 connection cable, length 2 meters, for accelerometer additional |
| No.1 magnetic base Ø 25 mm <u>additional</u>                         |
| No.1 probe <u>additional</u>                                         |

**General description** 1 - 3

#### **Connections**

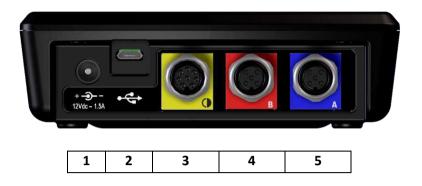

- 1. battery charger
- 2. micro USB port (useful for connecting the instrument to a PC and sharing a folder for the exchange of data between the two elements)
- 3. connector for photocell input

(YELLOW connector)

4. connector for sensor input – channel A

(BLUE connector)

5. connector for sensor input – channel B

(RED connector)

To connect the sensor or the photocell, insert the connector (type M12 male) into the corresponding socket, screwing it clockwise until it is locked, as shown in the figure below.

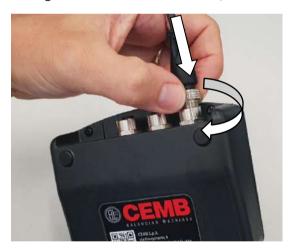

To extract the connector, instead, unscrew anticlockwise until it is completely extracted.

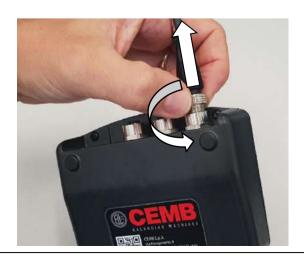

## Input A and B (vibration sensors – BLUE and RED inputs)

| CONNECTOR | PINOUT                                                                         |
|-----------|--------------------------------------------------------------------------------|
| 3 4       | 1 – GROUND + SHIELDING (SIG-) 2 – SENSOR INPUT (SIG+) 3 – SENSOR POWER SUPPLY) |

## Input TACHO (photocell sensor – YELLOW input)

| CONNECTOR                                 | PINOUT                                                |
|-------------------------------------------|-------------------------------------------------------|
| 5<br>4<br>0<br>0<br>0<br>0<br>7<br>2<br>8 | 1 – +24 VDC<br>5 – TACHO IN<br>8 – GROUND + SHIELDING |

## **Status LEDs**

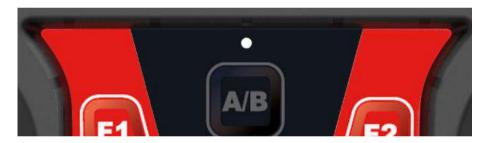

The keypad panel includes a LED, positioned between the display and the keyboard. The operating principle is as follows:

| LED COLOR    | LED STATUS    | DESCRIPTION                                  |
|--------------|---------------|----------------------------------------------|
| ORANGE       | Slow flashing | The instrument is acquiring the measure      |
| GREEN        | Steady        | Battery charging in progress                 |
| RED          | Steady        | Battery flat                                 |
|              | Fast flashing | Battery almost flat                          |
| GREEN/ORANGE | Slow flashing | The instrument is acquiring the measure with |
|              | 5.5B          | battery charger connected                    |

**General description** 1 - 5

### **Battery**

The N330 instrument is provided with a built-in rechargeable lithium battery, which allows autonomy of more than 8 hours under normal operating conditions of the instrument. The battery status is indicated by an icon in the upper right hand corner of the screen.

| BATTERY<br>INDICATOR | DESCRIPTION                                                                       |
|----------------------|-----------------------------------------------------------------------------------|
|                      | Battery fully charged                                                             |
|                      | Battery partly charged                                                            |
|                      | battery almost flat (battery life remaining when this appears is approx. 2 hours) |
|                      | Battery flat: recharge within 45 minutes                                          |
| *                    | Battery in charge                                                                 |

#### Caution:

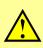

It is strongly recommended to recharge the battery with the instrument switched off: as recharging is completed within less than 4 hours such precaution prevents the battery charger from being connected for an excessively long period of time (max. 12 hours).

#### Caution:

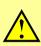

The lithium battery is able to withstand the recharging-discharging cycles, even on a daily basis, without problems but it could become damaged if allowed to be fully discharged. For this reason it is advisable to recharge the battery at least once every three months, even in the case of extended idle period.

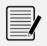

#### Note:

When the battery is being charged, the status LED will be steady green (see **Status LEDs 1-4**). When the battery is charged, the LED will switch off.

#### **General advice**

Keep and use the instrument far from sources of heat and strong electromagnetic fields (inverters and high-power electric motors).

Measurement accuracy could be impaired by the connection cable between the transducer and instrument, therefore it is recommended to:

- not allow such cable to have sections in common with power cables;
- prefer a perpendicular arrangement when overlapping power cables;
- always use the shortest possible length of cable; in fact floating lines would act as active or passive antennae.

## **General layout**

## Keys/buttons available on the control panel

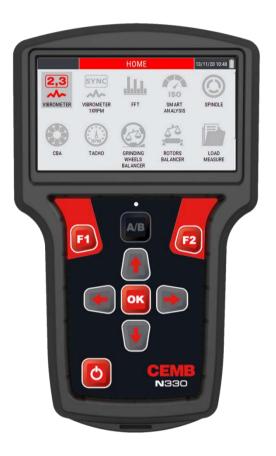

The control panel of the CEMB N330 instrument incorporates a keypad where the various keys or buttons can be subdivided by function:

#### **ON/OFF** button

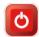

Press this button to switch the instrument on; hold it down for at least 3 seconds to switch it off, then release the button.

#### Note:

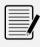

After pressing , the instrument is ready for use only at the end of the switching on procedure, signaled by the appearance of the home screen (see Chap. 3).

#### Note:

After the instrument has been switched off, about 5 seconds must pass before it can be switched back on again.

General layout 2 - 1

#### Caution:

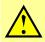

In case the instrument no longer responds to any command, it can be turned off by keeping the button pressed for about 12 seconds.

#### **OK** button

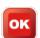

Pressing this button in a setup screen confirms the settings selected, and allows switching to the next screen. In a menu frame, the selected item is confirmed, while in a measuring screen it has the function of start/stop the measurement (see **14-1 Start / Stop acquisition**).

#### **Function keys**

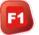

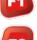

The F1 and F2 keys are at the top of the keypad, below the display. In the various screens they can perform different functions, indicated in the boxes at the bottom of the display, directly above these two buttons.

#### **Arrow keys**

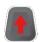

Allow to move within the items of the instrument main menu and the menu of each individual function.

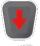

Viewing an FFT chart, they allow the zoom of X axis ( , ) and Y axis Y ( , ).

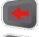

In the Setup screens, they allow the choice of the parameter to be modified ( , ), once the parameter has been chosen ( , ).

#### Tab key

In the measurement functions, its pressure changes the channel shown on the display, switching from channel A to B and vice versa. The channel displayed can be identified by the symbol placed in the upper left corner of the display (see **2-3 Screen description**).

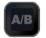

It can only be used in the rotors balancing function; its pressure switch the display representation of the correction from plane 1 to plane 2 and vice versa. (see **14-1** Start / Stop acquisition).

2 - 2 General layout

## **Screen description**

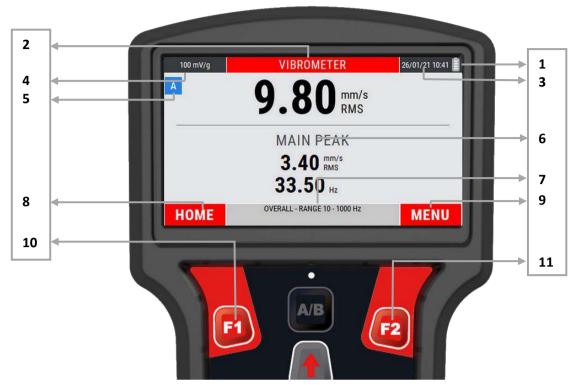

- 1. battery charge level (see 1-5 Battery)
- 2. measure/function type
- 3. date and time
- 4. sensor sensitivity set on Setup Sensors (see 13-2 Sensor sensitivity "A" / Sensor sensitivity "B")
- 5. measurement channel displayed(the symbols and recall the color of the displayed channel see 1.4 Connections)
- 6. main screen content graphical representation of the measurement
- **7.** information/indications on the measure
- 8. function corresponding to the F1 key
- 9. function corresponding to the F2 key
- **10.** F2 key
- **11.** F1 key

General layout 2 - 3

Empty page

2 - 4 General layout

## Home screen (menu)

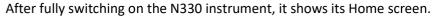

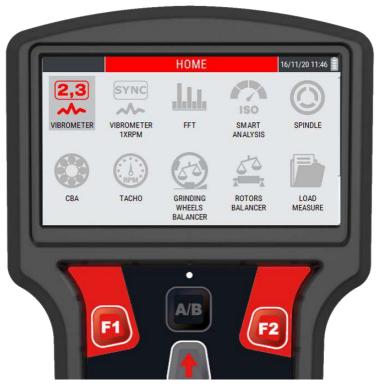

which, besides showing a set of information as:

- current date and time
- battery charge state

as a normal menu, it also proposes and allows selection of the available functionality, namely:

| ICON | NAME                                      | DESCRIPTION                                                                                                    |
|------|-------------------------------------------|----------------------------------------------------------------------------------------------------|
| 2,3  | VIBROMETER                                | <ul> <li>measurement of the overall value of vibration</li> </ul>                                                        |
| SYNC | VIBROMETER<br>1xRPM                       | <ul> <li>measurement of the synchronous value of vibration<br/>(1xRPM)</li> </ul>                                        |
| 1111 | <b>FFT</b><br>(Fast Fourier<br>Transform) | <ul><li>splitting of the vibration into its component frequencies</li><li>display of waveform of the vibration</li></ul> |

| ICON     | NAME                                | DESCRIPTION                                                                                                    |
|----------|-------------------------------------|----------------------------------------------------------------------------------------------------|
| ISO      | SMART<br>ANALYSIS                   | <ul> <li>evaluation of vibrations on rotating machines with power rating over 15kW (according to ISO 10816-3)</li> <li>evaluation of vibrations on rotating machines with power rating under 15kW (according to ISO 10816-1)</li> <li>evaluation of vibrations on rotating machines according to limits and parameters set by the user (CUSTOM MACHINE)</li> <li>measurement of the overall vibration amplitude with fixed frequency range of 10÷1000Hz and measurements performed in mm/s RMS</li> </ul> |
| <b>©</b> | SPINDLE ANALYSIS                    | <ul> <li>diagnosis on the causes of vibrations</li> <li>evaluation of vibrations on spindles (according to ISO 17243-1 and ISO 17243-2)</li> <li>measurement of vibration velocity (LTSC) with frequency range 10÷5000Hz - measurements in mm/s RMS</li> <li>measurement of vibration acceleration (STSC) with frequency range 2÷10kHz - measurements in m/s2</li> </ul>                                                                                                    |
|          | CBA<br>(CEMB Bearing<br>Analysis)   | <ul><li>evaluation of the bearing condition</li></ul>                                                                                                    |
| RPM      | ТАСНО                               | <ul> <li>measurement of the rotation speed of a impeller (by<br/>using the photocell - optional for N130)</li> </ul>                                                                                                    |
|          | GRINDING WHEEL BALANCER             | <ul> <li>guided procedure for the balancing in service of the<br/>grinding wheels</li> </ul>                                                                                                    |
|          | ROTORS<br>BALANCING<br>LOAD MEASURE | <ul> <li>guided procedure for the balancing in service of any type of impeller and rotating machine</li> <li>static and dynamic balancing</li> <li>data management (load or delete the data saved on instrument NOOD)</li> </ul>                                                                                                    |
| *        | SETUP                               | <ul> <li>instrument N330)</li> <li>setting of the sensors connected to the instrument</li> <li>setting of the general measurement parameters</li> <li>setting of the general operating parameters of the instrument</li> </ul>                                                                                                    |

## **OVERALL** vibrometer mode

One of the simplest, but at the same time most significant information in vibration analysis, is the overall value of the actual vibration. In fact, this is very often the first parameter to be considered when evaluating the operating conditions of a motor, fan, pump, machine tool. Appropriate tables allow discrimination between an optimum state and a good state, or from an allowable, tolerable, non-permissible or even a dangerous one. (see Appendix B

Judgment criteria on industrial machines (ISO 10816)).

In certain situations instead, it could be interesting to know the values of modulus and phase of the synchronous vibration (1xRPM), i.e. corresponding to the speed of rotation of the rotor. The vibrometer mode is designed to make this type of measure.

#### OVERALL vibrometer – measurement screen

The measurement page supplies a series of information, organized as shown in the figure:

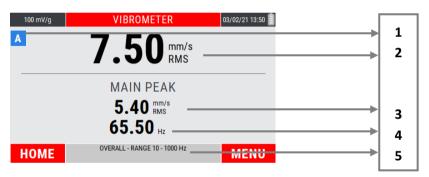

- 1. displayed measurement channel
- 2. overall vibration value
- 3. amplitude value of the main peak that makes up the frequency spectrum
- 4. characteristic frequency of the main peak in amplitude
- 5. information on the frequency range in use (see Max frequency 13-4)

#### Measurement of an OVERALL vibration

Select the VIBROMETER mode from the main page of the instrument by pressing the key ...

At the first access to the function after switching on the instrument, if no measurement has been performed yet, an alarm reminds to connect the sensors before making the measurement.

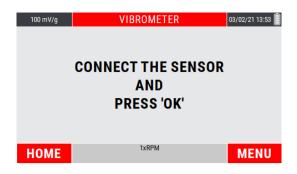

Press to start the measurement; the instrument acquires continuously, press again to freeze the acquisition.

#### Note:

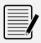

The measurement unit, the unit mode and the frequency range are set using the MEASURE SETUP function (see **Setup mode 13-1**), freely modifiable using the specific function or the command menu.

#### Note:

The sensitivity set for the sensor in use is shown in the upper right area of the display.

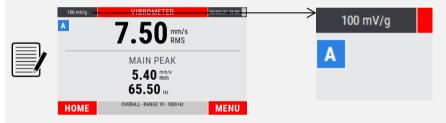

To change its value, see 13-2 Sensor "A" Sensitivity / Sensor "B" Sensitivity.

#### Note:

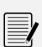

With measurement from channel "B" enabled (see **13-1 Sensor setup**), the key changes the channel shown on the display, switching from channel "A" to channel "B" and vice versa.

The displayed channel can be identified by the symbol placed in the upper left corner of the display (see **2-3 Screen description**).

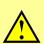

#### Caution:

In the case of sensor not connected to the acquisition channel, an error message on the display warns the operator.

## **MENU function**

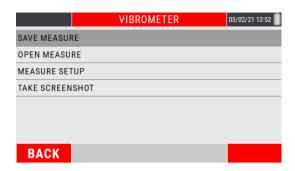

Access to the menu using the key 2. The following functionalities are available here:

#### Save measure

Allows the data saving in a determined project of the detected measurement (see **Function "Save measure" 14-1**).

#### Open measure

Allows the opening of a certain measure previously acquired through the VIBROMETER mode and saved in a specific project (see **Function "Open measure" 14-3**).

#### Measure setup

Allows modification of the measure setup (see Measure setup 13-3).

#### • Take Screenshot

Allows to "capture" the image on the screen by saving it as a .png file (see Function "Take screenshot" 14-4).

## Empty page

## 1xRPM vibrometer mode

In certain situations instead, it could be interesting to know the values of modulus and phase of the synchronous vibration (1xRPM), i.e. corresponding to the speed of rotation of the rotor. The vibrometer mode is designed to make this type of measure.

## 1xRPM Vibrometer (filtered measure) - measurement screen

The measurement page supplies a series of information, organized as shown in the figure:

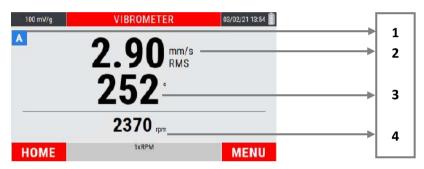

- 1. displayed measurement channel
- 2. 1xRPM amplitude of the vibration
- 3. angular phase of the 1xRPM vibration
- 4. impeller rotation speed

#### Measurement of a 1xRPM vibration

Select the 1xRPM VIBROMETER mode from the main page of the instrument by pressing the kev .

At the first access to the function after switching on the instrument, if no measurement has been performed yet, an alarm reminds to connect the sensors before making the measurement.

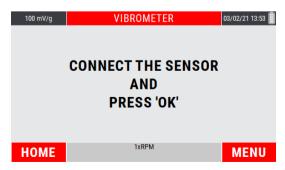

Press to start the measurement; the instrument acquires continuously, press again to freeze the acquisition.

#### Note:

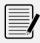

The measurement unit, the unit mode and the frequency range are set using the MEASURE SETUP function (see **Setup mode 13-1**), freely modifiable using the specific function or the command menu.

#### Note:

The sensitivity set for the sensor in use is shown in the upper right area of the display.

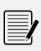

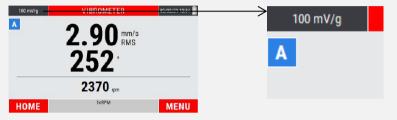

To change its value, see 13-2 Sensor "A" Sensitivity / Sensor "B" Sensitivity.

#### Note:

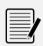

With measurement from channel "B" enabled (see **13-1 Sensor setup**), the key changes the channel shown on the display, switching from channel "A" to channel "B" and vice versa.

The displayed channel can be identified by the symbol placed in the upper left corner of the display (see **2-3 Screen description**).

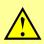

#### Caution:

In the case of sensor not connected to the acquisition channel, an error message on the display warns the operator.

#### Note:

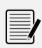

The measurement of a 1xRPM vibration requires the use of the photocell; therefore a reflecting plate must be applied on the impeller as a reference mark (0°).

Starting from this position, the angles are measured in the opposite direction to the shaft rotation (see appendix E - Photocells for instruments CEMB Nx30).

## **MENU function**

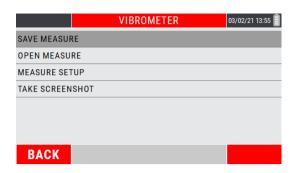

Access to the menu using the key 2. The following functionalities are available here:

#### Save measure

Allows the data saving in a determined project of the detected measurement (see **Function "Save measure" 14-1**).

#### Open measure

Allows the opening of a certain measure previously acquired through the VIBROMETER mode and saved in a specific project (see **Function "Open measure" 14-3**).

#### Measure setup

Allows modification of the measure setup (see Measure setup 13-3).

#### • Take Screenshot

Allows to "capture" the image on the screen by saving it as a .png file (see Function "Take screenshot" 14-4).

Empty page

## **FFT mode** – Fast Fourier Transform

A complete analysis of the vibration cannot fail to take into account the study of the various factors contributing towards forming its overall value. Hence it is essential to be able to carry out spectrum analysis with FFT (Fast Fourier Transform) algorithm.

Such technique allows splitting and memorizing a measured signal into its component frequencies in a certain period of time, thus making it easier to discover their causes.

Analysis of the highest peaks in the spectrum, together with analysis of the frequencies to which they correspond allows determining which are the principle sources of vibration and, therefore, the aspects on which to act in order to reduce them.

Although a spectrum contains a series of very significant information, its interpretation requires a certain amount of experience and attention; for this purpose, the material given in **Appendix D – A rapid guide to interpreting a spectrum** could be useful.

## Spectral analysis (FFT) – measurement screen

The measurement page has the aspect shown in the figure, and is organized in such a way as to maximize the area dedicated to the representation of the FFT chart as much as possible.

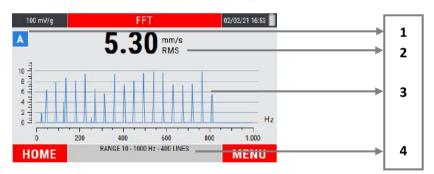

- 1. displayed measurement channel
- 2. overall vibration value
- 3. area of representation of the graph
- 4. information on the frequency range in use (see Max frequency 13-4)

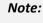

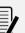

The measurement unit, the unit mode and the frequency range is set by the SETUP mode (see **Measure setup 13-3**), freely modifiable via function mode or the menu command.)

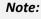

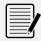

The overall vibration value will be the same measurable by the VIBROMETER mode. The vision of this value allows to keep the overall vibration under control, even during the analysis of its individual components.

### Measurement of a FFT spectra

Select the FFT mode from the main page of the instrument by pressing the key ...

At the first access to the function after switching on the instrument, if no measurement has been performed yet, an alarm reminds to connect the sensors before making the measurement.

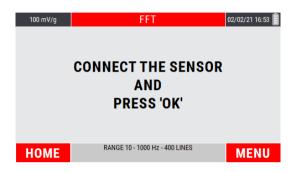

Press to start the measurement; the instrument acquires continuously, press again to freeze the acquisition.

#### Note:

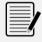

The measurement unit, the unit mode and the frequency range are set using the MEASURE SETUP function (see **Measure setup 13-3**), freely modifiable using the specific function or the command menu.

#### Note:

The sensitivity set for the sensor in use is shown in the upper right area of the display.

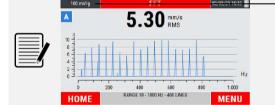

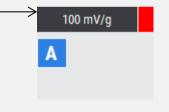

To change its value, see 13-2 Sensor "A" Sensitivity / Sensor "B" Sensitivity.

#### Note:

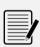

With measurement from channel "B" enabled (see **13-2 Sensor "B"**), the key changes the channel shown on the display, switching from channel "A" to channel "B" and vice versa.

The displayed channel can be identified by the symbol placed in the upper left corner of the display (see **2-3 Screen description**).

## <u>^</u>

#### **Caution:**

In the case of sensor not connected to the acquisition channel, an error message on the display warns the operator.

### Management of the X-Y axis of the graph

After the measurement, the data is plotted on the graph in AUTOSCALE mode (axis limits in line with the data in the graph).

The zoom of the X axis can be managed by pressing the keys and , while the keys and determine the zoom of the Y axis.

By pressing key (MENU) and choosing AUTOSCALE, the axis limits are set again consistently with the graph data.

#### Note:

The measurement can be started pressing even after zooming one or both axes; stopping the measurement automatically causes the AUTOSCALE of the graph.

#### Note:

After managing the X/Y axes by zooming, by accessing the MENU of the function (pressing the key (2)) and selecting AUTOSCALE, the axis limits are set again in line with the data in the graph.

#### **MENU function**

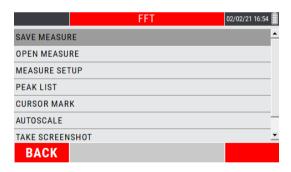

Access to the menu using the key <a></a><a></a>. The following functionalities are available here:</a>

#### Cursor mark

Displaying the cursor on an FFT chart makes available a particular mode called *Harmonic Cursor*.

Within the FFT function, access to the MENU by pressing ; select the item CURSOR confirming with .

As a result the cursor automatically positions itself on the peak with greater amplitude.

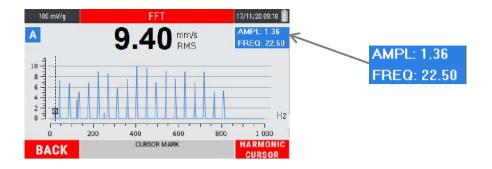

A box in the upper right corner indicates the amplitude and frequency values of the peak highlighted by the cursor.

The keys and moves the cursor to another peak in a frequency of interest.

Moving the cursor will automatically update the box containing the amplitude and frequency information of the highlighted peak.

Pressing the key activates the HARMONIC CURSORS mode: the graph shows all the harmonics of the upper order  $(2^{nd}, 3^{rd}, 4^{th}, ...$  up to  $50^{th})$  of the highlighted peak.

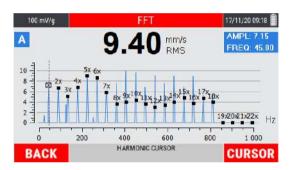

The keys and , which determines the movement of the dominant cursor on the various frequency peaks, consequently determines the movement of the corresponding harmonic cursors.

#### Note:

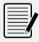

The harmonic cursor allows to easily recognize in the spectrum families of peaks in correspondence of multiple frequencies, typically indicative of particular defects (see **Appendix D – A rapid guide to interpreting a spectrum**).

#### Peak list

This MENU item shows a table with a maximum of 10 peaks of higher amplitude, associated to the corresponding frequency.

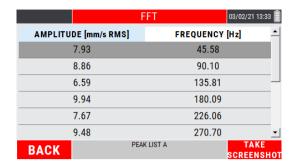

The peaks value is calculated by applying an interpolation algorithm to the graph, and this allows to identify the exact value of the frequency of the individual peaks regardless of the number of lines selected (see **Measure setup – Number of lines 13-4**).

Within the FFT mode, access the MENU by pressing . Select the item PEAK LIST confirming by .

#### Save measure

Allows the data saving in a determined project of the detected measurement (see **Function "Save measure" 14-1**).

#### Open measure

Allows the opening of a certain measure previously acquired through the FFT mode and saved in a specific project (see **Function "Open measure" 14-3**).

#### Measure setup

Allows modification of the measure setup (see Measure setup 13-3).

#### Autoscale

Reset the axis limits in accordance with the graph data (see Management of the X-Y axis of the graph 6-3.

#### Take Screenshot

Allows to "capture" the image on the screen by saving it as a .png file (see Function "Take screenshot" 14-4).

## Empty page

## "SMART ANALYSIS" mode

This functionality should be considered as a simple and fast method for the evaluation of vibrations on standard type rotating machines.

The function, according to the international standards ISO 20816-1 and ISO 10816-3 (*Evaluation of machine vibration by measurements on non-rotating parts*), measures the velocity of vibration expressed in mm/s RMS and within the frequency range 10÷1000 Hz.

In addition to the numerical value indicating the amplitude of vibration, it provides a measurement judgment (according to ISO 10816-3 (see **Appendix B – Judgment criteria on industrial machines (ISO 10816)**) and an indication of the main causes that determine the vibration detected.

#### Caution:

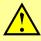

The measure is limited within the frequency range 10÷1000 Hz. It follows that, on the operating side, can be evaluated machines with a maximum rotation frequency corresponding to **60000 RPM**.

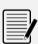

#### Note:

The function also allows to perform measurements by creating custom machines, with freeing modifiable measurement and judgment criteria (see **Setup "CUSTOM SMART ANALYSIS" 7.4**)

#### "SMART ANALYSIS" - measurement screen

The measurement page supplies a series of information, organized as shown in the figure:

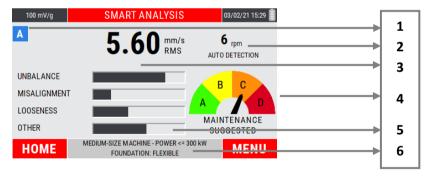

- 1. displayed measurement channel
- 2. value and method of detection of the rotation speed
- 3. overall vibration value
- **4.** vibration judgment indicator (according to ISO 10816-3)
- 5. information on the main components of vibration
- 6. characteristics of the machine under analysis

## Setting the type of machine to be analyzed

Select the SMART ANALYSIS mode from the main page of the instrument by pressing the key

At the first access to the function after switching on the instrument, a setup procedure is accessed.

• STEP 1: setting of the type industrial machine and its installed power

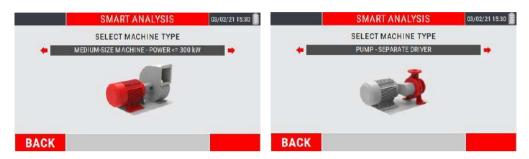

Select from the following possibilities:

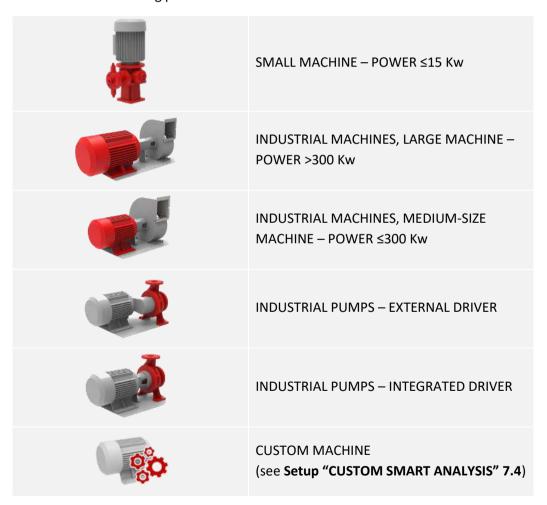

• STEP 2: setting the foundation type

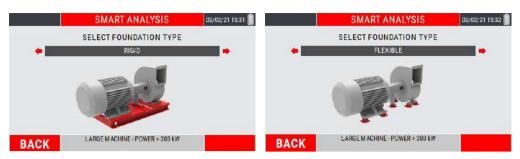

Select from the following possibilities:

- RIGID
- FLEXIBLE

#### Note:

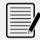

Move between the choices available using the keys and .

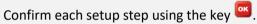

Return to the previous step using (BACK).

#### Note:

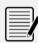

This setup is set only when the function is first accessed. By exiting and accessing it again the previously setup is retained.

To change it, refer to the CHANGING MACHINE SETTINGS item available in the function MENU.

#### **Caution:**

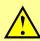

STEP 2 (setting the foundation type) is not shown in the case of "SMALL POWER MACHINES" and "CUSTOM MACHINE" selection.

In both cases, the next step will be the setting of the rotation speed detection mode (see **Setting the rotation speed detection modes - 7.5**).

### **Setup "CUSTOM SMART ANALYSIS"**

Select the item "CUSTOM SMART ANALYSIS".

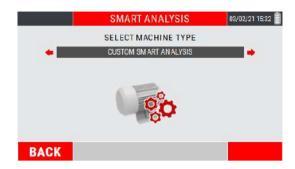

Confirm the choice using the key ...

Choose the CUSTOM MACHINE from the available list. Press the or keys to choose and select the previously created machines, press to confirm.

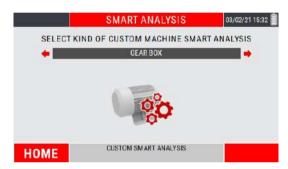

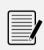

#### Note:

Move between the choices available using the keys <a> and</a> <a> and</a> <a>

Confirm each setup step using the key ...

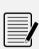

#### Note:

This setup is set only when the function is first accessed. By exiting and accessing it again the previously setup is retained.

To change it, refer to the CHANGING MACHINE SETTINGS item available in the function MENU.

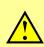

#### **Caution:**

The function is available only if at least one CUSTOM machine has been previously created (see **Setup custom machine - 13.9**).

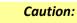

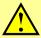

The "CUSTOM MACHINE" does not require the setting of the foundation type. The next step will be the setting of the rotation speed detection mode (see Setting the rotation speed detection modes - 7.5).

### Setting the rotation speed detection mode

The mode of detection of the rotation speed of the impeller (necessary to diagnose the causes of vibration) is requested.

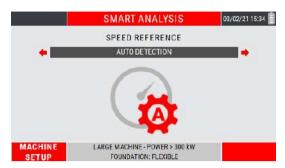

Select from the following possibilities:

- PHOTOCELL
- MANUAL ENTRY
- AUTO DETECTION

#### Photocell

The rotation speed is acquired through the use of the photocell sensor.

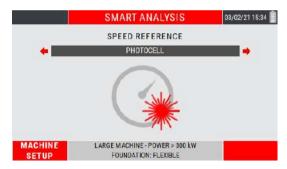

#### Note:

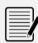

The use of the photocell needs to applying a reflecting plate on the impeller as a reference mark (see **appendix D - Photocells for CEMB Nx30 instruments**).

### Manual entry

The rotation speed data is entered manually.

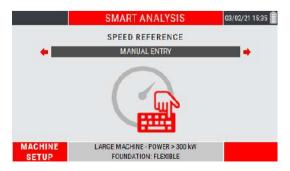

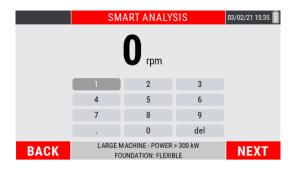

Move in the numeric keypad using the "arrows keys". Confirm each individual digit by pressing . At the end of the procedure press (NEXT) to confirm.

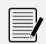

#### Note:

Check the rotation speed by consulting the plate data or the operating manual of the machine under analysis.

#### Auto detection

The rotation speed data is acquired by the user's choice of one of the dominant peaks available in the frequency spectrum.

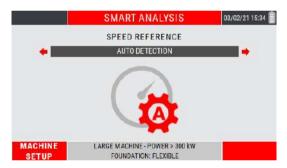

Choosing this speed detection method, the instrument is ready to acquire a vibration signal.

Press the key to start/stop the measurement. A list is proposed containing the frequencies of the first 3 dominating peaks in amplitude.

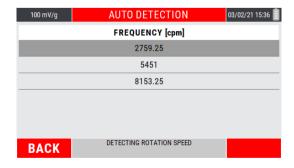

Select the peak of interest with the keys • or •; press • to confirm.

#### Note:

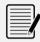

This setup is set only when the function is first accessed. By exiting and accessing it again the previously setup is retained.

To change it, refer to the item CHANGE SPEED DETECTION SETUP available in the function MENU.

### **Detection of a "SMART ANALYSIS" measure**

After the setups shown on the previous pages or after having accessed the function again, press to start the measurement; the instrument acquires continuously, press to freeze the acquisition.

When the measurement is acquired, the key (HOME) returns to the HOME page of the instrument, while the key (MENU) leads to the function MENU.

#### Note:

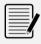

As for the other instrument measure functions, only and only at the first detection (of this type) after switching on the instrument, an alarm reminds to connect the sensors before making the measurement.

#### Note:

The sensitivity set for the sensor in use is shown in the upper right area of the display.

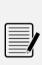

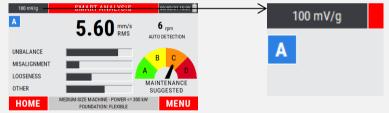

To change its value, see 13-2 Sensor "A" Sensitivity / Sensor "B" Sensitivity.

#### Note:

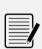

With measurement from channel "B" enabled (see **13-2 Sensor "B"**), the key changes the channel shown on the display, switching from channel "A" to channel "B" and vice versa.

The displayed channel can be identified by the symbol placed in the upper left corner of the display (see **2-3 Screen description**).

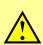

#### **Caution:**

In the case of sensor not connected to the acquisition channel, an error message on the display warns the operator.

### **MENU function**

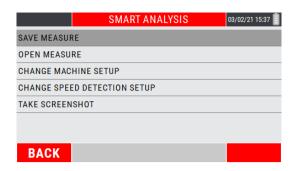

Access to the menu using the key 2. The following functionalities are available here:

#### Save measure

Allows the data saving in a determined project of the detected measurement (see **Function "Save measure" 14-1**).

### Open measure

Allows the opening of a certain measure previously acquired through the SMART ANALYSIS mode and saved in a specific project (see **Function "Open measure" 14-3**).

### Change machine setup

Allows to modify the setup of the machine under analysis (see **Function "Setting the type of machine to be analyzed" 7-2**).

### Change speed detection setup

Allows to modify the setup on how to measure the rotation frequency (see **Function** "Setting the rotation speed detection mode " 7-5).

#### • Take Screenshot

Allows to "capture" the image on the screen by saving it as a .png file (see Function "Take screenshot" 14-4).

### Chapter 8

# "SPINDLE ANALYSIS" mode

This functionality should be considered as a simple and fast method for the evaluation of machine tool spindles vibrations by measuring on spindle housing.

The function follows the criteria of the following regulations:

- **ISO 17243-1** (spindles with rolling element bearing and integral drives operating at speeds between 600 and 30,000 RPM)
- ISO 17243-2 (direct-driven and belt-driven spindles with rolling elements bearings operating at speeds between 600 and 30,000 RPM)

The measure includes two judgment parameters:

- LTSP (Long Term Spindle Condition): detection of the velocity of vibration in mm/s RMS, frequency range 10÷5.000 Hz
- STSC (Short Term Spindle Condition): detection of the acceleration of vibration in m/s<sup>2</sup> RMS, frequency range 2,000÷10,000 Hz

With the numerical values indicating the amplitudes of vibration, the function provides judgments in according to ISO 17243 - see **Appendix C - Judgment criteria on machine tool spindles (ISO 17243)**.

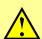

#### Caution:

The function is applicable on spindles with rolling bearings, with rotation speeds between 600 and 30,000 RPM.

### "SPINDLE ANALYSIS" – measurement screen

The measurement page supplies a series of information, organized as shown in the figure:

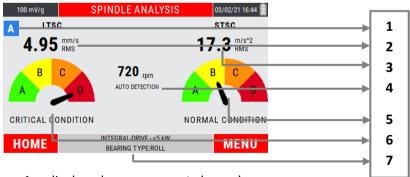

- 1. displayed measurement channel
- 2. LTSC vibration amplitude
- 3. STSC vibration amplitude
- 4. value and method of detection of the rotation speed
- 5. STSC vibration judgment indicator (according to ISO 17243)
- 6. LTSC vibration judgment indicator (according to ISO 17243)
- 7. characteristics of the spindle under analysis

# Setting the type of spindle to be analyzed

Select the SPINDLE ANALYSIS mode from the main page of the instrument by pressing the key

At the first access to the function after switching on the instrument, a setup procedure is accessed.

• **STEP 1:** setting of the spindle type

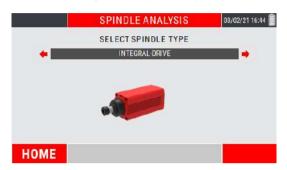

Select from the following possibilities:

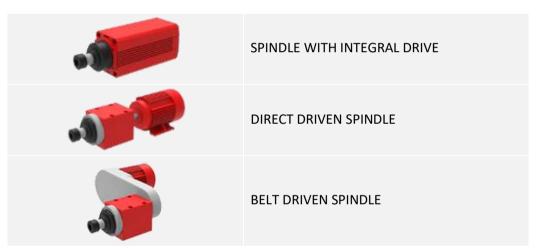

• STEP 2: setting of the spindle electric motor power rating

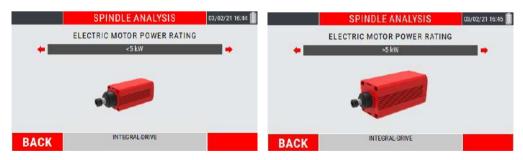

Select from the following possibilities:

- >5kW
- <5kW

• STEP 3: setting of bearing type

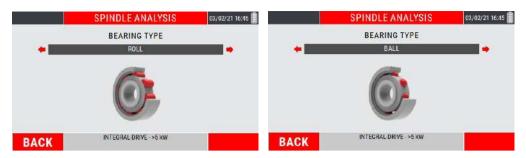

Select from the following possibilities:

- ball
- roll
- STEP 4: setting the rotation speed detection mode

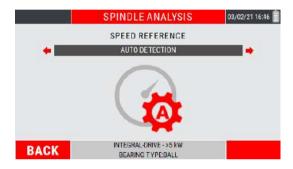

Select from the following possibilities:

- PHOTOCELL
- MANUAL ENTRY
- AUTO DETECTION

### **Photocell**

The rotation speed is acquired through the use of the photocell sensor.

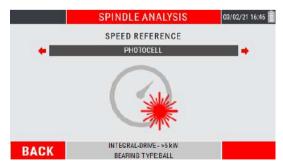

#### Note:

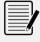

The use of the photocell needs to applying a reference marker on the impeller as a reference mark (see **appendix E - Photocells for CEMB Nx30 instruments**).

### Manual entry

The rotation speed data is entered manually.

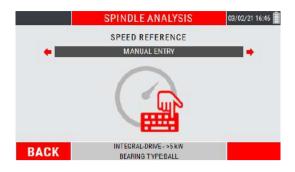

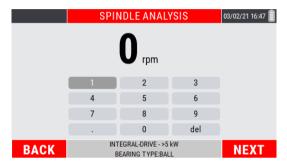

Move in the numeric keypad using the "arrows keys". Confirm each individual digit by pressing . At the end of the procedure press [2] (NEXT) to confirm.

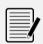

#### Note

Check the rotation speed by consulting the plate data or the operating manual of the machine under analysis.

#### **Auto detection**

The rotation speed data is acquired by the user's choice of one of the dominant peaks available in the frequency spectrum.

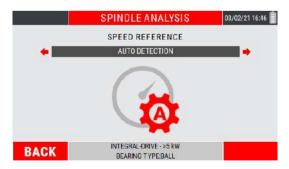

Choosing this speed detection method, the instrument is ready to acquire a vibration signal.

Press the key to start/stop the measurement. A list is proposed containing the frequencies of the first 3 dominating peaks in amplitude.

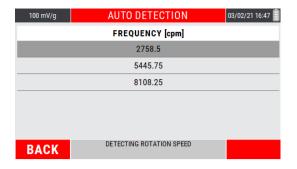

Select the peak of interest with the keys • or •; press • to confirm.

#### Note:

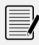

This setup is set only when the function is first accessed. By exiting and accessing it again the previously setup is retained.

To change it, refer to the item CHANGE SPINDLE SETUP available in the function MENU.

#### Note:

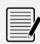

Move between the available choices using the keys and .

Confirm each setup step using the key ...

Return to the previous step with [5] (BACK).

### **Detection of a "SPINDLE ANALYSIS" measure**

After the setups shown on the previous pages or after having accessed the function again, press to start the measurement; the instrument acquires continuously, press to freeze the acquisition.

When the measurement is acquired, the key (HOME) returns to the HOME page of the instrument, while the key (MENU) leads to the function MENU.

#### Note:

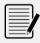

As for the other instrument measure functions, only and only at the first detection (of this type) after switching on the instrument, an alarm reminds to connect the sensors before making the measurement.

#### Note:

The sensitivity set for the sensor in use is shown in the upper right area of the display.

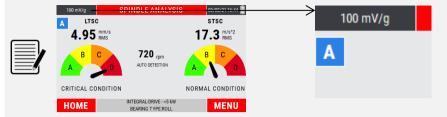

To change its value, see 13-2 Sensor "A" Sensitivity / Sensor "B" Sensitivity.

#### Note:

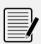

With measurement from channel "B" enabled (see **13-2 Sensor "B"**), the key changes the channel shown on the display, switching from channel "A" to channel "B" and vice versa.

The displayed channel can be identified by the symbol placed in the upper left corner of the display (see **2-3 Screen description**).

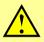

#### Caution:

In the case of sensor not connected to the acquisition channel, an error message on the display warns the operator.

### **MENU function**

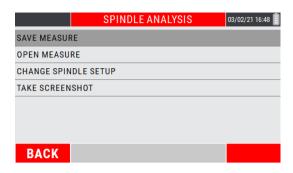

Access to the menu using the key <a></a>. The following functionalities are available here:

#### Save measure

Allows the data saving in a determined project of the detected measurement (see **Function "Save measure" 14-1**).

### Open measure

Allows the opening of a certain measure previously acquired through the SMART ANALYSIS mode and saved in a specific project (see **Function "Open measure" 14-3**).

### • Change spindle setup

Allows to modify the setup of the machine under analysis (see Function " Setting the type of spindle to be analyzed" 8-2).

#### Take Screenshot

Allows to "capture" the image on the screen by saving it as a .png file (see **Function** "Take screenshot" 14-4).

### Empty page

### Chapter 9

# "CBA" mode

Rolling bearing, widely used in rotating machines, has a low vibration energy amplitude in case of damage

For this reason it is difficult understand the real bearing condition with a standard analysis in velocity unit and planning a correct predictive maintenance program.

First output of a damaged rolling bearing are impact metal to metal at the fundamental frequencies of the four elements (cage, ball, inner race and outer race).

Any impact produce a signal at high frequency, connected to the natural bearing resonance.

A correct way to measure bearing condition is the envelope of the acceleration signal acquired in a high frequency range.

CEMB has developed this CBA function (*CEMB BEARING ANALYSIS*), measured in gE (acceleration g calculate with an envelope algorithm).

#### Note:

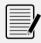

It is not possible define an unique value for evaluation of bearing condition, because it depend on many factors: bearing support dimension, rotation speed, power and load condition, etc.

#### Note:

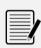

The correct way is to monitor the value during time and evaluate the change compared to a reference value (first acquisition or after a bearing maintenance).

If possible the vibration measurements being compared shall be taken at the same transducer location and orientation and under approximately the same machine operating conditions.

#### Note:

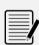

Because the CBA function measure in a high frequency range, the sensor mounting should be as rigid as possible, ensuring that mounting procedure does not influence the measured value.

The best solution is a threaded mounting sensor, but for periodic measurement magnetic base is considered a practical alternative procedure.

#### Caution:

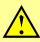

The measurement is only available by setting an **ACCELEROMETER** type sensor. If the VELOMITOR sensor is used, an error message will inform the user about the impossibility to perform the measurement with that type of sensor.

"CBA" mode 9 - 1

### "CBA" - measurement screen

The measurement page supplies a series of information, organized as shown in the figure:

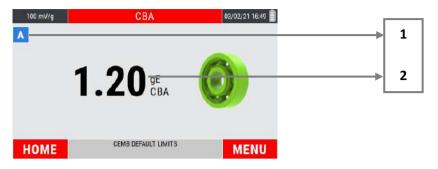

- 1. displayed measurement channel
- 2. "CBA" value detected

### Measurement of a "CBA" value

Select the CBA mode from the main page of the instrument by pressing the key .

At the first access to the function after switching on the instrument, if no measurement has been performed yet, an alarm reminds to connect the sensors before making the measurement.

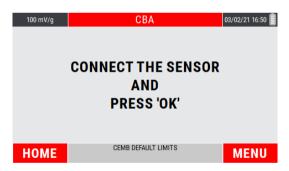

Press to start the measurement; the instrument acquires continuously, press again to freeze the acquisition.

9 - 2 "CBA" mode

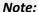

The sensitivity set for the sensor in use is shown in the upper right area of the display.

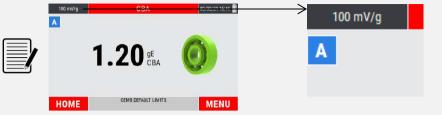

To change its value, see 13-2 Sensor "A" Sensitivity / Sensor "B" Sensitivity.

#### Note:

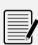

With measurement from channel "B" enabled (see **13-2 Sensor "B"**), the key changes the channel shown on the display, switching from channel "A" to channel "B" and vice versa.

The displayed channel can be identified by the symbol placed in the upper left corner of the display (see **2-3 Screen description**).

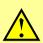

#### Caution:

In the case of sensor not connected to the acquisition channel, an error message on the display warns the operator.

## **CEMB limits / custom limits**

The measure is shown with a judgment indicated by the color of the bearing shown on the screen:

|   | JUDGEMENT    | CEMB THRESHOLD LIMIT |
|---|--------------|----------------------|
| 0 | GOOD         | 0÷5 gE               |
| O | TOLERABLE    | 5 ÷ 10 gE            |
|   | UNACCEPTABLE | 10+ gE               |

As a standard configuration, the function provides judgment limits coming from CEMB experience and know-how, to be understood as guidelines for assessing the severity of the measured value.

"CBA" mode 9 - 3

The user can set custom thresholds by choosing on the function menu (key (2)) the item "ACTIVATE CUSTOM LIMITS".

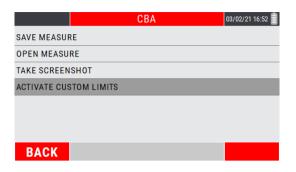

Will appear a screen that allows the setup of the A/B and B/C thresholds, linked to the measurement judgment criteria.

Select the parameter of interest using the keys or ; modify the parameter using the keys

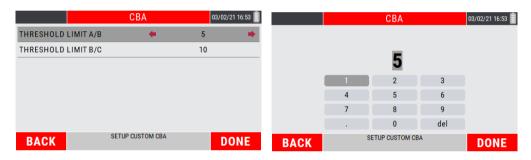

Use the "arrow" keys to type the numerical value; every single digit must be confirmed by pressing the key .

The key (DONE) confirms the setting and returns to the CBA CUSTOMIZED SETUP page.

Pressing again (DONE) the function goes back to the measurement page.

Key (BACK) allows to exit from the setup page without confirming the changes.

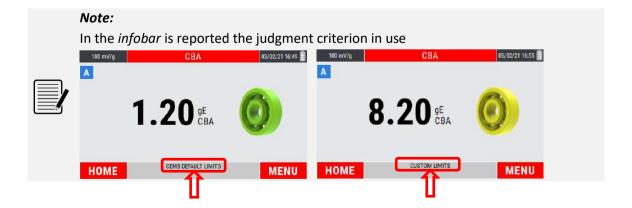

9 - 4 "CBA" mode

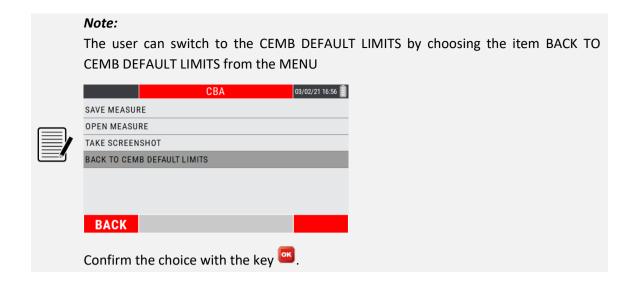

### **MENU function**

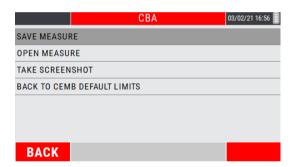

Access to the menu using the key 2. The following functionalities are available here:

#### Save measure

Allows the data saving in a determined project of the detected measurement (see **Function "Save measure" 14-1**).

### Open measure

Allows the opening of a certain measure previously acquired through the CBA mode and saved in a specific project (see **Function "Open measure" 14-3**).

#### Take Screenshot

Allows to "capture" the image on the screen by saving it as a .png file (see Function "Take screenshot" 14-4).

**"CBA" mode** 9 - 5

# • Activate custom limits / Back to CEMB default limits

Allows to activate/deactivate custom limits for the evaluation of the severity of the measured value (see **CEMB limits / custom limits 9-3**).

**9** - 6 **"CBA" mode** 

# Chapter 10

# **Grinding wheel balancer mode**

The **N330** instrument has a practical function for balancing in situ of grinding wheels, using a vibration sensor and a photocell.

The instrument is able to balance grinding wheels with no.2 or no.3 sliding weights through a simple procedure, which guides the operator step by step along the sequence of operations. The position of the sliding weights for unbalance correction is automatically calculated.

Some rules that must be respected to perform a correct balancing are:

- place the vibration sensor as close as possible to the support bearing of the grinding wheel to be balanced, using the magnetic base or fixing with a threaded hole to obtain good repeatability;
- apply a reflective marker on the rotary as a reference mark (0°). Starting from this
  position, the angles are measured in the opposite direction to the rotation of the
  wheel.

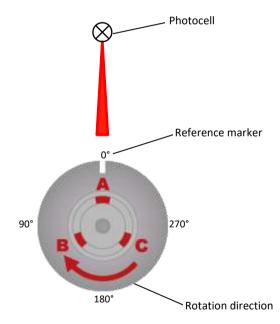

 connect the photocell and position it correctly (optical reading range 60mm ÷ 1000mm from the target). Calibrate the photocell (see appendix E - Photocells for Nx30 instruments).

The balancing procedure consists of two parts:

- 1. calibration: a series of measures allow to determine the parameters necessary for the balancing
- 2. measurement of the unbalance and calculation of the correction

### **Function access menu**

The selection of the function shows to the operator a page where to select the following options:

- 1. New program
- 2. Open project
- 3. Delete project
- 4. Use current program (available only if a program previously created has been completed until the balancing correction is calculated)

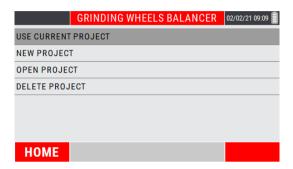

### **New project – BALANCING SETUP**

The creation of a new program requires the setting of some parameters, carried out in NEW PROJECT SETUP window.

• Setting the number of sliding weights on the grinding wheel

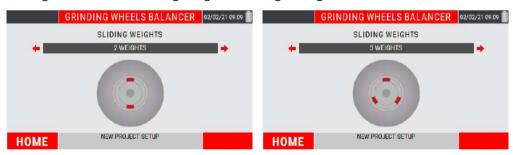

Choose from the following options:

- no.2 weights
- no.3 weights

• Setting of the grinding wheel rotation direction

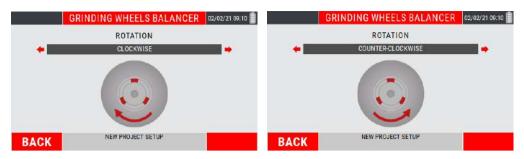

Choose from the following options:

- CLOCKWISE
- COUNTER CLOCKWISE

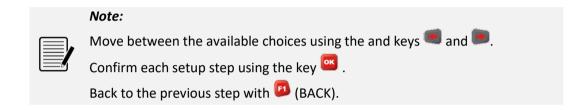

### **Open project**

Allows to view the balancing projects saved in the instrument.

On the screen, choose the project using the keys a or ; press to confirm.

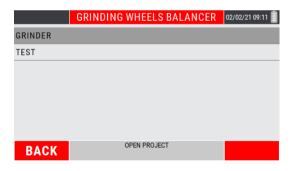

Will be shown the summary page of the balancing project, called "Final report", with reported the vibration and unbalance values preceding and following the balancing procedure performed.

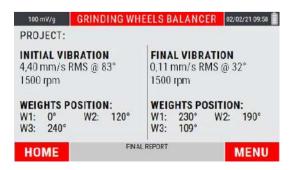

#### Note:

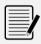

On the "Final Report" screen, the (BACK) key backs to the main menu of the balancing mode, while the key (TAKE SCREENSHOT) takes a screenshot of the display, saving it as a .png file (see Function "Take screenshot" 14-4).

### **Delete project**

Allows to individually delete the balancing projects saved in the instrument.

On the screen, choose the project to be deleted using the keys • or •.

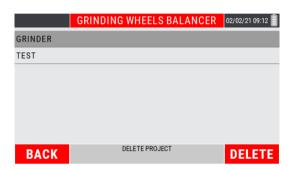

The key (BACK) backs to the main menu of the balancing mode, while the key (DELETE) deletes the selected project.

By pressing key (DELETE), a warning asks to confirm the deletion of the selected project.

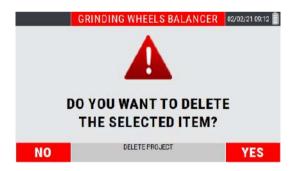

Project deletion occurs only when key (YES) is pressed.

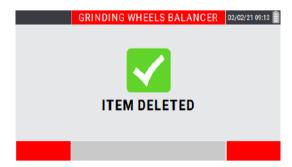

### Use current project

Resume the balancing program previously created and completed (calibration procedure completed and calculation of the balancing correction).

#### Caution:

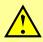

Switching off the device causes the loss of unsaved data (and therefore also of the current project); this option is therefore not initially available for a new instrument switch-on; it becomes available only after a program has been created and completed.

### **Calibration sequence**

The calibration sequence, necessary to evaluate the unbalance of a shaft, is generally a procedure consisting of several steps. In particular it consists of:

- 1. Initial run (spin with evenly spaced sliding weights)
- 2. Test run (spin with a known weight in known position)
- 3. Correction run (spin with sliding weights in balancing position)

After setting the setup indicated in the previous pages (see **10.2** - **New project** – **BALANCING SETUP**), the balancing procedure is organized as follows.

### Initial run: spin with evenly spaced sliding weights

The instrument indicates the positions where the sliding weights must be positioned in the initial condition.

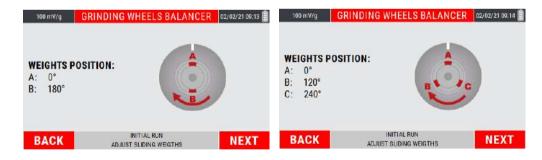

The key (BACK) allows to back to the previous step (balancing setup of the new project); the key (NEXT) goes to the synchronous vibration acquisition screen.

#### **Caution:**

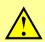

Put the sliding weights as indicated by the instrument.

This step is necessary in order to have an initial balance condition, to be considered as the starting point of the balancing procedure.

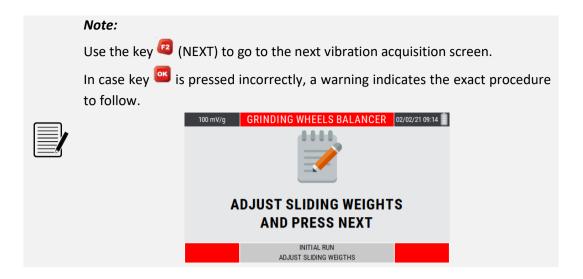

Move the sliding weights as required, at the first startup of the instrument, if no measurement of this type has been performed yet, a warning message reminds to connect the sensors before making the measurement itself.

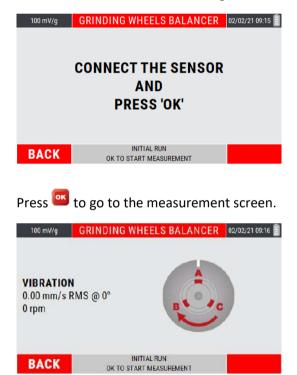

For each step the measurement must be started by pressing is a bar is displayed that shows the quality of the measurement in real time.

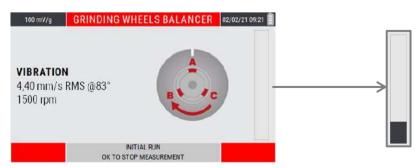

The higher is the level of the bars, the better will be the quality of the measurement (which is averaged over time). After reaching the required level, stop the measurement again by pressing .

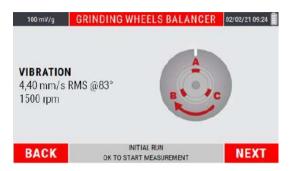

#### Note:

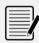

Unstable signals produce measures whose quality fails to reach acceptable levels.

In these conditions it is advisable to stop the measurement with pressing and consequently repeat the procedure by pressing again.

#### Note:

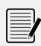

If the quality of the measurement has been altered by a specific event (for example a collision), the time needed to make it rise could be too long; to speed it up, it is advisable to stop and restart the measurement by pressing the key .

#### Caution:

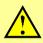

The average speed value is very important because the calibration procedure can be considered to be well executed only if between each step this speed does not show differences greater than 5%. The control of this condition is left to the operator.

### Test run: spin with a known weight in known position

After to be done the first step with evenly spaced sliding weights (see 10.5 – Initial run: spin with evenly spaced sliding weights), press (NEXT) to go to the next step.

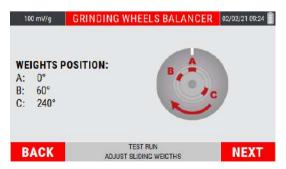

The instrument indicates the positions where the sliding weights must be positioned.

Briefly, the weight "B" must be moved to 60° (procedure with no.3 sliding weights) or 90° (no.2 sliding weights).

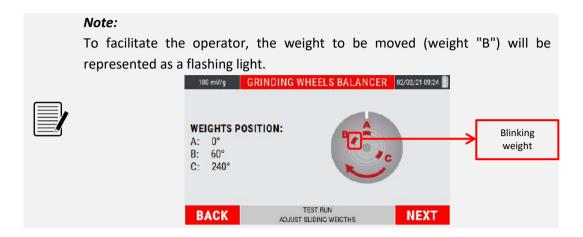

After moving the weight "B" as required, press (NEXT) to continue with the procedure.

The key (BACK) backs to the previous step (launch with evenly spaced sliding weights).

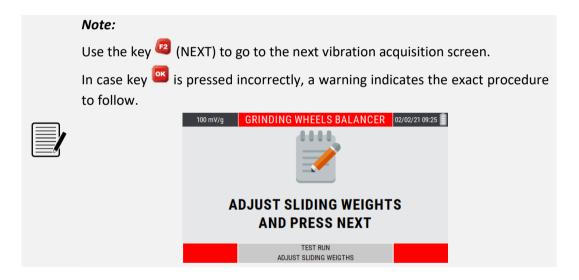

Press (NEXT) to go to the measurement screen.

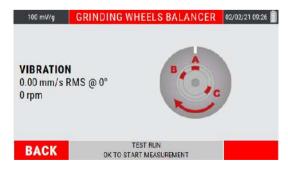

Press to start the measurement; as for the previous step, is displayed the bar that shows the quality of the measurement in real time.

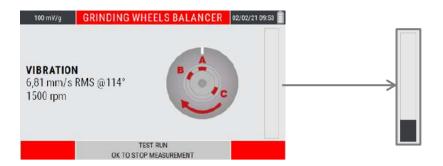

Stop the measurement with a further pressure of ...

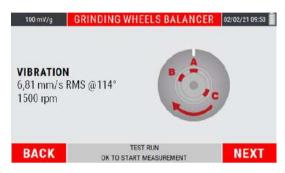

#### **Caution:**

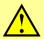

The average speed value is very important because the calibration procedure can be considered to be well executed only if between each step this speed does not show differences greater than 5%. The control of this condition is left to the operator.

### • Correction run: spin with sliding weights in balancing position

After to be done the launch with weight "B" moved to known position (see **10.7 – Test** run: spin with a known weight in known position), press (NEXT) to go to the final step.

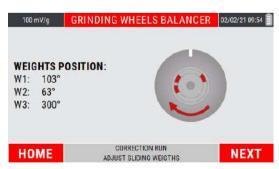

The instrument indicates the right positions where the sliding weights must be positioned to balance the grinding wheel.

Move the sliding weights as required, press to continue.

The key (HOME) allows to back to the instrument home page.

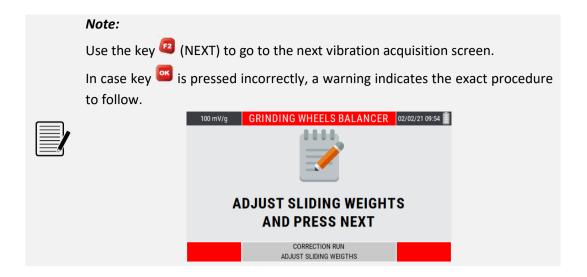

#### Note:

From this point, going back to the instrument home page and accessing again to the function, will be available the item "Use current project" (see **10.5 - Use current project**).

Press (NEXT) to go to the measurement screen.

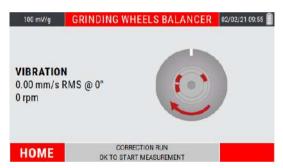

Press to start the measurement; as for the previous step, is displayed the bar that shows the quality of the measurement in real time.

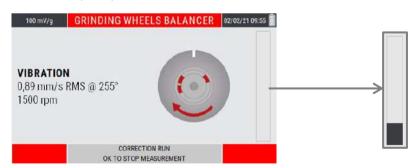

Stop the measurement with a further pressure of ...

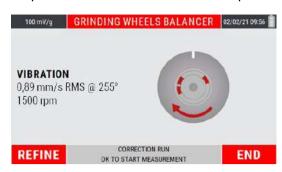

If the vibration value reached is good, press (END) to complete/end the balancing procedure (FINAL REPORT).

On the other hand, if the vibration value is NOT good, press (REFINE) to refine the position of the sliding weights.

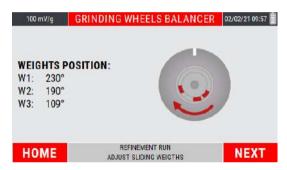

Move the sliding weights as required; press (NEXT) to go to the measurement screen.

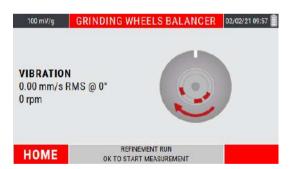

Press to start the measurement; as for the previous step, is displayed the bar that shows the quality of the measurement in real time.

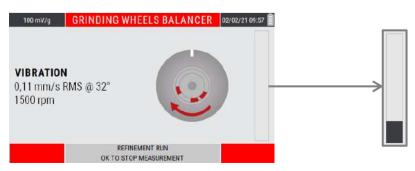

Stop the measurement with a further pressure of ...

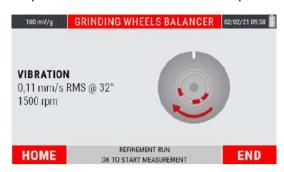

Key (END) goes to the "FINAL REPORT" page, reporting the values of vibration and unbalance preceding and following the balancing procedure.

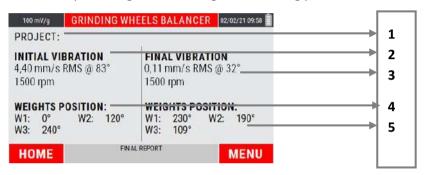

- 1. Project name (shown only when the project is saved)
- 2. Initial synchronous vibration (before balancing procedure)
- **3.** Final synchronous vibration (after balancing procedure)
- **4.** Initial sliding weight position (before balancing procedure)
- **5.** Final sliding weight position (after balancing procedure)

### **MENU function**

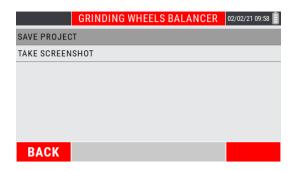

Access to the menu using the key <a></a>. The following functionalities are available here:

### Save project

From the menu select the "Save project" item by pressing the key ...

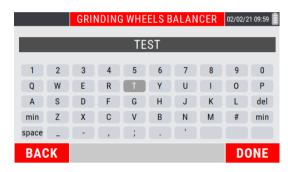

Type the desired name for the project; each single letter composing the name must be selected by moving with the "arrow" keys on the alphanumeric keypad visible on the display, and confirming the selection by pressing .

Press key (DONE) to confirm the project name.

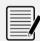

#### Note:

For each single letter, use the "arrow" keys and confirm the choices.

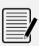

#### Note:

For the format type of the saved data and its management, refer to appendix **E - "The JSON file"** 

#### **Caution:**

An error popup warns the user if an existing "project name" is entered

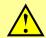

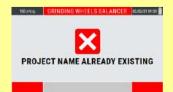

### • Take Screenshot

Allows to "capture" the image on the display by saving it as a .png file (see "Take screenshot" function 14-4).

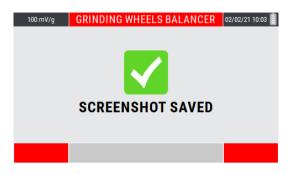

Press to continue.

### Chapter 11

# **Rotors balancing mode**

One of the causes of vibration most frequently encountered in actual practice, is the unbalance of a rotating part (lack of uniformity of the mass about its axis of rotation); such unbalance can be corrected with a balancing procedure.

The N330 instrument allows balancing any rotor under service conditions in one or two planes, by using one or two vibration pick-ups and a photocell.

Ad hoc procedures have been drawn up for the most frequent situations (balancing on one plane with just one sensor and balancing on two planes with two sensors). These procedures guide the operator step-by-step through the sequence of operations.

Some rules to be observed in order to perform correct balancing are as follows:

- place the sensors as close as possible to the supports of the rotor to be balanced, by
  using the magnetic base or by fastening via a tapped hole to ensure good repeatability;
- apply an adhesive marker on the rotor as reference mark (0°). The angles are measured, starting from this position, in direction opposite to that of shaft rotation.

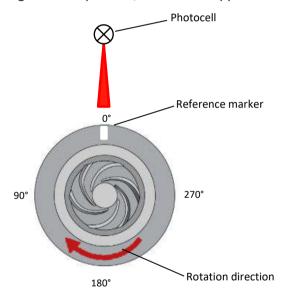

connect the photocell and position it correctly (optical reading range 60mm ÷ 1000mm from the target). Calibrate the photocell (see appendix E - Photocells for Nx30 instruments).

For further consideration, see attached appendix F - Balancing accuracy of rigid rotors).

The balancing procedure consists of two parts, namely:

- calibration: a series of spins allows determining the parameters required for balancing in the case of a given rotor
- measurement of the unbalance and calculation of the correction.

As the calibration is normally a laborious procedure, the parameters derived should be memorized, then called in the case of subsequent maintenance work on the same machine. This is possible via the balancing programs: a program is defined with a series of settings in order to work on a particular rotor and it contains all the information and data acquired regarding such rotor. It is possible to save the current program at any moment in a special archive so that it is available at later dates.

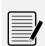

#### Note:

If it is required to use data and parameters of a previously stored program, it is essential to mount the transducer in exactly the same position on the rotor.

### Selection of the balancing project

When the balancing function is selected, a page is presented to the operator in which to select the balancing project to be used, choosing between the following options:

- New project
- Loading of project from archive
- Delete project
- Use of current program (only available if a previously created program has been completed until the balancing correction has been calculated)

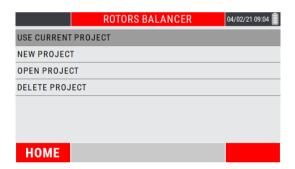

## **New project – BALANCING SETUP**

The creation of a new program entails setting of a series of parameters. This is done in the NEW PROJECT SETUP screen.

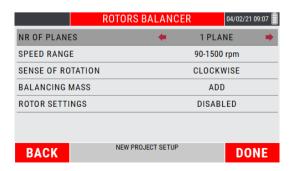

#### Number of planes

This is the number of planes on which to act to correct the unbalance of the rotor; the number can be 1 or 2.

#### Speed range

To be set according to the rotational frequency (RPM) of the impeller to balance.

The choice is between:

- 1. 90÷1500 RPM
- 2. 1200÷30000 RPM
- 3. 24000÷120000 RPM

#### Sense of rotation

Set the sense of rotation of the impeller, compared to a conventional point of observation.

#### Balancing mass

This is the balancing method you want to use, choosing between the addition (ADD) or mass removal (REMOVE).

## • Rotor settings (Optional setting)

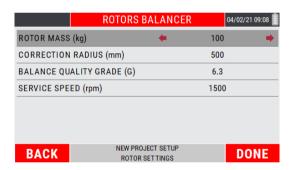

If enabled, entering the impeller data relating to its MASS (Kgs), to the correction RADIUS (mm) relative to the balancing weight, to the desired BALANCING GRADE QUALITY (G) and the SERVICE SPEED (RPM), helps the operator to size the correct test weight during the TEST RUN (see **11.8 - Test run: known weight in known position**). Furthermore, during correction runs, it determines if the residual unbalance is within tolerance with reference to ISO 21940-11.

#### Note:

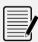

With the **ROTOR SETTINGS** parameter enabled, when the key (DONE) is pressed, you will automatically log in to the setup screen of this setup function.

After setting the desired parameters, the further pressure of <sup>22</sup> (DONE) exits the balancing setup leading to the calibration steps.

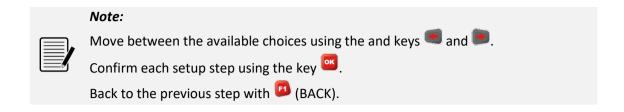

The confirmation of the selected settings (with on oname is associated, since it is directly accessible as a current program. Only at the time of a possible backup in the archive, the operator is asked to enter a specific name, which from then on will characterize it.

## **Open project**

Allows to view the balancing projects saved in the instrument.

On the screen, choose the project using the keys or ; press to confirm.

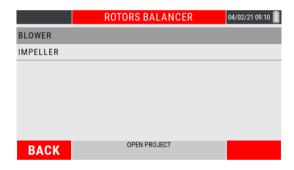

After loading the project, the unbalance correction screen is shown to the operator. From this screen, the operator can proceed with the subsequent runs of vibration check and residual unbalance correction.

## **Delete project**

Allows to individually delete the balancing projects saved in the instrument.

On the screen, choose the project to be deleted using the keys • or •.

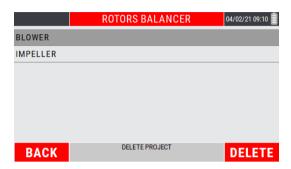

The key (BACK) backs to the main menu of the balancing mode, while the key (DELETE) deletes the selected project.

By pressing key (DELETE), a warning asks to confirm the deletion of the selected project.

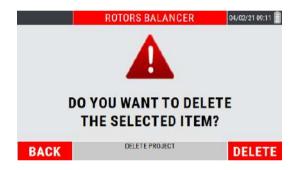

Project deletion occurs only when key (YES) is pressed.

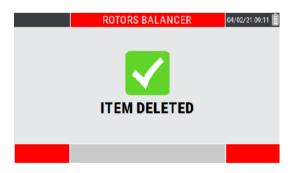

## Use current project

Resume the balancing program previously created and completed (calibration procedure completed and calculation of the balancing correction).

#### **Caution:**

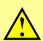

Switching off the device causes the loss of unsaved data (and therefore also of the current project); this option is therefore not initially available for a new instrument switch-on; it becomes available only after a program has been created and completed. (completed self-learning runs and processing of the value and position of the correction weight).

## **Calibration sequence**

The calibration sequence, necessary to evaluate the unbalance of a shaft, is generally a procedure consisting of several steps. In particular it consists of:

#### Calibration for single plane balancing:

- 1. first run without test weight
- 2. second run with test weight on the balancing plane

#### Calibration for dual plane balancing

- 1. first run without test weight
- 2. second run with test weight only on the first balancing plane
- 3. third run with test weight only on the second balancing plane

After setting the setup indicated in the previous pages (see **11.2 - New project – BALANCING SETUP**), the balancing procedure is organized as follows.

#### Initial run

The instrument is ready to measure the synchronous vibration, which will be the reference point for the initial condition.

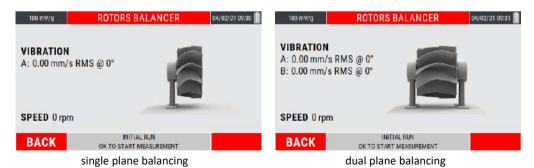

The key (BACK) allows to back to the previous step (balancing setup of the new project).

Press to start vibration measurement.

During the measurement, a bar is displayed that shows the quality of the measurement in real time.

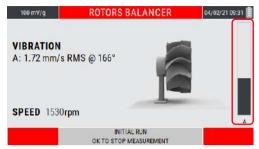

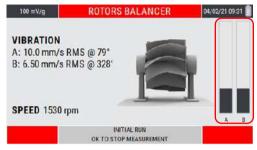

single plane balancing

dual plane balancing

The higher is the level of the bar, the better will be the quality of the measurement (which is averaged over time). After reaching the required level, stop the measurement again by pressing .

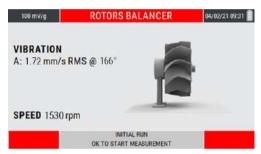

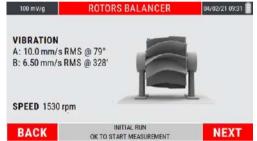

single plane balancing

dual plane balancing

#### Note:

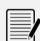

Unstable signals produce measures whose quality fails to reach acceptable levels.

In these conditions it is advisable to stop the measurement with pressing and consequently repeat the procedure by pressing again .

#### Note:

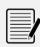

If the quality of the measurement has been altered by a specific event (for example a collision), the time needed to make it rise could be too long; to speed it up, it is advisable to stop and restart the measurement by pressing the key .

#### Caution:

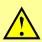

The average speed value is very important because the calibration procedure can be considered to be well executed only if between each step this speed does not show differences greater than 5%. The control of this condition is left to the operator.

## • Test run: known weight in known position

After to be done the initial run (see **11.6** – **Initial run**), press (NEXT) to go to the next step.

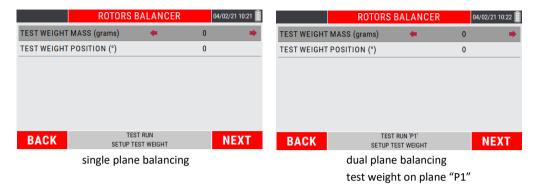

Set the value of the test weight to be used (grams) and its position with respect to the marker positioned on the impeller (° deg).

Move between the parameters to be set using the keys and . Set the choices using the keys and .

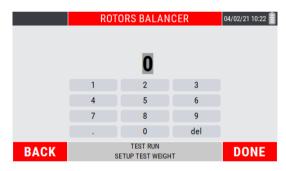

Enter the values to be set; every single number must be selected by moving with the "arrows" keys inside the numeric keypad visible on the display, confirming the choice by pressing .

Key <a>
©</a> (DONE) to confirm the entered data.

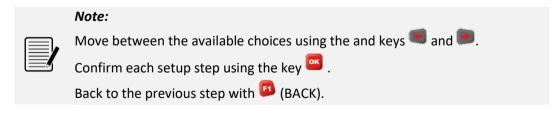

#### Note:

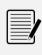

With the **ROTOR SETTINGS** enabled, the suggested test weight value is reported based on the balancing tolerance, according to **ISO 21940-11**.

The suggested value is because editable following the stone shown in the

The suggested value is however editable, following the steps shown in the current paragraph.

After entering the required values, press (NEXT) to go ahead with the procedure.

Key (BACK) returns to the initial run with acquired vibration measurement.

The instrument is ready to measure the synchronous vibration due to the test weight.

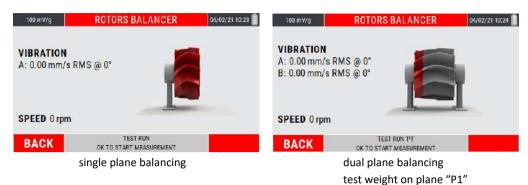

The kev [6] (BACK) allows to back to the previous step (test weight setup).

Press to start vibration measurement; as per the previous step is displayed a bar that shows the quality of the measurement in real time.

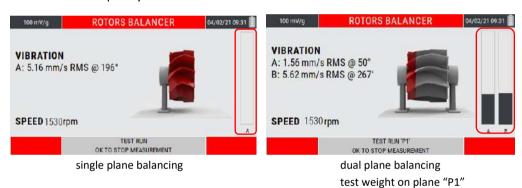

Stop the measurement by pressing ...

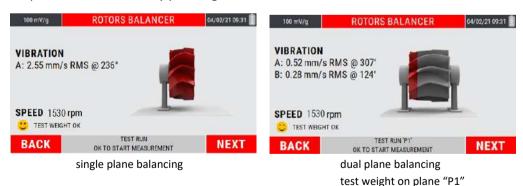

#### Caution:

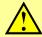

The average speed value is very important because the calibration procedure can be considered to be well executed only if between each step this speed does not show differences greater than 5%.

The control of this condition is left to the operator.

#### Caution:

By convention the test weight is chosen correctly if in each of the runs it produces a sufficient variation of the vibration, compared to the measure of the initial run.

This can be considered satisfied if at least one is verified between:

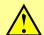

- amplitude variation of at least 30%
- phase variation of at least 30 °

The instrument calculates the goodness of the inserted test weight when the run is acquired.

If it meets the above conditions, the " TEST MASS OK" item will appear, otherwise " TEST WEIGHT NOT OK".

Press (BACK) go back to the test weight setting screen; press (NEXT) to go to the next page (see **11.11 – Correction runs**).

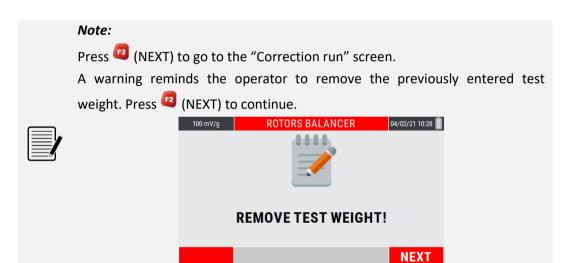

#### Note:

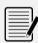

In the case of dual plane balancing, a further test run must be performed, with the test weight positioned on plane P2.

The steps to be followed are the same as those performed with the test weight on the P1 plane (see 11.8 - Test run: known weight in known position).

#### Correction runs

After performing the test run (see **11.8 - Test run: known mass in known position**), press (NEXT) to go to the unbalance correction screen.

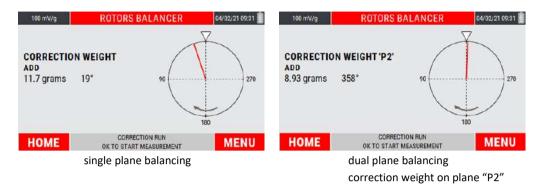

The instrument shows the value and the position where the correction weight required to balance the impeller must be positioned.

#### Caution:

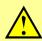

If in NEW PROJECT SETUP screen (see **11.2 - New project — BALANCING SETUP**) the **ROTOR SETTINGS** function has been enabled, the screen shows whether the residual unbalance amplitude is within tolerance or not with respect to **ISO 21940-11**.

Press (HOME) to go back to the instrument home page; press (MENU) to go to the menu of the function (see **11.13 – MENU function**).

#### Note:

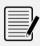

From this point, going back to the instrument home page and accessing again to the rotors balancing function, will be available the item "Use current project" (see **11.6 – Use current project**).

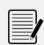

#### Note:

In the case of dual plane balancing, key allows to switch from the screen of the correction required in plane P1 to plane P2 and vice versa.

Put the required weight at the required point; in order to check the vibration and residual unbalance, press to start the measurement. As for the previous steps, is displayed a bar showing the quality of the measurement in real time.

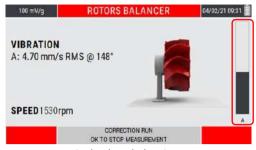

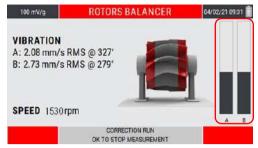

single plane balancing

dual plane balancing

Stop the measurement by pressing ...

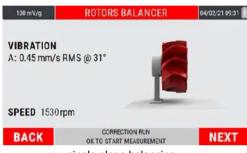

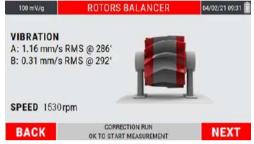

single plane balancing

dual plane balancing

After the run is acquired, press (BACK) to go back to the previous unbalance correction screen; press (NEXT) to show the new correction weight processed with the last correction run.

#### Note:

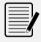

It is possible to proceed indefinitely with various correction runs, in order to minimize the 1xRPM vibration amplitude and the residual unbalance on the impeller.

#### Note:

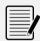

Unbalance reduction only affects the 1xRPM component. Low amplitudes of this component, together with high Overall vibration indicates problems different from the unbalance, which therefore cannot be corrected with a balancing.

## **MENU function**

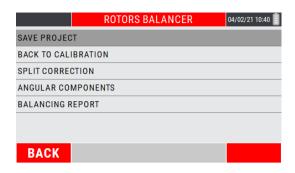

Access to the menu using the key 2. The following functionalities are available here:

## Save project

From the menu select the "Save project" item by pressing the key ...

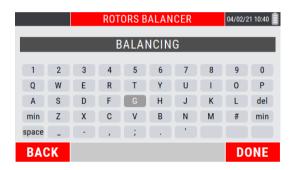

Type the desired name for the project; each single letter composing the name must be selected by moving with the "arrow" keys on the alphanumeric keypad visible on the display, and confirming the selection by pressing .

Press key (DONE) to confirm the project name.

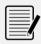

#### Note:

For each single letter, use the "arrow" keys and confirm the choices.

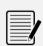

#### Note:

For the format type of the saved data and its management, refer to appendix F - "The JSON file"

#### Back to calibration

From the menu of the function choose the item "Back to calibration" pressing .

This sub-function allows to review all the calibration steps (Initial run - Test weight value - Test run - Correction weight value), allowing the operator to re-run each single step if there is this need.

The new correction weight will be processed based on the new runs made.

## Split correction

In certain practical situations it is not possible to correct in the position calculated theoretically as optimum position: in the case of a fan, for example, such position could fall in the gap between two blades, where obviously it is not possible to add or remove material. However, it is often the case also for uniform rotors, to prefer to correct where holes are already present, or else to avoid acting in particular zones.

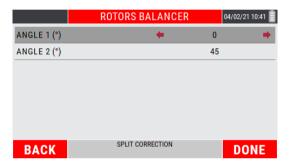

The split function of the N330 function calculates the weights to be applied or to remove corresponding to any two positions "Angle 1" and "Angle 2", so that their effects are equivalent to those of the correction calculated by the balancing algorithm.

Move between the parameters to be set using the keys and . Set the choices using the keys and .

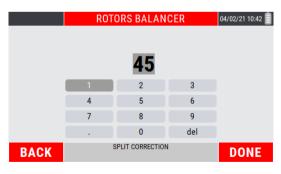

Enter the values to be set; every single number must be selected by moving with the "arrows" keys inside the numeric keypad visible on the display, confirming the choice by pressing .

Key (DONE) to confirm the entered data.

The user can assign the most appropriate value to these two positions, by selecting from those effectively available in practice for that particular rotor.

By pressing (DONE) the two corresponding correction weights are automatically calculated and displayed.

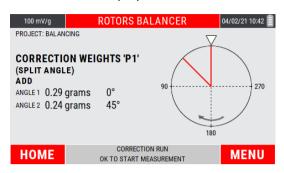

#### Note:

To go back to the single angle display, select the item "BACK TO DEFAULT ANGLE" from the sub-menu of the function.

#### Caution:

Whatever the value of  $\alpha 1$  and  $\alpha 2$ , the angle of revolution is subdivided into two parts, one part convex (<180°) and the other concave (>180°).

In order to carry out the splitting, angles  $\alpha 1$  and  $\alpha 2$  should be chosen so that the correction position calculated during balancing, lies within the convex zone.

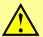

If not, such splitting would be impossible, and the N330 instrument would indicate zero as correction weight for both positions  $\alpha 1$  and  $\alpha 2$ .

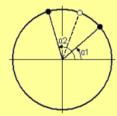

#### Note:

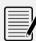

It is useful to observe that the more the  $\alpha 1$  and  $\alpha 2$  positions are further apart from the position calculated in balancing, the higher must be the values of the corresponding weights.

Hence it is advisable to select  $\alpha 1$  and  $\alpha 2$  as close as possible to the correction angle obtained by the balancing operation, or at least to make sure that they differ by less than 150°.

## Angular components

In some types of rotating machines, such as e.g. in the case of an electro-spindle, there are fixed positions spaced apart from each other which can be used for balancing.

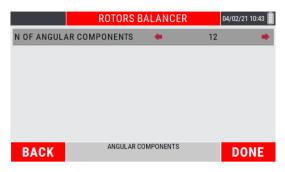

The function "Angular components" of the N330 calculates the weights to be applied or to be removed in correspondence with two extrapolated positions by an impeller characterized by fixed components, so that their effects are equivalent to those of the correction calculated by the balancing algorithm.

After selecting the sub-function by pressing , set the number of components using the keys and .

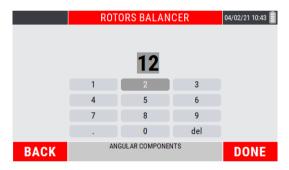

Enter the values to be set; every single number must be selected by moving with the "arrows" keys inside the numeric keypad visible on the display, confirming the choice by pressing .

Key (DONE) to confirm the entered data.

From this point onwards, all the balancing positions will be calculated based on the number of preset components.

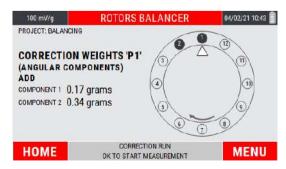

#### Note:

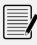

The value of settable components corresponds to a minimum of 3 and a maximum of 30.

#### Note:

To go back to the single angle display, select the item "BACK TO DEFAULT ANGLE" from the sub-menu of the function.

In the case in which one of the fixed components indicated by the instrument it is not usable, within the MENU function is available the item CHANGE COMPONENTS: enter the number of component to be used close to that suggested in origin.

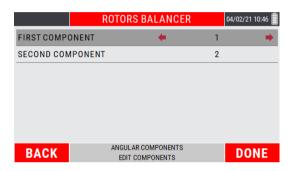

## Balancing report

It allows to create a balancing report, where the following information are reported:

- 1. Initial synchronous unbalance and vibration
- 2. Final synchronous unbalance and vibration
- 3. Polar diagram with the vectors related to the measured unbalance represented
- 4. Rotation speed with which the balancing was performed

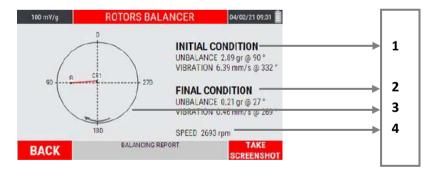

Inside the polar diagram, the "IR" vector indicates the initial unbalance, while the "CRx" vectors (CR1, CR2, etc.) indicate the residual unbalances reached during the various correction runs.

Press (BACK) to go back to the previous unbalance correction page; the key (SCREENSHOT) allows to "capture" the screenshot of the display by saving it as a .png file (see "Take screenshot" function 14-4).

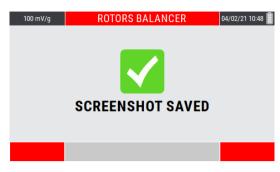

Press to go ahead.

## Warnings on Permissible Unbalance accordingly to ISO 21940-11

N330 device helps the user performing a comparison between the residual unbalance and the permissible unbalance as described by **ISO 21940-11**.

In the case of rotors that need two correction planes, N330 device calculates the permissible unbalance under some hypothesis:

• The rotor is an "inbound rotor" (i.e. the bearing planes A and B are external to the correction planes I and II in the following figure)

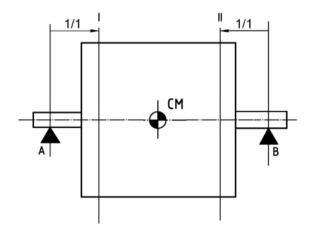

- The rotor is almost symmetric (i.e. the distance of its center of mass **CM** from the bearing planes **A** and **B** is almost the same)
- The correction planes I and II are near to bearing planes A and B, and so the permissible unbalances can be allocated to the correction planes

This scenario is the most common one and so N330 device covers most of the cases.

In all the other situations the user should calculate the permissible unbalances by himself, as described in the ISO 21940-11 (see Appendix G – Balancing accuracy of rigid rotors).

## Empty page

## Chapter 12

## "TACHO" mode

Before proceeding with more in-depth analysis, operators may sometimes need to detect the rotation velocity of one or more of the shafts with a high degree of precision.

The N130 instrument has a precise tachometer function, capable of measuring rotation speed of up to 250.000 RPM.

## "TACHO" - measurement screen

he measurement page supplies a series of information, organized as shown in the figure:

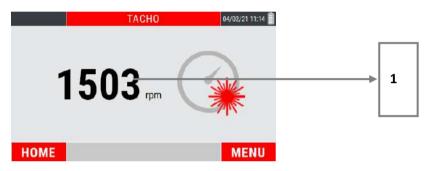

1. detected speed value (expressed in RPM)

#### Note:

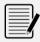

Before to use the TACHO mode, apply a suitable reflecting sticker on the rotating body as a point of reference (0°).

Connect the photocell (**optional**) to the N130 instrument and position it at a distance of between 60 and 1000 mm from the rotating body.

For the photocell setup see "Appendix E – Photocells for instruments CEMB Nx30".

#### Caution:

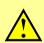

Take great care when positioning the photocell: as the rotating body requires manual intervention, make sure that it is still and cannot be started up accidentally.

If the rotating body cannot be rotated by hand when positioning the photocell, it should be positioned in points in which the LEDs are visible without having to get too close to the moving bodies.

"TACHO" mode 12 - 1

## Measurement of a "TACHO" value

Select the TACHO mode from the main page of the instrument by pressing the key ...

At the first access to the function after switching on the instrument, if no measurement has been performed yet, an alarm reminds to connect the sensors before making the measurement.

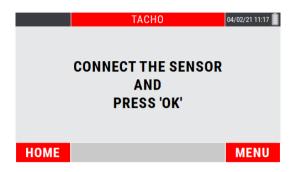

Press to start the measurement; the instrument acquires continuously, press again to freeze the acquisition.

#### Note:

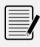

The measurement requires the use of the photocell; therefore a reflecting plate must be applied on the impeller as a reference mark (0°) (see **appendix F - Photocells for Nx30 instruments**).

#### **MENU function**

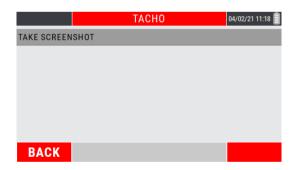

Access to the menu using the key 2. The following functionalities are available here:

#### • Take Screenshot

Allows to "capture" the image on the screen by saving it as a .png file (see Function "Take screenshot" 14-4).

**12** - 2 "TACHO" mode

## Chapter 13

# Setup mode

This mode allows to make all the settings configuration possible on the N330 instrument.

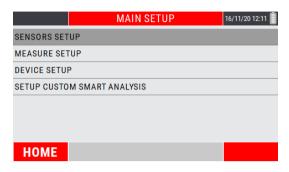

These setting are:

- 1. setting of the sensors connected to the instrument
- 2. setting of the general measurement parameters
- 3. setting of the general operating parameters of the instrument
- 4. setting of "CUSTOM" machines related to the SMART ANALYSIS function

## Sensor setup

The N330 instrument can be used only with **IEPE** sensors, both Accelerometer and Velomitor type.

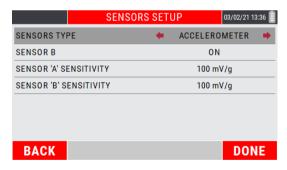

## Sensor type:

Any one of the following possibilities can be selected:

- ACCELEROMETER
- VELOMITOR

Use the keys and to make the choice. Pressing the key (DONE) will confirm the setting and return to the instrument HOME page.

Setup mode 13 - 1

## Sensor "B"

Enable/disable the channel "B" of the instrument.

Selecting "OFF" channel B will be disabled, so the measurements performed will be single-channel type.

Use the keys and to enable/disable the channel.

Abilita/disabilita il canale B dello strumento.

## • Sensor "A" sensitivity / Sensor "B" sensitivity

This is the number of volts per unit produced by the sensor: it is expressed for the various types in

| SENSOR TYPE   | SENSITIVITY | TYPICAL VALUE |
|---------------|-------------|---------------|
| ACCELEROMETER | mV/g        | 100           |
| VELOMITOR     | mV/(mm/s)   | 3,94          |

Use the keys and to access to the sensitivity value setup page.

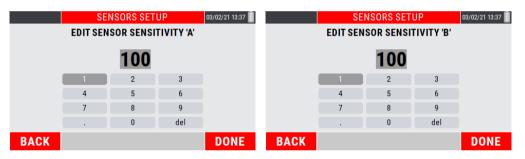

Use the "arrows" keys to enter the correct numerical value; every single digit must be confirmed using the key os.

Pressing the key (DONE) will confirm the setting and return to the SENSOR SETUP page. Pressing the key (DONE) again returns to the HOME page of the instrument.

#### **Caution:**

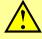

Different type of sensors can have sensitivity differing from the typical values; pay attention when taking the correct value from the sensor documentation and preset it.

13 - 2 Setup mode

## Measure setup

This page allows to set the parameters with which the vibration measurement will be carried out.

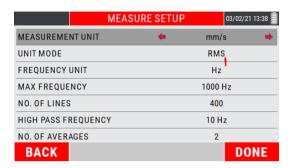

#### Measurement unit

Select the unit of measurement in which to supply the vibration; possibilities are as follows:

- acceleration (g or m/s²) this unit enhances the higher frequencies and attenuates the low frequencies
- velocity (mm/s or inch/s)
- displacement (μm or mils) this unit enhances the lower frequencies and attenuates the high frequencies

#### Unit mode

It is the mode in which vibration is provided, and it can be:

- RMS (Root Mean Square)
  - o this is the average value of the vibration previously squared;
  - this is the typically used value by the european standards, above all, for acceleration or speed measurements;
  - it is a direct index of the "energetic" content of the vibration: it represents the power that the vibration brings with itself, which is discharged on the supports or the supports of the vibrating structure.

#### PK (Peak):

- this is the maximum value reached by the vibration in a certain interval of time;
- it is calculated by multiplying the RMS value by 1.41.
- **PP** (*Peak-to-Peak*):
  - o this is the difference between maximum value and minimum value reached by the vibration in a certain period of time;
  - o it is calculated by multiplying the RMS value by 2.82;
  - o it is normally used for measuring displacement.

Setup mode 13 - 3

#### Frequency unit

The choice can be:

- Hz cycles (revolutions) per second
- cpm cycles per minute

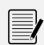

#### Note:

Between the two units there is evidently the relation 1Hz = 60cpm

## Max frequency

This is the maximum frequency of interest in the phenomenon under examination; it is the maximum frequency that can be displayed in the spectrum.

It can be chosen among the default values 1000, 2500, 5000, 10000 Hz.

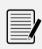

#### Note:

The typical choice, suitable for most situations, is 1000 Hz (60,000 RPM), coherently with the requirements of *ISO* 10816-3.

#### Note:

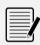

One practical consideration normally adopted is that of making sure that the max. frequency preset is at least 20-30 times that of the frequency of rotation of the shaft being examined. This allows including in the spectrum also the high frequency zone where problems relating to the bearings usually occur.

#### Number of lines

Such parameter defines the number of lines used in the FFT algorithm, in practice associated with the resolution in frequency in the spectrum. This determines how close can be the frequency of two peaks so that they still remain distinct in the FFT graph. Such resolution is equal to

$$\frac{f_{max}}{N_{linee}}$$

therefore to maintain it constant, when the max. frequency is increased, likewise the number of lines should be increased.

It is useful to remember that the time required for acquisition of the correct number of samples is exactly equal to the inverse of the resolution; then the time required for data processing should be added to this time. An example of the relation between resolution- acquisition time may be derived from the following table:

13 - 4 Setup mode

| Resolution [Hz] | t <sub>acquisizion</sub> [sec] |
|-----------------|--------------------------------|
| 5               | 0,2                            |
| 2,5             | 0,4                            |
| 1,25            | 0,8                            |
| 0,625           | 1,6                            |
| 0,3125          | 3,2                            |

#### Note:

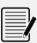

The use of an excessively high number of lines is not recommended unless in situations where an extreme resolution is essential. In fact, such choice would lead to an increase in calculation times and space required for data saving, often without adding particular information.

A reasonable choice would be 800 or max. 1600 lines, being careful to set a max. frequency coherent with the situation in question.

## High pass frequency

If enabled, it is the minimum frequency of interest in the phenomenon under investigation; it is the minimum frequency that can be displayed in the spectrum. It can be selected among the default values OFF, 10, 20, 50, 100, 200 Hz.

If not enabled (OFF) the minimum frequency that can be displayed will be twice the resolution.

## • Number of averages

This is the number of spectra/data which should be calculated and averaged between each other to increase stability of the measurement. Four averages are more than sufficient for normal vibration measurements on rotating machines.

The default values are 1, 2, 4, 8, 16.

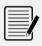

#### Note:

Greater will be the number of averages and greater will be the time necessary to process the measurement.

#### Note:

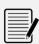

For all the sub-menus available in MEASURE SETUP, use the keys and to select the items to be changed. Use and to set the desired parameter.

Pressing the key (DONE) will confirm the settings and return to the HOME page of the instrument.

Setup mode 13 - 5

## **Device setup**

The parameters for general use of the instrument should be preset in this page.

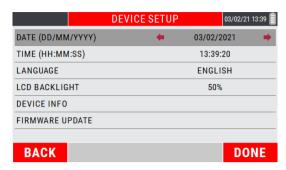

## Date / Time

Use the keys or to enable parameter modification.

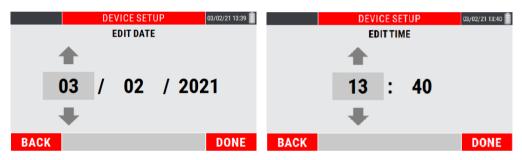

Then use the keys or to set the date in the format DD/MM/YYYY or the time in the format HH: MM.

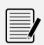

#### Note:

With regard to the date setup, the item YEAR (YYYY) can be adjusted within the limits  $2018 \div 2100$ .

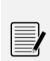

#### Note:

Press (DONE) to confirm the entered values. Pressing again (DONE) confirms the setting and returns to the HOME page of the instrument.

Pressing (BACK) exits the setup page without any validated modification.

**13** - 6 Setup mode

## Language

Select one of the possible languages:

- ITALIAN
- ENGLISH
- GERMAN
- SPANISH
- FRENCH
- CHINESE
- RUSSIAN

## LCD backlight

Adjusts the display backlighting from a minimum value (10%) to a maximum (100%), with intermediate steps of 10%.

#### Device info

Allows only the viewing of information on the instrument, namely:

- GUID
- FIRMWARE RELEASE
- OS RELEASE
- BOOTLOADER RELEASE
- BATTERY
- CPU TEMPERATURE
- LEGAL NOTES

## • Firmware update

It allows updating the firmware installed in the device, in case this is necessary.

Each new version of the firmware consists of a file with extension .blp.

To complete the update, proceed as follows:

- Connect the N330 to the PC with the supplied USB cable
- Copy the new firmware into the update folder on the N330
- Disconnect the USB cable
- Select "Firmware update" in the N330 device
- Press OK
- Wait for the end of operation, which may take a few minutes

Setup mode 13 - 7

#### Caution:

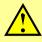

Before upgrading, make sure the battery is fully charged. If the device is unloaded during a firmware update, the process fails and the device may be unusable making necessary a shipment to CEMB for assistance and repair.

# <u>^</u>

#### Caution:

During the update, the device will automatically restart one or more times. Wait for the end of operation without intervening.

## Caution:

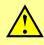

The firmware update is a delicate operation, and must be performed by carefully following the instructions provided, so as not to cause malfunctions or data loss, using only *firmware* obtained directly from CEMB assistance.

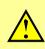

#### **Caution:**

In the event that the automatic update operation is not successful, contact CEMB assistance, reporting the type of error reported.

#### Note:

Press the "arrows" keys to make selections.

Pressing (DONE) confirms the settings set.

13 - 8 Setup mode

## Setup custom machine

This page manages the CUSTOM machines that can be selected on the SMART ANALYSIS function (see "SMART ANALYSIS" mode – Setup "CUSTOM SMART ANALYSIS" – 7.4).

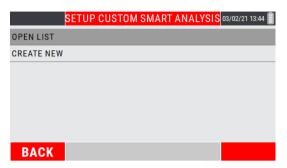

## Open list

Allows to view all the "CUSTOM" machines created by the user.

Choose the machine of interest using the keys or ; press to confirm.

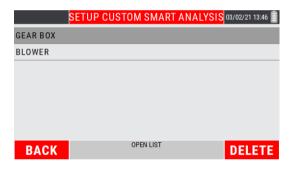

The measure setup of the selected machine is displayed.

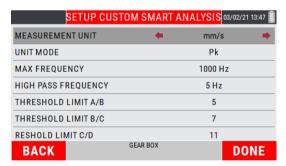

In case of modification, select the parameter of interest using the keys or ; modify the parameter using the keys or .

Press (DONE) to confirm the changes; press (BACK) to exit without confirming.

Setup mode 13 - 9

On this screen it is also possible to delete a created "CUSTOM" machine.

Choose the machine of interest using the keys • or •.

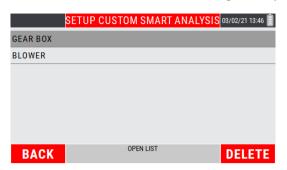

By pressing (DELETE), a warning message requests confirmation on the deletion of the selected machine.

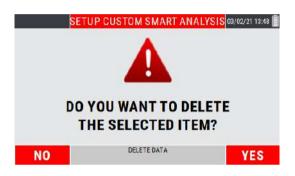

Use (YES) to confirm; (NO) to cancel the operation.

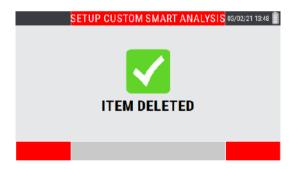

#### Create new

Allows to create a new "CUSTOM" machines, setting the measurement setup.

From the menu choose the item "Create new" by pressing the key ...

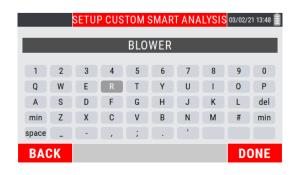

**13** - 10 Setup mode

Type the desired name; each individual digit must be selected by moving using the "arrow" keys inside the alphanumeric keypad visible on the display, confirming the choice with (DONE) to confirm the operation; (BACK) to cancel.

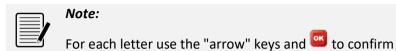

The setup screen of the created custom machine is shown.

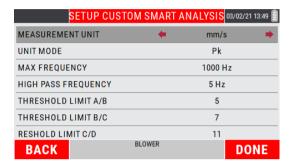

Select the parameter of interest using the keys or ; modify the parameter using the keys or .

Press (DONE) to confirm the settings; press (BACK) to exit without confirming.

**Setup mode 13** - 11

Empty page

13 - 12 Setup mode

## Chapter 14

# **General purpose functions**

In addition to many functions, specific for each different purpose and described in relative sections, there are certain general purpose functions which are described below.

## Functions associated with the measuring phase

#### Start / stop acquisition:

In all the Measurement screens, acquisition is started by pressing , and is subsequently stopped by again pressing .

The active acquisition status is easy to recognize by the presence of a status LED, which is orange flashing slow (v. **1-4 Battery**).

#### Function "Save measure"

Available where is possible to save an acquired data. In this phase the instrument shows the available projects; the data saving cases can be 2:

#### 1. Saving in a existing project

Select the project name from the list and press .

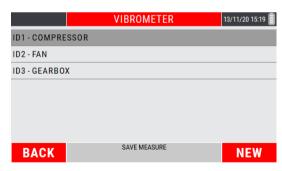

Select the bearing support number (selectable value from 1 to 20), then the orthogonal measurement direction. Use the and keys to make choices and press to confirm.

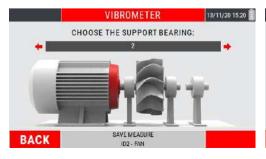

If channel "B" is enabled (see **Sensor "B" 13-2**), select the number of the bearing support (selectable value from 1 to 20) where the measurement relating to channel "B" has been carried out, then the orthogonal direction of measurement. Use the keys

and to make the choices and the press to confirm.

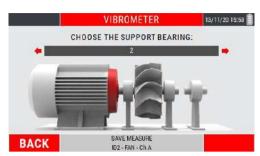

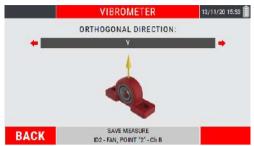

## 2. Saving in a new project

In the saving screen press (NEW).

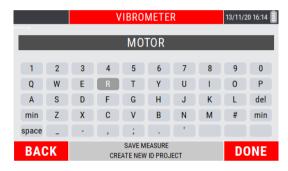

Type the desired name for the project; each single letter that composes the name must be selected by moving with the "arrow" keys on the keypad visible on the display and confirming the choice by pressing . Press (DONE) to confirm the project name.

Continue to save the data as reported in point 1.

The successful saving of the measurement is confirmed by the following screen.

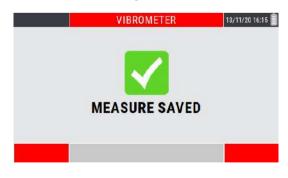

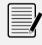

#### Note:

Use "arrow" keys and use to confirm.

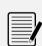

#### Note:

For the type of the reserved data and its management refer to **Appendix F** - "The JSON file"

## Function "Open measure"

Available in different functions of the instrument.

If activated by the key (MENU) of a specific function, it makes visible the saved data related to that type of measurement.

Press (MENU) and select the project of interest:

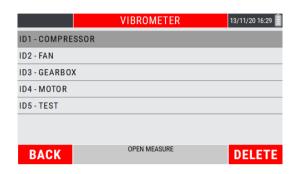

Inside, select the measuring point (bearing support number) and the orthogonal direction among those available.

Finally select the measure of interest saved within the measurement point.

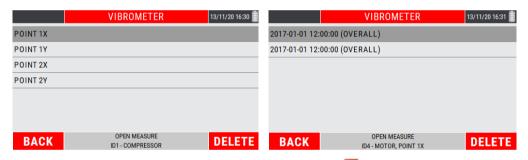

Once the measurement point has been selected, press to display the saved date on the display.

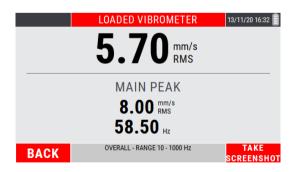

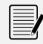

#### Note:

Use "arrow" keys and oto confirm.

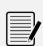

#### Note:

For the type of the reserved data and its management refer to **Appendix F** - "The JSON file"

## • Function "Measure setup"

Available in different functions of the instrument.

If activated by key (MENU) of a specific function, it allows direct access to the modification of the measurement setups (see **Measure Setup 13-3**).

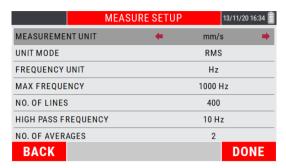

Use keys and to select the parameter to be modified, with keys and select the value to be set.

Press 🛂 (DONE) to confirm and exit from the SETUP panel.

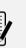

#### Note

When (DONE) is pressed, the display returns to the screen from which the SETUP function has been accessed.

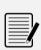

#### Note:

The changes made on the SETUP screen will be applied to all those functionalities subject to common SETUP.

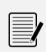

#### Note:

By pressing the key (BACK) the changes made are canceled and the previous setup is restored

## • Function "Take screenshot"

Function available in all the MENU items that allow to "capture" the display screenshot by saving it as a ".png" file.

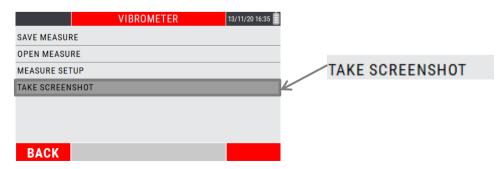

Once the screen is "captured", the display will show confirmation that it has been saved.

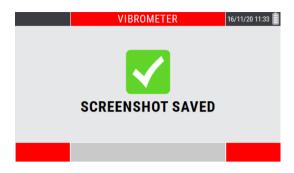

Press to return to the measure screen.

# Note:

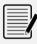

The ".png" files will be saved in the instrument's internal memory – "N330/archive/screenshots/" path.

# Empty page

# Appendix A

# **Technical data**

| General Characteristics                                                               |                                                                                                    |
|---------------------------------------------------------------------------------------|----------------------------------------------------------------------------------------------------|
| Dimensions:                                                                           | 195(W) x 120(L) x 35(H) mm                                                                                                    |
| Weight:                                                                               | 530 gr                                                                                                    |
| - U                                                                                   | • 4.3" color LED-backlit TFT LCD                                                                                                    |
| Display:                                                                              | <ul> <li>high visibility with direct exposure to sunlight</li> </ul>                                                                                                    |
|                                                                                       | • resolution 480x272 pixel                                                                                                    |
|                                                                                       | <ul> <li>no.8 embossed keys, included no.2 function keys</li> </ul>                                                                                                    |
| Keyboard:                                                                             | <ul> <li>improved tactile feedback when used with gloves</li> </ul>                                                                                                    |
| Environmental protection class:                                                       | IP54                                                                                                    |
| Power-up time:                                                                        | 15 seconds                                                                                                    |
| Measure availability time:                                                            | 3 seconds                                                                                                    |
| ·                                                                                     | multiple language (Italian, English, German, Spanish,                                                                                                    |
| User interface:                                                                       | French, Chinese, Russian)                                                                                                    |
| Bandwidth:                                                                            | 1 Hz ÷ 10 KHz                                                                                                    |
| Frequency max.:                                                                       | 1; 2,5; 5; 10 KHz                                                                                                    |
| FFT resolution:                                                                       | 400; 800; 1600; 3200 lines                                                                                                    |
| Internal memory capacity:                                                             | 14,8 GB (expandable up to 128 GB)                                                                                                    |
| Accuracy:                                                                             | ±1%                                                                                                    |
| <b>Environmental Characteristics</b>                                                  |                                                                                                    |
| Temperature:                                                                          | from -20°C to +70°C                                                                                                    |
| Air humidity:                                                                         | from 0 to 95% without condensate                                                                                                    |
|                                                                                       |                                                                                                    |
| Power Supply                                                                          |                                                                                                    |
| Power Supply Battery life:                                                            | more than 8 hours based on typical use of the instrument                                                                                                    |
| Battery life:                                                                         | more than 8 hours based on typical use of the instrument • 2.5 hours from completely flat battery to 80% charge                                                                                                    |
|                                                                                       | • •                                                                                                    |
| Battery life:                                                                         | • 2.5 hours from completely flat battery to 80% charge                                                                                                    |
| Battery life: Charging time:                                                          | <ul> <li>2.5 hours from completely flat battery to 80% charge</li> <li>4 hours from completely flat battery to 100% charge</li> </ul>                                                                                                    |
| Battery life: Charging time:                                                          | <ul> <li>2.5 hours from completely flat battery to 80% charge</li> <li>4 hours from completely flat battery to 100% charge</li> <li>rechargeable Lithium battery – 3100mAh</li> </ul>                                                                                                    |
| Battery life: Charging time: Battery type:                                            | <ul> <li>2.5 hours from completely flat battery to 80% charge</li> <li>4 hours from completely flat battery to 100% charge</li> <li>rechargeable Lithium battery – 3100mAh</li> <li>input 100÷240Vac – 50/60Hz</li> </ul>                                                                                                    |
| Battery life: Charging time: Battery type:                                            | <ul> <li>2.5 hours from completely flat battery to 80% charge</li> <li>4 hours from completely flat battery to 100% charge rechargeable Lithium battery – 3100mAh</li> <li>input 100÷240Vac – 50/60Hz</li> <li>output 12Vdc, 1,5A</li> </ul>                                                                                                    |
| Battery life: Charging time: Battery type: Battery charher:                           | <ul> <li>2.5 hours from completely flat battery to 80% charge</li> <li>4 hours from completely flat battery to 100% charge rechargeable Lithium battery – 3100mAh</li> <li>input 100÷240Vac – 50/60Hz</li> <li>output 12Vdc, 1,5A</li> </ul>                                                                                                    |
| Battery life: Charging time: Battery type: Battery charher:                           | <ul> <li>2.5 hours from completely flat battery to 80% charge</li> <li>4 hours from completely flat battery to 100% charge</li> <li>rechargeable Lithium battery – 3100mAh</li> <li>input 100÷240Vac – 50/60Hz</li> <li>output 12Vdc, 1,5A</li> <li>"multiplug" type</li> </ul>                                                                                                    |
| Battery life: Charging time: Battery type: Battery charher: Inputs                    | <ul> <li>2.5 hours from completely flat battery to 80% charge</li> <li>4 hours from completely flat battery to 100% charge rechargeable Lithium battery – 3100mAh</li> <li>input 100÷240Vac – 50/60Hz</li> <li>output 12Vdc, 1,5A</li> <li>"multiplug" type</li> <li>no.2 channels for IEPE sensors, ACCELEROMETER and VELOMITOR (with a specify cable pluggable on a BNC for read any dynamic signal max 10V PkPk)</li> </ul>                                                                                                    |
| Battery life: Charging time: Battery type: Battery charher:                           | <ul> <li>2.5 hours from completely flat battery to 80% charge</li> <li>4 hours from completely flat battery to 100% charge</li> <li>rechargeable Lithium battery – 3100mAh</li> <li>input 100÷240Vac – 50/60Hz</li> <li>output 12Vdc, 1,5A</li> <li>"multiplug" type</li> <li>no.2 channels for IEPE sensors, ACCELEROMETER and VELOMITOR (with a specify cable pluggable on a BNC for read any dynamic signal max 10V PkPk)</li> <li>no.1 channel for PHOTOCELL</li> </ul>                                                                                                    |
| Battery life: Charging time: Battery type: Battery charher: Inputs                    | <ul> <li>2.5 hours from completely flat battery to 80% charge</li> <li>4 hours from completely flat battery to 100% charge rechargeable Lithium battery – 3100mAh</li> <li>input 100÷240Vac – 50/60Hz</li> <li>output 12Vdc, 1,5A</li> <li>"multiplug" type</li> <li>no.2 channels for IEPE sensors, ACCELEROMETER and VELOMITOR (with a specify cable pluggable on a BNC for read any dynamic signal max 10V PkPk)</li> <li>no.1 channel for PHOTOCELL</li> <li>no.1 MicroUSB 2.0 port for data transfer</li> </ul>                                                                                                    |
| Battery life: Charging time: Battery type: Battery charher: Inputs                    | <ul> <li>2.5 hours from completely flat battery to 80% charge</li> <li>4 hours from completely flat battery to 100% charge</li> <li>rechargeable Lithium battery – 3100mAh</li> <li>input 100÷240Vac – 50/60Hz</li> <li>output 12Vdc, 1,5A</li> <li>"multiplug" type</li> <li>no.2 channels for IEPE sensors, ACCELEROMETER and VELOMITOR (with a specify cable pluggable on a BNC for read any dynamic signal max 10V PkPk)</li> <li>no.1 channel for PHOTOCELL</li> <li>no.1 MicroUSB 2.0 port for data transfer</li> <li>no.1 jack plug for battery charger</li> </ul>                                                                                                    |
| Battery life: Charging time: Battery type: Battery charher: Inputs                    | <ul> <li>2.5 hours from completely flat battery to 80% charge</li> <li>4 hours from completely flat battery to 100% charge rechargeable Lithium battery – 3100mAh</li> <li>input 100÷240Vac – 50/60Hz</li> <li>output 12Vdc, 1,5A</li> <li>"multiplug" type</li> <li>no.2 channels for IEPE sensors, ACCELEROMETER and VELOMITOR (with a specify cable pluggable on a BNC for read any dynamic signal max 10V PkPk)</li> <li>no.1 channel for PHOTOCELL</li> <li>no.1 MicroUSB 2.0 port for data transfer</li> <li>no.1 jack plug for battery charger</li> <li>ACCELEROMETER "IEPE" – editable sensitivity</li> </ul>                                                                                                    |
| Battery life: Charging time: Battery type: Battery charher: Inputs  Available inputs: | <ul> <li>2.5 hours from completely flat battery to 80% charge</li> <li>4 hours from completely flat battery to 100% charge</li> <li>rechargeable Lithium battery – 3100mAh</li> <li>input 100÷240Vac – 50/60Hz</li> <li>output 12Vdc, 1,5A</li> <li>"multiplug" type</li> <li>no.2 channels for IEPE sensors, ACCELEROMETER and VELOMITOR (with a specify cable pluggable on a BNC for read any dynamic signal max 10V PkPk)</li> <li>no.1 channel for PHOTOCELL</li> <li>no.1 MicroUSB 2.0 port for data transfer</li> <li>no.1 jack plug for battery charger</li> <li>ACCELEROMETER "IEPE" – editable sensitivity</li> <li>VELOMITOR "IEPE" – editable sensitivity</li> </ul>                                                                  |
| Battery life: Charging time: Battery type: Battery charher: Inputs                    | <ul> <li>2.5 hours from completely flat battery to 80% charge</li> <li>4 hours from completely flat battery to 100% charge</li> <li>rechargeable Lithium battery – 3100mAh</li> <li>input 100÷240Vac – 50/60Hz</li> <li>output 12Vdc, 1,5A</li> <li>"multiplug" type</li> <li>no.2 channels for IEPE sensors, ACCELEROMETER and VELOMITOR (with a specify cable pluggable on a BNC for read any dynamic signal max 10V PkPk)</li> <li>no.1 channel for PHOTOCELL</li> <li>no.1 MicroUSB 2.0 port for data transfer</li> <li>no.1 jack plug for battery charger</li> <li>ACCELEROMETER "IEPE" – editable sensitivity</li> <li>VELOMITOR "IEPE" – editable sensitivity</li> <li>generic with 10V PkPk max signal (only with special BNC</li> </ul> |
| Battery life: Charging time: Battery type: Battery charher: Inputs  Available inputs: | <ul> <li>2.5 hours from completely flat battery to 80% charge</li> <li>4 hours from completely flat battery to 100% charge</li> <li>rechargeable Lithium battery – 3100mAh</li> <li>input 100÷240Vac – 50/60Hz</li> <li>output 12Vdc, 1,5A</li> <li>"multiplug" type</li> <li>no.2 channels for IEPE sensors, ACCELEROMETER and VELOMITOR (with a specify cable pluggable on a BNC for read any dynamic signal max 10V PkPk)</li> <li>no.1 channel for PHOTOCELL</li> <li>no.1 MicroUSB 2.0 port for data transfer</li> <li>no.1 jack plug for battery charger</li> <li>ACCELEROMETER "IEPE" – editable sensitivity</li> <li>VELOMITOR "IEPE" – editable sensitivity</li> </ul>                                                                  |

Technical data A - 1

| Carrying case         |                                                 |
|-----------------------|-------------------------------------------------|
| Dimensions:           | approx. 450(W) x 360(L) x 145(H) mm             |
| Weight complete of    | approx. 3350 gr                                 |
| Standard accessories: | approx. 3330 gr                                 |
| Measurement types     |                                                 |
|                       | • effective value [RMS]                         |
| Measure mode:         | • Peak value [Pk]                               |
|                       | • Peak-to-Peak value [PkPk]                     |
|                       | • acceleration - [g]                            |
|                       | <ul><li>velocity - [mm/s] or [inch/s]</li></ul> |
| Measure units:        | • displacement - [μm] or [mils]                 |
|                       | • frequency - [Hz] or [CPM]                     |
|                       | • rotation speed - [RPM]                        |

#### Note:

This device uses the **Qt Toolkit 4.8.4** under the terms of the GNU Lesser General Public License (LGPL) v. 2.1.

The full text of the GPL and LGPL licenses can be found on the USB stick supplied with this device and on <a href="https://www.gnu.org/licenses">https://www.gnu.org/licenses</a>.

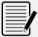

In compliance with LGPL, this device dynamically links to the unmodified Qt libraries, as provided by the Qt Company.

The Qt Toolkit is copyright by The Qt Company Ltd. (<u>www.qt.io</u>) and/or its subsidiary(ies) and other contributors.

Qt and the Qt logo are trademarks of The Qt Company Ltd.

This device is based in part on the work of the Qwt project (https://qwt.sourceforge.io/).

A - 2 Technical data

# Appendix B

# Judgment criteria on industrial machines (ISO 10816)

**ISO 10816** Mechanical vibration - Evaluation of machine vibration by measurements on non-rotating parts

**ISO 10816-1**: General guidelines. Industrial machines with rated power less than 15 kW and rated rotation speed between 120 rpm and 15 000 rpm, when measured on site.

Vibrational limits applied in the SMART ANALYSIS function - small machine ≤15Kw (see **7-1** - **Setting the type of machine to be analyzed**)

**ISO 10816-3**: Industrial machines with rated power greater than 15 kW and rated rotation speed between 120 rpm and 15 000 rpm, when measured on site.

Vibrational limits applied in the SMART ANALYSIS function - medium size and large machine; pumps with integrated and separate drive (see **7-1** - **Setting the type of machine to be analyzed**)

#### Introduction

ISO 10816-3 constitutes the basic document that describes the general requirements for evaluation of vibration in different types of industrial machinery when the vibration measurements are made on non-rotating parts. It provides specific guidance to assess the severity of the vibration measured on bearings, bearing supports or industrial machine casings when the measurements are made in situ.

#### Measurement points

Normally, the measurements should be made on the visible parts of the machine which are usually accessible. Due care should be taken so that the measurements are reasonably representative of vibration of the bearing seat and do not lead to any local resonance or amplification. The vibration measurement positions and directions must be such as to offer adequate sensitivity to the dynamic forces of the machine. Generally, this requires two orthogonal radial measurement positions on each bearing cap or support as illustrated in Figures 1 and 2.

The sensors can be arranged in any angular position on the bearing housings or supports. For horizontally mounted machines, it is generally preferable to arrange the sensors in vertical and horizontal position. For inclined or vertically mounted machines, the position that gives the maximum vibration reading, normally in the direction of the flexible shaft, must be one of those used. In some cases, measurement in axial direction is also advisable.

On a bearing cap or support, only one sensor can be used instead of the more usual pair of orthogonal sensors if it is known that this sensor provides sufficient information on the machine vibration amplitude. However, precautions must be taken when evaluating vibration using only one sensor at the level of a measurement plane, as you risk it not being oriented to provide a reasonable approximation of the maximum value on this plane.

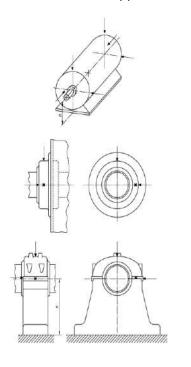

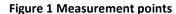

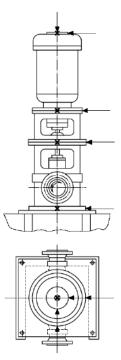

Figure 2 Measurement points for vertical machine units

## Classification according to machine type, nominal power or shaft height

Significant differences in design, type of bearings and type of support structures require a division into different machine groups (as regards the shaft height, see ISO 496). The machines in the 4 groups below may have a horizontal, vertical or inclined shaft and may be mounted on rigid or flexible supports.

ISO 10816-1 Class I: Small machines with rated power up to 15 kW

**ISO 10816-3 Group 1:** Large machines with nominal power above 300 kW or electrical machines with shaft heights  $H \ge 315$  mm.

These machines normally have sleeve bearings. The range of operating or nominal speeds is relatively broad with ranges from 120 r/min to 15 000 r/min.

**ISO 10816-3 Group 2:** Medium-sized machines with nominal power above 15 kW up to and including 300 kW or electrical machines with shaft heights from 160 mm up to  $\geq$  315 mm.

These machines normally have rolling bearings and an operating speed above 600 rpm

**ISO 10816-3 Group 3:** Pumps with fin rotors and separate motor (mixed or axial flow centrifugal pumps) with nominal power above 15 kW.

The machines in this group may have sleeve or rolling bearings.

**ISO 10816-3 Group 4:** Pumps with fin rotors and incorporated motor (mixed or axial flow centrifugal pumps) with nominal power above 15 kW.

The machines in this group normally have sleeve or rolling bearings.

#### Classification according to support flexibility

The flexibility of the support unit in the specified directions is classified considering two possibilities:

- rigid supports
- flexible supports

These support conditions are determined by the ratio between the flexibility of the machine and that of its foundation. If the natural lowest frequency of the combined machine-support system in the measuring direction is greater by at least 25% than the main excitation frequency (in most cases, this is the rotation frequency) in this direction, the support system may be considered rigid. All other support systems may be considered flexible.

Typical examples: large and medium-sized electrical motors, mainly with low speeds, have rigid supports, while turbo generators and compressors with power above 10 MW and vertical machine units normally have flexible supports.

In certain cases, a support may be rigid in one direction and flexible in the other. For example, the natural lowest frequency in vertical direction may be well above the main excitation frequency, while the natural frequency in horizontal direction may be considerably lower. Such a system would be rigid on the vertical but flexible on the horizontal plane. In these cases, the vibration should be evaluated according to the classification of the support that corresponds to the measuring direction.

If the machine-support system class cannot easily be determined from drawings or calculated, it can be determined with tests.

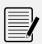

#### Note:

The flexibility of the support does not affect the vibration classification on small machines with rated power below 15kW (ISO 10816-1 - Class I)

#### **Evaluation zones**

The following evaluation zones are defined to allow qualitative vibration evaluation of a given machine and to provide guidelines for any action to be taken.

**Zone A:** the vibration of newly commissioned machines normally falls within this zone;

**Zone B**: machines with vibration within this zone are normally considered acceptable for unrestricted long-term operation;

**Zone C:** machines with vibration within this zone are normally considered unsatisfactory for long-term continuous operation. Generally, the machine may be operated for a limited period in this condition until a suitable opportunity arises for remedial action;

**Zone D:**vibration values within this zone are normally considered to be of sufficient severity to cause damage to the machine.

The numerical values specified are not intended to serve as the only basis for acceptance specifications, but should be agreed upon between the machine manufacturer and the customer. Nevertheless, the vibration limits for the zone boundaries provide guidelines for ensuring that gross deficiencies or unrealistic requirements are avoided. In certain cases, particular construction solutions may be adopted for a given machine, which would require adopting different values (greater or smaller) for the zone limits. In these cases, the machine manufacturer generally needs to explain the reasons and, in particular, confirm that the machine would not be damaged by operation at higher vibration values.

#### **Evaluation zone limits**

Table A.1 Classification of the vibration severity zone for machines in ISO 10816-1 Class I: Small machines with rated power less than 15 kW

| Zone limit | Effective velocity mm/s |
|------------|-------------------------|
| A/B        | 2,3                     |
| B/C        | 4,5                     |
| C/D        | 7,1                     |

Table A.2 Classification of the vibration severity zones for ISO 10816-3 Group 1 machines: Large machines with nominal power above 300 kW but not greater than 50 MW or electrical machines with shaft heights H ≥ 315 mm

| Support class | Zone limit | Effective velocity mm/s |
|---------------|------------|-------------------------|
|               | A/B        | 2,3                     |
| Rigid         | B/C        | 4,5                     |
|               | C/D        | 7,1                     |
|               | A/B        | 3,5                     |
| Flexible      | B/C        | 7,1                     |
|               | C/D        | 11,0                    |

Table A.3 Classification of the vibration severity zones for ISO 10816-3 Group 2 machines: Medium-sized machines with nominal power above 15kW up to and including 300 kW or electrical machines with shaft heights from 160 mm up to ≤ 315 mm

| Support class | Zone limit | Effective velocity mm/s |
|---------------|------------|-------------------------|
|               | A/B        | 1,4                     |
| Rigid         | B/C        | 2,8                     |
|               | C/D        | 4,5                     |
|               | A/B        | 2,3                     |
| Flexible      | B/C        | 4,5                     |
|               | C/D        | 7,1                     |

Table A.4 Classification of the vibration severity zones for ISO 10816-3 Group 3 machines: Pumps with fin rotors and separate motor (mixed or axial flow centrifugal pumps) with nominal power above 15 kW

| Support class | Zone limit | Effective velocity mm/s |
|---------------|------------|-------------------------|
|               | A/B        | 2,3                     |
| Rigid         | B/C        | 4,5                     |
|               | C/D        | 7,1                     |
|               | A/B        | 3,5                     |
| Flexible      | B/C        | 7,1                     |
|               | C/D        | 11,0                    |

Table A.5 Classification of the vibration severity zones for ISO 10816-3 Group 4 machines:

Pumps with fin rotors and incorporated motor (mixed or axial flow centrifugal pumps) with nominal power above 15 kW

| Support class | Zone limit | Effective velocity mm/s |
|---------------|------------|-------------------------|
|               | A/B        | 1,4                     |
| Rigid         | B/C        | 2,8                     |
|               | C/D        | 4,5                     |
|               | A/B        | 2,3                     |
| Flexible      | B/C        | 4,5                     |
|               | C/D        | 7,1                     |

# Appendix C

# Judgment criteria on machine tool spindles (ISO 17243)

**ISO 17243** Machine tool spindles — Evaluation of spindle vibrations by measurements on non-rotating parts

**ISO 17243-1**: Spindles with rolling element bearings and integral drives operating at speeds between 600 r/min and 30 000 r/min

**ISO 17243-2**: Direct-driven spindles and belt-driven spindles with rolling element bearings operating at speeds between 600 r/min and 30 000 r/min

#### Introduction

ISO 17243 constitutes the basic document providing information on how to assess the severity of vibration on machine tool spindles measured on non-rotating parts.

Its vibration criteria apply to direct-drive spindles and belt-driven spindles intended for stationary machine tools with nominal operating speeds between 600 r/min and 30,000 r/min.

It is applicable to those spindles of the rolling element bearings type only, to spindles assembled on metal cutting machine tools and for testing, periodic verification, and continuous monitoring.

#### Terms and definitions

- **BELT-DRIVEN SPINDLE**: spindle where the power transmission is achieved by a belt between the drive motor and the spindle;
- DIRECT-DRIVEN SPINDLE: machine tool spindle in a motor-coupling-spindle configuration with no belts, gears, or other power transmitting elements in the power train:
- **GEAR-DRIVEN SPINDLE**: machine tool spindle with one or more power transmitting gear units in the power train;
- **SPINDLE WITH INTEGRAL DRIVE**: spindle unit where the rotor of the drive motor is the rotor of the spindle;
- SHORT TERM: <spindle condition monitoring> time period of six months or shorter;
- LONG TERM: <spindle condition monitoring> time period of longer than six months.

#### Thermal conditions

The tests should be made under conditions as near as possible to those of normal operation with regards to lubrication and warm-up.

# Spindle vibration measurements with a tool/workpiece mounted in the spindle

Care should be taken to avoid errors introduced by the unbalance of the tool/workpiece. For most machine tools/spindles this implies that a balance quality grade of G2.5 or better according to ISO 21940-11:2016 is required. If possible the same tool/workpiece should be used for each measurement of the same machine tool/spindle. If available, refer to the spindle manufacturer's recommendations.

## Spindle vibration measurements without tool/workpiece

Spindles that can be operated throughout their entire operating speed range without any tool/workpiece mounted and which do not require tool/workpiece for balance can be measured without a tool/workpiece mounted in the spindle.

#### Measurement locations/directions

The measurements should be taken on the spindle housing at the front end of the spindle, as well as at the back end. Preferably, sensor longitudinal locations should coincide with spindle bearing longitudinal locations as close as possible.

Measurements should be taken in a minimum of two radial directions at both ends of the spindle and in axial direction in at least one end of the spindle (see Figure 1).

The two radial measurement directions should be perpendicular to each other and coincide with the movement axes of the machine tool, such as X and Y or any other axes defined by ISO 841. Refer to Figure 1 for examples on common machine types.

For some machine tool designs, other measurement directions might be preferred.

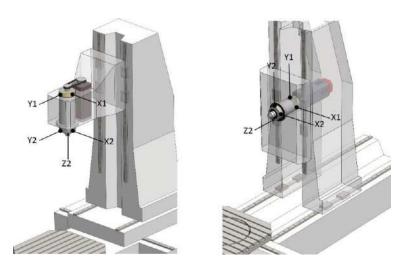

Figure 1 Examples of preferred measurement locations

X1, X2 Y1, Y2 preferred radial measurement locations in x-axis direction of the machine preferred radial measurement locations in y-axis direction of the machine preferred axial measurement locations in Z-axis direction of the machine

#### Vibration velocity parameter

The vibration velocity parameter is measured as the broadband vibration magnitude in **mm/s RMS**, typically within the frequency range of 10 Hz to 5 kHz.

The vibration velocity parameter can be used as an indication of long term spindle condition (LTSC).

The typical frequency range of 10 Hz to 5 kHz ensures that low frequency vibrations from building movements, etc. are removed from the signal but still any unbalance vibration (1  $\times$  running speed) from a 600 r/min spindle would be within the selected frequency band. On the high end, the 5 kHz upper frequency limit allows for multiple speed harmonics (as would be produced by, for example, a loosely mounted spindle) on a 30 000 r/min spindle to be reflected in the evaluation parameter.

#### • Vibration acceleration parameter

The short-term vibration acceleration parameter is intended to reflect problems that might lead to a catastrophic failure of the spindle within a reasonable short time period, in most cases, ranging from days to six months.

The vibration acceleration parameter is measured as broadband vibration magnitude in m/s<sup>2</sup> RMS; typically within the frequency range of 2 kHz to 10 kHz.

The vibration acceleration parameter can be used as an indication of short-term spindle condition (STSC).

#### Spindle classification

#### Classification according to rated power

Direct-driven spindles and belt-driven spindles are divided into

- spindles with rated power ≤ 5 kW, and
- spindles with rated power > 5 kW

#### • Classification according to maximum spindle speed

Four speed ranges are defined, with respect to spindle maximum speed, expressed in r/min:

| • | Speed range 1, SR1 | $600 < SR1 \le 6000$  |
|---|--------------------|-----------------------|
| • | Speed range 2, SR2 | 6 000 < SR2 ≤ 12 000  |
| • | Speed range 3, SR3 | 12 000 < SR3 ≤ 18 000 |
| • | Speed range 4, SR4 | 18 000 < SR4 ≤ 30 000 |

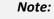

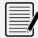

Spindle speed only affects the vibration evaluation zone boundaries for **STSC** (vibration acceleration) and does not affect the zone boundaries for the **LTSC** (vibration velocity)

#### Classification according to bearing type

Spindles are divided according to the following bearing types:

- ball bearings (point contact);
- roller bearings (line contact).

#### **Evaluation zones**

The following evaluation zones are defined to allow qualitative vibration evaluation of a given machine and to provide guidelines for any action to be taken.

**Zone A:** newly commissioned machine tools/spindles;

**Zone B**: normal operating conditions, unrestricted long term operation;

**Zone C:** increased vibration magnitudes, not suitable for long term operation;

**Zone D:** unacceptable vibration magnitudes, critical condition.

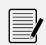

#### Note:

The higher of each of the values measured, in each measurement plane, should be used

#### **General zone boundaries**

Table 1 General zone boundaries

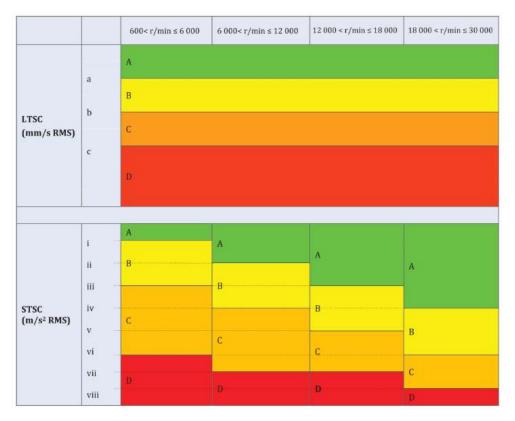

Table 2 ISO 17243-1 – Spindles with rolling element bearings and integral drives – Evaluation zone boundary values

|               |                      | Spindle classification |                 |                |                |
|---------------|----------------------|------------------------|-----------------|----------------|----------------|
|               |                      | Rated power ≤          | Rated power >   | Rated power ≤  | Rated power >  |
| Zone bonduary | Unit                 | 5 kW                   | 5 kW            | 5 kW           | 5 kW           |
|               |                      | ball bearing           | ball bearing    | roller bearing | roller bearing |
|               |                      | (point contact)        | (point contact) | (line contact) | (line contact) |
| а             | mm/s RMS             | 0,7                    | 0,7             | 0,7            | 0,7            |
| b             | mm/s RMS             | 1,1                    | 1,4             | 1,1            | 1,4            |
| С             | mm/s RMS             | 1,8                    | 2,8             | 1,8            | 2,8            |
| i             | m/s <sup>2</sup> RMS | 6                      | 6               | 8              | 8              |
| ii            | m/s <sup>2</sup> RMS | 10                     | 10              | 13             | 13             |
| iii           | m/s <sup>2</sup> RMS | 15                     | 15              | 20             | 20             |
| iv            | m/s <sup>2</sup> RMS | 20                     | 20              | 26             | 26             |
| V             | m/s <sup>2</sup> RMS | 25                     | 25              | 32             | 32             |
| vi            | m/s <sup>2</sup> RMS | 30                     | 30              | 39             | 39             |
| vii           | m/s <sup>2</sup> RMS | 40                     | 40              | 52             | 52             |
| viii          | m/s <sup>2</sup> RMS | 50                     | 50              | 65             | 65             |

Table 3 ISO 17243-2 – Direct-driven spindles and belt-driven spindles with rolling element bearings – Evaluation zone boundary values

|               |                      | Spindle classification |     |     |                 |
|---------------|----------------------|------------------------|-----|-----|-----------------|
|               |                      | Rated power ≤          |     |     | Rated power ≤   |
| Zone bonduary | Unit                 | 5 kW                   |     |     | 5 kW            |
|               |                      | ball bearing           |     |     | ball bearing    |
|               |                      | (point contact)        |     |     | (point contact) |
| а             | mm/s RMS             | 0,9                    | 0,9 | 0,9 | 0,9             |
| b             | mm/s RMS             | 1,4                    | 1,8 | 1,4 | 1,8             |
| С             | mm/s RMS             | 2,3                    | 3,6 | 2,3 | 3,6             |
| i             | m/s <sup>2</sup> RMS | 6                      | 6   | 8   | 8               |
| ii            | m/s <sup>2</sup> RMS | 10                     | 10  | 13  | 13              |
| iii           | m/s <sup>2</sup> RMS | 15                     | 15  | 20  | 20              |
| iv            | m/s <sup>2</sup> RMS | 20                     | 20  | 26  | 26              |
| V             | m/s <sup>2</sup> RMS | 25                     | 25  | 32  | 32              |
| vi            | m/s <sup>2</sup> RMS | 30                     | 30  | 39  | 39              |
| vii           | m/s <sup>2</sup> RMS | 40                     | 40  | 52  | 52              |
| viii          | m/s <sup>2</sup> RMS | 50                     | 50  | 65  | 65              |

Empty page

# Appendix D

# A rapid guide to interpreting a spectrum

# TYPICAL CASES OF MACHINE VIBRATIONS

## 1. PRELIMINARY RAPID GUIDE

 $f = vibration \ frequency \ [cycles/min] \ or \ [Hz]$   $s = shift \ amplitude \ [\mu m]$   $v = vibration \ speed \ [mm/s]$   $a = vibration \ acceleration \ [g]$   $n = piece \ rotation \ speed \ [rpm]$ 

| Frequency data                       | Causes                                                                | Notes                                                                                                    |
|--------------------------------------|-----------------------------------------------------------------------|----------------------------------------------------------------------------------------------------|
| 1) f = n                             | Unbalances in rotating bodies.                                        | Intensity proportional to unbalance, mainly in the radial direction, increases with speed.                                  |
|                                      | Rotor inflection.                                                     | Axial vibrations sometimes sensitive.                                                                                       |
|                                      | Resonance in rotating bodies.                                         | Critical speed near n with very high intensity.                                                                             |
|                                      | Roller bearings mounted with eccentricity.                            | Recommend balancing the rotor on its own bearings.                                                                          |
|                                      | Misalignments.                                                        | Considerable axial vibration also present, greater than 50% of the transverse vibration; also frequent cases of f = 2n, 3n. |
|                                      | Eccentricity in pulleys, gears, etc                                   | When the rotation axis does not coincide with the geometric axis.                                                           |
|                                      | Irregular magnetic field in electrical machines.                      | Vibration disappears when power is cut off.                                                                                 |
|                                      | Belt length an exact multiple of the pulley circumference.            | Stroboscope can be used to block belts and pulleys at the same time.                                                        |
|                                      | Gear with defective tooth.                                            | An unbalance vibration often also intervenes.                                                                               |
|                                      | Alternating forces.                                                   | Second and third harmonic present.                                                                                          |
| 2) $f \cong n$ with knocking         | Mechanical unbalance defect superimposed on irregular magnetic field. | In asynchronous motors, the knocking is due to running.                                                                     |
| 3) <i>f</i> ≅ (0,40 ÷ 0,45) <i>n</i> | Defective lubrication in sleeve                                       | For high n, above the 1° critical level.                                                                                    |
|                                      | bearings.                                                             | Check with stroboscope.                                                                                                    |
|                                      |                                                                       | Precision journal movement (oil whirl).                                                                                     |
|                                      | Faulty roller bearing cage.                                           | Check for harmonics.                                                                                                    |
| 4) f = ½ n                           | Mechanical weakness in rotor.                                         | This is a sub-harmonic, often present but hardly ever important.                                                            |
|                                      | Sleeve bearing shells loose.                                          | f = 2n, 3n, 4n and semi-harmonics also often present.                                                                       |
|                                      | Mechanical yield.                                                     |                                                                                                    |

| Frequency data                          | Causes                                          | Notes                                                                                                    |
|-----------------------------------------|-------------------------------------------------|----------------------------------------------------------------------------------------------------|
| 5) f = 2n                               | Misalignment.                                   | There is strong axial vibration.                                                                                                    |
|                                         | Mechanical looseness.                           | Loose bolts, excessive play in the mobile parts and bearings, cracks and breaks in the structure: there are upper grade sub-harmonics. |
| 6) f is an exact                        | Roller bearings misaligned or forced            | Frequency = n x number of spheres or rollers. Check with stroboscope.                                                                  |
| multiple of <i>n</i>                    | in their housings.                              | f = z n (z = number of defective teeth).                                                                                               |
|                                         | Defective gears.                                | Because of general wear, teeth badly made if z = total number of teeth.                                                                |
|                                         | Misalignments with excessive axial play.        | Often caused by mechanical looseness.                                                                                                  |
|                                         | Rotors with blades (pumps, fans).               | f = n x number of blades (or channels)                                                                                                 |
| 7) f is much greater                    | Damaged roller bearings.                        | Unstable frequency, intensity and phase.                                                                                               |
| than <i>n,</i> not an exact multiple    |                                                 | Axial vibration.                                                                                                    |
|                                         | Excessive wear on sleeve bearings.              | Completely or locally defective lubrication.                                                                                           |
|                                         |                                                 | Audible screech.                                                                                                    |
|                                         | Belts too tight.                                | Characteristic audible screech.                                                                                                    |
|                                         | Multiple belts not homogeneous.                 | Run between the belts.                                                                                                    |
| Low load gears.  Rotors with blades f   | Low load gears.                                 | Teeth knock together because of insufficient load; unstable vibration.                                                                 |
|                                         | Rotors with blades for fluid                    | Unstable frequency and intensity.                                                                                                    |
|                                         | management (cavitation, reflux,                 | $f = n \times n$ number of blades x number of channels.                                                                                |
| etc.).                                  | etc.).                                          | Frequent axial vibration.                                                                                                    |
| 8) <i>f</i> = natural                   | Excessive play on sleeve bearings.              | Oil whip caused by vibrations in other parts.                                                                                          |
| frequency of other parts                |                                                 | Check with stroboscope.                                                                                                    |
|                                         | Belts disturbed by vibrations from other parts. | Examples: eccentric or unbalanced pulleys, misalignments, rotor unbalances.                                                            |
| 9) f unstable with                      | Multiple belts not homogeneous.                 | Unstable intensity.                                                                                                    |
| knocking                                | Belts with multiple joints.                     |                                                                                                    |
| $10) f = n_c$                           | $(n_c = critical speed of shaft)$               | For rotors above the 1st critical speed.                                                                                               |
| $n \neq n_c$                            | Roller bearings.                                |                                                                                                    |
|                                         | (n <sub>r</sub> = mains frequency)              | Harmonics also present.                                                                                                    |
|                                         | Electric motors, generators                     |                                                                                                    |
| 12) $f = f_c < n \text{ or } f = 2 f_c$ | Belt with defective elasticity in one           | $f_{ m c}$ is the belt frequency.                                                                                                    |
|                                         | area.                                           | $f_c = \pi D n / I$ (D = pulley diameter; $I$ = belt length).                                                                          |

Considerable axial vibrations, more than 10% of the transverse vibration, may be caused typically by:

- shaft inflection, especially in electrical motors;
- defective thrust bearings;
- elliptic eccentricity in the electric motor rotor;
- forces deriving from tubing;

- distorted foundations;
- wear in stuffing box seals, etc.;
- rotor side rubbing;
- defective radial bearings;
- defective coupling;
- defective belts.

## 2. TYPICAL SPECTRA OF VIBRATIONS RELATED TO THE MOST COMMON DEFECTS

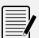

## Note:

The spectra are in an indicative graphic form. The N130 equipment produces a different form of graph.

The following are the spectra of typical vibrations, caused by the most common defects found in practical experience.

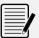

#### Note:

**CPM** = shaft rotation speed in RPM.

# 1. UNBALANCE

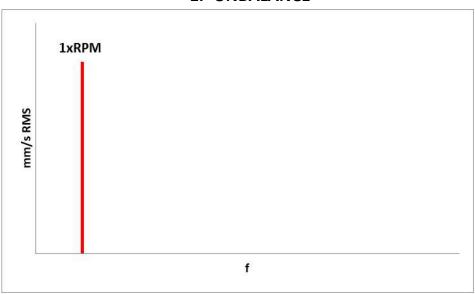

# 2. MISALIGNMENT

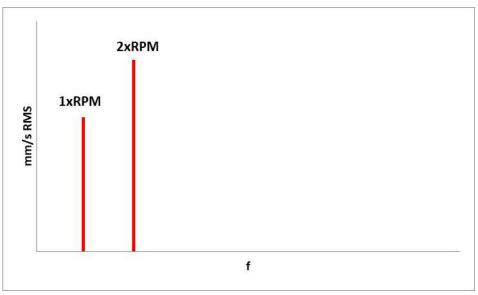

# 3. MECHANICAL LOOSENESS

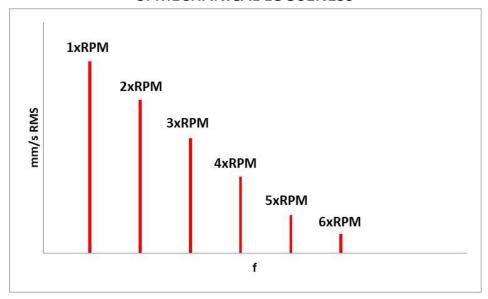

4. BELT

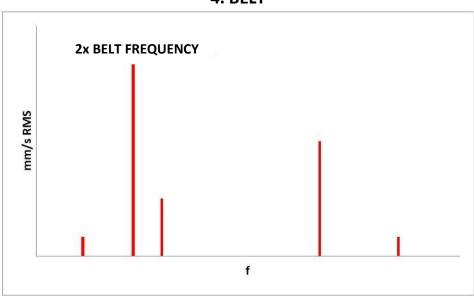

5. GEARS

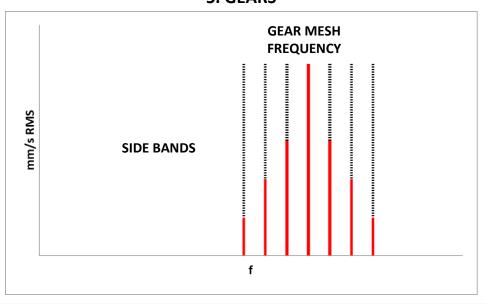

# **6. SLEEVE BEARINGS**

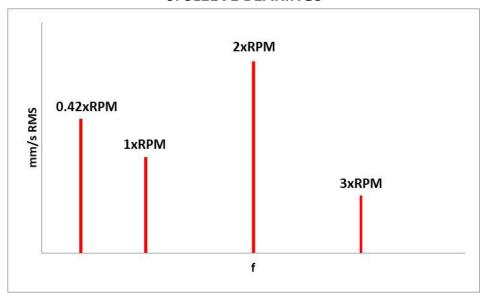

# 7. ROLLER BEARINGS

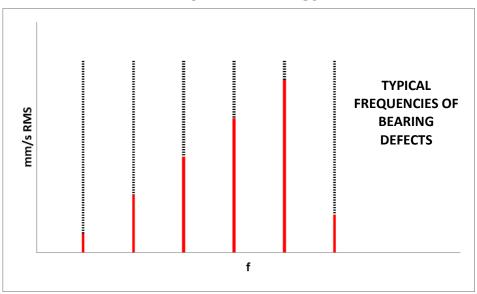

# 8. ELECTRIC MOTORS

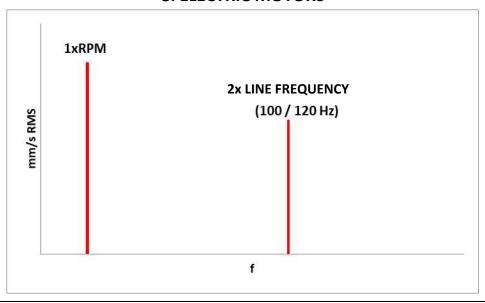

#### 3. FORMULAE FOR CALCULATING TYPICAL BEARING DEFECT FREQUENCIES

The most common case:

# a - fixed external ring (rotating internal ring)

$$FTF = \frac{S}{2} \cdot \left[ 1 - \left( \frac{BD}{PD} \right) \cdot cos\Theta \right]$$
 Housing frequency 
$$BPFO = \frac{S}{2} \cdot N \cdot \left[ 1 - \left( \frac{BD}{PD} \right) \cdot cos\Theta \right]$$
 Defect on outer track 
$$BPFI = \frac{S}{2} \cdot N \cdot \left[ 1 + \left( \frac{BD}{PD} \right) \cdot cos\Theta \right]$$
 Defect on inner track 
$$BSP = \frac{S}{2} \cdot \left( \frac{PD}{BD} \right) \cdot \left[ 1 - \left( \left( \frac{BD}{PD} \right) \cdot cos\Theta \right)^2 \right]$$
 Defect on roller/ball

# **b** - rotating external ring (fixed internal ring)

$$FTF = \frac{S}{2} \cdot \left[ 1 + \left( \frac{BD}{PD} \right) \cdot cos\Theta \right]$$
 Housing frequency 
$$BPFO = \frac{S}{2} \cdot N \cdot \left[ 1 - \left( \frac{BD}{PD} \right) \cdot cos\Theta \right]$$
 Defect on outer track 
$$BPFI = \frac{S}{2} \cdot N \cdot \left[ 1 + \left( \frac{BD}{PD} \right) \cdot cos\Theta \right]$$
 Defect on inner track 
$$BSP = \frac{S}{2} \cdot \left( \frac{PD}{BD} \right) \cdot \left[ 1 - \left( \left( \frac{BD}{PD} \right) \cdot cos\Theta \right)^2 \right]$$
 Defect on roller/ball

The frequencies of bearings can be calculated if we know:

S = number of shaft rpm

PD = primitive diameter BD = ball/roller diameter

N = number of balls/rollers

 $\Theta$  = angle of contact

#### Approximate calculation formulae (± 20%)

FTF =  $0.4 \times S$  (a) or  $0.6 \times S$  (b) BPFO =  $0.4 \times N \times S$  (a) or (b) BPFI =  $0.6 \times N \times S$  (a) or (b) BSP =  $0.23 \times N \times S$  (N < 10) (a) or (b) =  $0.18 \times N \times S$  (N  $\geq 10$ ) (a) or (b)

# Appendix E

# **Photocells for instruments CEMB Nx30**

# **Optical model**

Optical photocell included with the standard equipment of the **N130-GL** instrument.

#### No Da

#### Note:

Reflective tape not needed; this photocell can be used with a mark of any color and type (colored adhesive tape, paint-based marker, ...), as long as it is of a different color than the body of the impeller

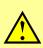

#### Caution:

Calibration required for each use (see **E-2 - Calibration of the optical photocell**). The movement of the photocell from/to the target, determines a new calibration of the same.

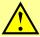

#### Caution:

If there is more than one target the speed detected will not be the correct one.

# **Specifications:**

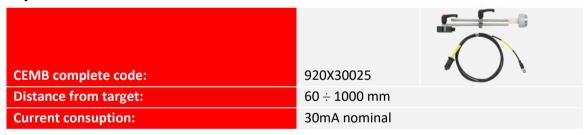

# **Spare parts:**

| CEMB sensor only, code:         | 800625310 |
|---------------------------------|-----------|
| CEMB cable 2 meters only, code: | 962020718 |

# **Connections:**

| CONNETTOR                       | PINOUT (Yellow connector)                             |
|---------------------------------|-------------------------------------------------------|
| 5<br>3<br>0<br>0<br>7<br>2<br>8 | 1 - +24 VDC<br>5 – TACHO IN<br>8 - GROUND + SHIELDING |

# Mark on rotor or shaft:

Place the mark on the impeller (colored tape, mark with paint-based marker, ...).

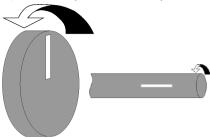

- 1. Place the mark on the rotor;
- 2. It must be at least twice the size of the light spot;
- 3. The light beam should hit the spotlight center.

# **Photocell calibration:**

| STEP | DESCRIPTION |                                                                                                    |
|------|-------------|----------------------------------------------------------------------------------------------------|
| 1    | 2 sec       | With photocell power-on (green LED on), touch the back of the photocell with a tool (e.g. screwdriver) for 2 seconds |
| 2    | 1 Hz        | LEDs green and yellow flashing (frequency 1 Hz)                                                                      |
| 3    |             | Align photocell spot to the target(reflective tape sticked on the shaft/impeller)                                    |
| 4    |             | Touch quickly the back of the photocell with a tool, to confirm target acquisition                                   |
| 5    |             | Calibration successful                                                                                               |
| 6    | 8 Hz        | Calibration failed                                                                                                   |

# Laser model

Laser technology photocell included with the standard equipment of the N330 instrument.

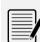

#### Note:

The mark must be exclusively the reflective adhesive tape, provided in the basic composition of the instrument.

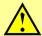

#### Caution:

If there is more than one target the speed detected will not be the correct one.

# **Specifications:**

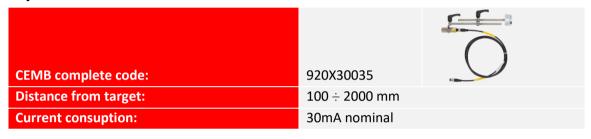

# **Spare parts:**

| CEMB sensor only, code:         | 800625541 |
|---------------------------------|-----------|
| CEMB cable 2 meters only, code: | 962020718 |

# **Connections:**

| CONNETTOR                            | PINOUT (Yellow connector)                             |
|--------------------------------------|-------------------------------------------------------|
| 5<br>4<br>0<br>0<br>0<br>7<br>2<br>8 | 1 - +24 VDC<br>5 – TACHO IN<br>8 - GROUND + SHIELDING |

# Reflecting mark on rotor or shaft:

Place the reflecting mark on the impeller (reflecting reflective adhesive tape provided in the basic composition of the instrument, ...).

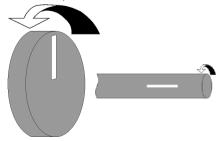

- 1. Place the adhesive mark on the rotor;
- 2. It must be at least twice the size of the laser spot;
- 3. The laser beam should hit the spotlight center.

# Photocell's use:

Connect the photocell and place it correctly (distance 100÷2000 mm from the mark placed on the impeller); the LED placed on the back of the photocell's body lights up once per revolution, when the laser beam illuminates the mark (reflecting adhesive tape).

If operation is not regular, move the photocell closer or further away, or tilt it with respect to the impeller surface.

# Appendix F

# The JSON format

The N330 uses JSON files to store the different measures.

JSON (JavaScript Object Notation) is an open standard format for data exchange. For people it is easy to read and write, while for machines it is easy to generate and analyze.

JSON is a text format completely independent of the programming language.

Libraries and functions for parsing and JSON data generation are available in all popular languages. This feature makes JSON an ideal language for data exchange.

JSON is a self-documenting format that describes both the structure and names of the fields, as well as their value. It has a rigid syntax that allows an implementation of simple, efficient and consistent parsing algorithms.

JSON is based on two structures:

- A set of name/value pairs
- An ordered list of values

These are universal data structures. Virtually all modern programming languages support them in both forms.

In JSON, they take these forms:

An object is an unordered series of names/values. An object begins with { (left brace) and ends with } (right brace). Each name is followed by: (colon) and the name/value pair is separated by, (comma).

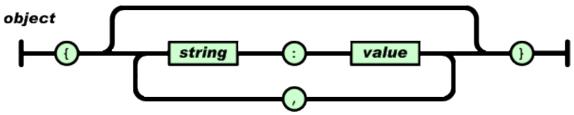

An array is an ordered collection of values. An array begins with [ (left bracket) and ends with ] (right bracket). Values are separated by , (comma).

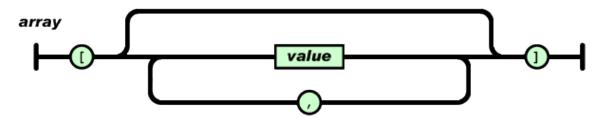

The JSON format F - 1

A value can be a string in quotes, or a number, either true or false, or an object or an array. These structures can be nested.

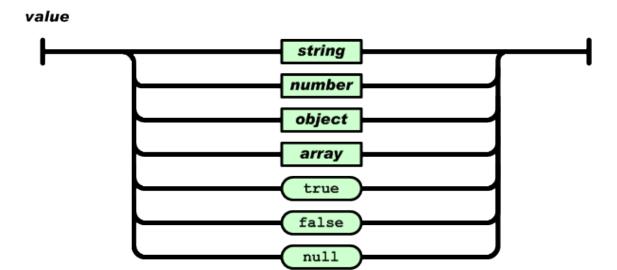

Using these basic structures, JSON can represent the most complex data structures: records, lists, trees ...

The use of a standard and open format like JSON makes it extremely easy to create macros or applications to extract the necessary information and use them according to your needs.

MS Excel allows to import JSON files directly from the version "2016". For previous versions can be used Power Queries or VBA macros.

Detailed information on the JSON format are available online.

As an example:

- https://json.org/
- ECMA-404 The JSON Data Interchange Standard [http://www.ecma-international.org/publications/files/ECMA-ST/ECMA-404.pdf]
- JSON file online reader http://jsonviewer.stack.hu/

## N330 measurement archive

The N330 device organizes the measurement archive in projects.

Each project is saved in a different JSON file, whose name is the name chosen for the project. All projects are available on the device, within the folder <N330\archive>.

Each file is organized with a tree structure:

- Measurement point (Support number / direction) for example "point 3x"
  - Array of measures
    - Measurement

F - 2 The JSON format

All measurements have common information:

 An object called "measureType" whose value is a string corresponding to the measure type

OVERALL measurement saved in the Vibrometer function
 SYNC 1x measurement saved in the Vibrometer 1xRPM function
 FFT measurement saved in the FFT function
 SMART ANALYSIS measurement saved in the Smart Analysis function
 SPINDLE ANALYSIS measurement saved in the Spindle Analysis function
 CBA measurement saved in the CBA bearing analysis function

 An object called "dateTime" whose value is a string with the measurement acquisition date and time (in ISO 8601 format)

When necessary, each measurement also contains the settings with which it was acquired. The various measures are saved with the following structure.

# **OVERALL**

```
"main peak": {
 "amplitude": {
  "value": 0.02,
  "unit": "mm/s",
  "unit mode": "RMS"
 "frequency": {
  "value": 3000.0,
  "unit": "cpm"
}
},
"overall": {
 "value": 0.03,
 "unit": "mm/s",
 "unit mode": "RMS"
"dateTime": "2021-01-26T10:31:22",
"setup": {
 "max frequency": {
  "value": 60000.0,
  "unit": "cpm"
 },
 "high-pass frequency": {
  "value": 0.0,
  "unit": "cpm"
},
 "No. of lines": 1600,
 "No. of averages": 1
"measureType": "OVERALL"
```

The JSON format F - 3

# SYNC 1x

```
"amplitude": {
        "value": 8.541705131530762,
        "unit": "mm/s",
        "unit mode": "RMS"
       },
       "frequency": {
        "value": 2661.8310546875,
        "unit": "rpm"
       "phase": 231.0186767578125,
       "dateTime": "2021-02-03T08:12:23",
       "setup": {
        "max frequency": {
         "value": 1000.0,
         "unit": "Hz"
        },
        "high-pass frequency": {
         "value": 0.0,
         "unit": "Hz"
        "No. of lines": 800,
        "No. of averages": 1
       },
       "measureType": "SYNC 1x"
FFT
        {
       "overall": {
        "value": 4.806068420410156,
        "unit": "mm/s",
        "unit mode": "RMS"
       "spectrum": {
        "lines": [
         0.0,
         0.0,
         0.006694920361042023,
         0.0027705274987965824,
         0.0019606328569352628,
         0.001597900176420808,
         0.001597900176420808,
         0.0027705274987965824,
         0.003395928768441081,
         0.001131976256147027,
         ....,
        ],
         "unit": "mm/s",
         "unit mode": "RMS",
         "df": {
         "value": 1.25,
         "unit": "Hz"
        }
       },
```

F - 4 The JSON format

```
"peaks": [
  "amplitude": {
   "value": 4.80455493927002,
   "unit": "mm/s",
   "unit mode": "RMS"
  "frequency": {
   "value": 44.76666666666669,
   "unit": "Hz"
 }
 },
  "amplitude": {
   "value": 0.05143612623214722,
   "unit": "mm/s",
   "unit mode": "RMS"
  "frequency": {
   "value": 716.15,
   "unit": "Hz"
 }
}
],
"dateTime": "2021-02-03T07:57:53",
"setup": {
 "max frequency": {
 "value": 1000.0,
 "unit": "Hz"
 "high-pass frequency": {
 "value": 0.0,
 "unit": "Hz"
 },
 "No. of lines": 800,
 "No. of averages": 1
},
"measureType": "FFT"
```

The JSON format F - 5

# **SMART ANALYSIS**

```
"amplitude": {
 "value": 8.541705131530762,
 "unit": "mm/s",
 "unit mode": "RMS"
},
"frequency": {
 "value": 2661.8310546875,
 "unit": "rpm"
"phase": 231.0186767578125,
"dateTime": "2021-02-03T08:12:23",
"setup": {
 "max frequency": {
  "value": 1000.0,
  "unit": "Hz"
 },
 "high-pass frequency": {
  "value": 0.0,
  "unit": "Hz"
 "No. of lines": 800,
 "No. of averages": 1
"measureType": "SYNC 1x"
"vibration": {
 "overall": {
  "value": 8.404687881469727,
  "unit": "mm/s",
  "unit mode": "RMS"
 "components": {
  "unbalance": 8.403081893920899,
  "misalignment": 0.06441633403301239,
  "looseness": 0.02314895391464233,
  "other": 0.149359792470932,
  "unit": "mm/s",
  "unit mode": "RMS"
 },
 "speed": {
  "value": 2670.0,
  "unit": "rpm"
},
"machine condition": "Critical condition",
"machine type": "SMALL MACHINE - POWER <=15KW",
"dateTime": "2021-02-03T08:13:49",
"speed reference": "auto detection",
"measureType": "SMART ANALYSIS"
```

F - 6 The JSON format

# **SPINDLE ANALYSIS**

```
{
 "ltsc": {
  "overall": {
   "value": 2.392688035964966,
   "unit": "mm/s",
   "unit mode": "RMS"
  "StatusSpindle": "Critical condition"
 "stsc": {
  "overall": {
   "value": 1.501421332359314,
   "unit": "m/s^2",
   "unit mode": "RMS"
  },
  "StatusSpindle": "Good condition"
 "spindle type": "INTEGRAL-DRIVE",
 "electric motor power rating": "<5 kW",
 "bearing type": "Ball",
 "speed": {
  "value": 13055.0,
  "unit": "rpm"
 "speed reference": "auto detection",
 "dateTime": "2021-02-05T14:39:55",
 "measureType": "SPINDLE"
}
 "overall": {
  "value": 0.93,
  "unit": "gE",
  "unit mode": "CBA"
```

# CBA

```
{
  "value": 0.93,
  "unit": "gE",
  "unit mode": "CBA"
},
"limits": {
  "values": [
    1.0,
    3.0
],
  "unit": "gE",
  "unit mode": "CBA",
  "default limits": false
},
  "dateTime": "2021-02-03T08:06:13",
  "measureType": "CBA"
```

The JSON format F - 7

# The rotors balancing archive

The N330 instrument organizes the archive of wheel balances in projects. All projects are saved in a single JSON file, available in the device <N30L\archive\balancing\ generalPurpose\ GPBalancing.json >.

The file is organized with a tree structure:

- Array of projects
  - o Project

The various projects are saved with the following structure.

# **Rotor Balancing Project**

```
"name": "2PLANES",
"data": {
 "clockwise": true,
 "calibration": {
  "calibration runs": [
    "done": true,
    "Sync 1x vibrations": [
      "amplitude": {
       "value": 2.5181249675115269,
       "unit": "mm/s",
       "unit mode": "RMS"
      "phase": 157.83538
      "amplitude": {
       "value": 0.654298714728758,
       "unit": "mm/s",
       "unit mode": "RMS"
      "phase": 34.76033
    ],
    "speed": {
     "value": 1290.0,
     "unit": "rpm"
    "trial weights": [
     [],
     []
    ]
    "done": true,
    "Sync 1x vibrations": [
      "amplitude": {
       "value": 1.759455369509993,
       "unit": "mm/s",
       "unit mode": "RMS"
      },
```

F - 8 The JSON format

```
"phase": 87.44287
  },
   "amplitude": {
    "value": 2.428737082317102,
    "unit": "mm/s",
    "unit mode": "RMS"
   "phase": 304.16962
 ],
 "speed": {
  "value": 4230.0,
  "unit": "rpm"
 "trial weights": [
  [
    "weight": {
     "value": 11.0,
     "unit": "g"
    },
    "angle": 0.0,
    "radius": {
     "value": 50.0,
     "unit": "mm"
   }
  []
 ]
},
 "done": true,
 "Sync 1x vibrations": [
   "amplitude": {
    "value": 4.15290860798192,
    "unit": "mm/s",
    "unit mode": "RMS"
   "phase": 135.92607
  },
   "amplitude": {
    "value": 2.739139245210488,
    "unit": "mm/s",
    "unit mode": "RMS"
   "phase": 294.86603
 ],
 "speed": {
  "value": 5070.0,
  "unit": "rpm"
 "trial weights": [
  [],
  [
   {
```

The JSON format F - 9

```
"weight": {
       "value": 222.0,
       "unit": "g"
      "angle": 0.0,
      "radius": {
       "value": 50.0,
       "unit": "mm"
      }
     }
]
},
"balancing": {
 "Sync 1x vibrations": [
   "amplitude": {
    "values": [
     2.5181249675115269,
     0.654298714728758
    ],
    "unit": "mm/s",
    "unit mode": "RMS"
   "phases": [
    157.83538,
    34.76033
   ]
  }
],
 "speeds": [
   "value": 1290.0,
   "unit": "rpm"
  }
 "correction weights": [
  [
     "weight": {
      "value": 7.907094947993161,
      "unit": "g"
     },
     "angle": 341.67812,
     "radius": {
      "value": 50.0,
      "unit": "mm"
    }
   ],
     "weight": {
      "value": 117.38069191607625,
      "unit": "g"
     },
     "angle": 189.23801,
```

F - 10 The JSON format

```
"radius": {
    "value": 50.0,
    "unit": "mm"
    }
}

]

]

]

,
"speed range": "1200-30000 rpm",
"balancing mass add": true,
"rotor setting set": true,
"rotor mass": 100.0,
"rotor radius": 50.0,
"rotor quality grade": 6.3,
"rotor service speed": 3000.0
},
"dateTime": "2019-11-03T14:20:00",
"planes": 2
```

## The wheel balancing archive

The N330 instrument organizes the archive of wheel balances in projects. All projects are saved in a single JSON file, available in the device <N330\archive\balancing\grinding\_wheels\GrindingBalancing.json>.

The file is organized with a tree structure:

- Array of projects
  - Project

The various projects are saved with the following structure.

## **GrindingBalancing Project**

```
"name":"project name",

"data":{

    "clockwise":true,

    "calibration":{

        "done":true,

        "Sync 1x vibration":{

        "amplitude":{

        "value":2.5,

        "unit":"mm/s",

        "unit mode":"RMS"

        },

        "phase":199.0

        },

        "speed":{

        "value":1890.0,
```

The JSON format F -

```
"unit":"rpm"
        }
        "trial weights":[0.0,180.0],
      },
         "done":true,
        "Sync 1x vibration":{
           "amplitude":{
             "value":4.8,
             "unit":"mm/s",
             "unit mode":"RMS"
           "phase":48.0
        },
        "speed":{
           "value":1900.0,
           "unit":"rpm"
         "trial weights":[0.0,90.0],
      }
    ]
  },
  "balancing": {
    "Sync 1x vibrations":[
         "amplitude":{
           "value":2.5,
           "unit":"mm/s",
           "unit mode":"RMS"
        },
         "phase":199.0
      },
      {
         "amplitude":{
           "value":3.9,
           "unit":"mm/s",
           "unit mode":"RMS"
         "phase":25.1
      }
    ],
    "speeds":[
      {
         "value":1890.0,
         "unit":"rpm"
      },
         "value":1895.0,
         "unit":"rpm"
      }
    "correction weights":[[31.75,355.21]]
  },
},
"dateTime":"2019-03-14T10:00:00"
```

}

F - 12 The JSON format

## Appendix G

## **Balancing accuracy of rigid rotors**

The purpose of balancing is to improve the distribution of the mass of a rotor so that it may rotate on its bearings without creating unbalance centrifugal forces higher than a predetermined permissible value.

This aim can and must be attained only to a certain degree as, even after balancing, residual unbalance will inevitably persist. Just as when machining a piece in a workshop it is never possible to match drawing sizes with perfect exactness and it is necessary to predetermine a "machining tolerance", which varies in accordance to the requirements of each single piece, also when balancing, the precision obtained has to suit the needs of each single piece, which is achieved by fixing a "maximum permissible residual unbalance" or "balancing tolerance".

It is obvious that an insufficiently balanced piece will cause intolerable vibrations with all consequent malfunctions or damage. However, it would be clearly useless to balance a rotor to a degree of quality greater than required for a regular and normal operation of the machine incorporating that part, by using a balancing machine to its peak precision. In fact, exaggerating the quality requirements would only result in a waste of time and a higher balancing cost, without improving the quality of the rotor.

When fixing the balancing tolerance, the concept of "reproducibility" should also be borne in mind, i.e. the minimum value that can be certainly reproduced on repeated testing. For example: if with the simple operation of disassembling and reassembling a piece on the balancing machine or of balancing it at different times on the machine itself there is a variation in eccentricity of 5 microns, it is quite useless to balance that piece with a much greater precision than 5 microns.

It is therefore necessary to calculate and prescribe the technical and economically most effective levels of balancing tolerance for each type of rotor.

The drawing should, therefore, always show:

- the value of the maximum permissible residual unbalance for each of the correction planes, with precision;
- where and how compensating weights should be added; or where material may be removed without damaging the piece;
- the journals that should support the rotor on the balancing machine;
- the recommended speed range for balancing;
- all other useful data from case to case, that may help to enable the user to carry out balancing operations quickly and safely.

This applies to rigid rotors; for flexible rotors, other specifications should be applied. Just as balancing operations are different according to whether the rotor may be considered rigid or flexible, similarly, the balancing accuracy or tolerance is different in the two cases. Suffice to say that in a flexible rotor, the effect of unbalance is amplified by the elasticity in such a way as to generate in the pedestals different forces than those created by a rigid rotor with the same unbalance. We can deduce, all other conditions being equal, that the balancing tolerances of the two cases will be different in the presence of equal forces or vibrations on the pedestals. The contents of this pamphlet may be considered to be valid only for rigid rotors, unless otherwise specified.

## Unit of measurement of balancing tolerance

Balancing tolerance is given by the product of the maximum permissible unbalance by its distance from the rotational axis.

If the balancing tolerance is divided by the weight of the rotor, we obtain the "specific unbalance". This is also called the "residual permissible eccentricity" as, in the case of static unbalance, it expresses the eccentricity of the rotor's barycenter from the rotational axis caused by the permissible unbalance.

#### **SYMBOLS**

p (grams) = maximum permissible unbalance *r* (mm) p's distance from the rotational axis **P** (kg) rotor weight = **n** (rpm) normal service rotational speed *p∙r* (g⋅mm) maximum permissible residual unbalance  $e = \frac{p \cdot r}{p} =$ residual permissible eccentricity (micrometer) **G** (mm/s) balancing grade (see table)

**G** - 2

## Balance quality grades for various groups of rotors

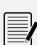

#### Note

The rotor classes in italics are not included in the ISO standards, but have been added by the Author.

Grade G

#### ROTOR TYPE

mm/s

## 0,4 Gyroscopes

Spindles, discs and armature of precision grinders

Spinning spindles

#### 1,0 Small electrical armatures with high level balancing requirements

Tape-recorder and phonograph (gramophone) drivers, cinema projectors

High precision grinding machine drives

Rotors of turbines and compressor of high-speed jet engines

Rotor of steam turbines with high level balancing requirements

### 2,5 Rotors of steam and gas turbines, of turbo-generators, of turboblowers and of turbine pumps

Merchant ship main turbines

Superchargers, supercompressor for aircraft

Medium and large electrical armatures with high level balancing requirements

Small electrical armatures with a reasonable level of balancing requirements, for high quality domestic electric appliances, dentist's drills, aerosols

Small electrical armatures not included in the conditions specified for Grade 6.3

Machine-tool drives

Fans for air-conditioning in hospitals and concert halls

High speed reduction gears (over 1000 rpm) for marine turbines

Disc and drums of computer memories

#### 6,3 Small mass produced electrical armatures in applications where they are not sensitive to vibrations or with antivibrating mounting Medium and large electrical armatures (with shaft height at least 80 mm) without any special requirements

Machine tools and components of machine tools and of machines in general

Fast moving weaving and spinni ng looms, plaiting machines, centrifuge drums (creams separators, cleansing plants, washing machines)

Hydraulic machine rotors

Fly-wheels, fans, centrifugal pumps

Reduction gear for merchant navy marine propulsion turbines

Cylinders and rollers for printing machines

Gas turbine rotors for the aeronautical industry

Separated components of engines under special requirements

## 16 Drive and cardan shafts with high level balancing requirements

Parts for agricultural, grinding and threshing machines

Motor parts for vehicles, commercial vehicles and locomotives (petrol or diesel drive)

Crankshafts complete with fly-wheels and clutches with 6 or more cylinders with high level balancing requirements

Drums for slow centrifuges

Propellers for light boats (motor boats. hydrofoils)

Wheel-rims for car and motorbikes

Normal drive pulleys

Large cylinders for paperworks

Single-piece tools for wood-working machines.

#### 40 Wheels and wheel-rims for cars

Drive shafts and complete axles for vehicles

Crankshafts complete with fly-wheels and clutches for 4-stroke engines with 6 or more cylinders mounted elastically, with piston speed greater than 9 m/s

Crankshafts complete with fly-wheels and clutches for car, lorry and locomotive engines

Drive shafts for pulleys

Multi-piece tools wood-working machines

## 100 Complete crankshafts for diesel motor of six or more cylinders with a piston speed greater than 9 m/s

Complete engines for vehicles and locomotives

Crankshafts for 1, 2 or 3 cylinder engines

## 250 Complete crankshafts for rigidly-mounted, 4 cylinder diesel engines: with piston speed greater than 9 m/s

#### 630 Complete crankshafts for large rigidly-mounted, 4-stroke engines Complete crankshafts for elastically mounted marine diesel engines

1600 Complete crankshafts for large rigidly-mounted, 2-stroke engines

4000 Complete crankshafts for rigidly-mounted marine diesel engines, with any number of cylinders, with a piston speed lower than 9 m/s

## How to use the balancing tolerance graph

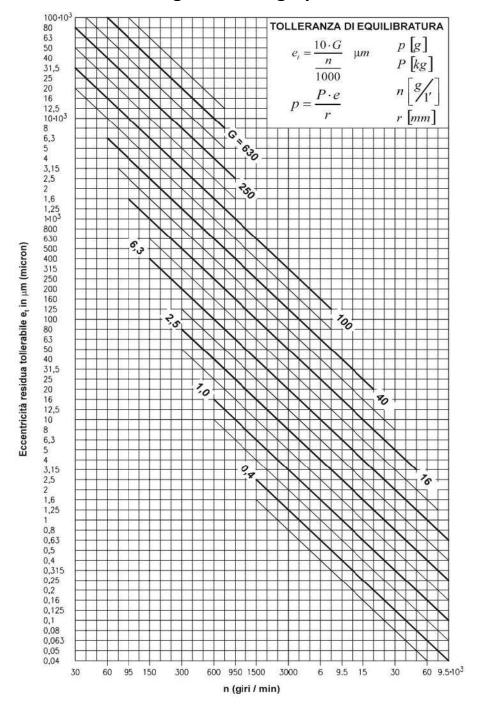

The balancing quality grade G is determined according to the characteristics of the rotor and the machine on which the rotor is mounted under normal service conditions (see table).

The residual permissible eccentricity may then be deduced from the graph, as a function of the rotational speed, in correspondence with the *G* grade.

The residual eccentricity is not a fixed value: it may vary for a given **G** grade between a minimum and a maximum, corresponding to the two fine lines above and below the line of the **G** grade, according to the rotor type and purpose and to the construction characteristic of the machine on which the rotor will be mounted.

The balancing tolerance in gr·mm may be obtained from the residual eccentricity e (micrometers) multiplied by the rotor weight P (kg).

The tolerance values obtained are generally a good guide and sufficient to ensure satisfactory service conditions to a great extent. Some corrections may, however, be opportune and sometimes necessary, particularly when the machine has construction characteristics.

## Conditions of validity of the balancing tolerance graph

- 1. The balancing values refer to the entire rotor; if there are two planes of correction and if the rotor is approximately symmetrical, each correction plane should be allotted a tolerance value equal to half the value found, as long as the correction planes are symmetrical with respect to the barycenter and the pedestals; in the case of marked asymmetry in the rotor or in the position of the correction planes, the residual unbalance must be divided accordingly between the two planes of correction.
- 2. The tolerance values are valid both for static and for couple unbalance.
- 3. A rotor should be considered to be rigid over its complete range of service speeds and in the actual working conditions of the machine itself (bearings, pedestals, bedplates, foundations, couplings with other rotors, drive elements, etc.).

#### Note 1:

## Balancing grades 0,4 and 1

For class 0,4 and 1 rotors, balancing tolerance must normally be checked with the direct experimental method.

The influence of the means of rotor drive and of the bearings may be significant.

## Note 2:

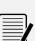

## Use of auxiliary equipment

For rotors that must be mounted on auxiliary shafts or flanges for balancing, the tolerances shown are only meaningful if, as well as the unbalance of the auxiliary shaft or flange, the play of the mounting and the working tolerance of the piece are checked for their concentricity with the rotational axis, both for the residual unbalances and of the ultimate shaft. The sum of the residual unbalances and of the plays, converted into eccentricity values, must, of course, be lower than the balancing tolerance, as the balancing accuracy obtained would otherwise be purely illusory.

## Note 3:

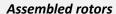

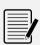

For assembled rotors the unbalance of the component parts must be summed together vectorially, also bearing in mind the unbalance that derives from the mounting (machining tolerances, clearances, keys, set screws, etc.).

The unbalance resulting after the assembling should be lower than that indicated by the graphs for the complete rotor; if it is not, the rotor should be balanced after assembly, selecting two suitable planes of correction.

## Direct experimental method

The most accurate and safest value of the maximum permissible residual unbalance can only be obtained with direct experiments. To do this, balance the rotor on a balancing machine as accurately as possible, then fit it on its ultimate machine in service conditions. In successive tests, add increasing unbalances, until the vibrations of the pedestals or of the machine become significant. Now establish the maximum permissible unbalance in relation to the value found, e/g. one third.

This testing must be systematic, so as to take all possible cases of vibration and all possible conditions of the rotor and of the position of the added unbalances into consideration.

## Dividing the permissible residual unbalance between two correction planes

In most rotors, a reasonable division of the total permissible residual unbalance  $\overline{\boldsymbol{u}}$  of the rotor is possible between the two correction planes using one of the following methods; choose the method according to the conditions specified.

 $U_s$  and  $U_d$  are used to indicate the respective permissible residual unbalances for the left and right correction planes (see figures).

**o** indicates the rotor's barycenter.

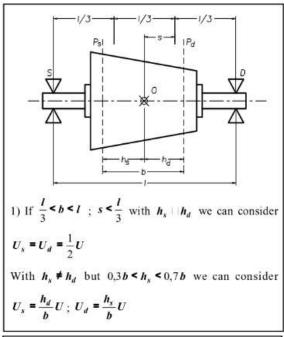

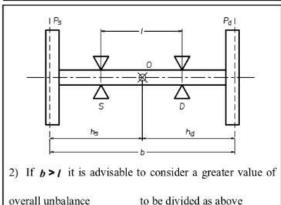

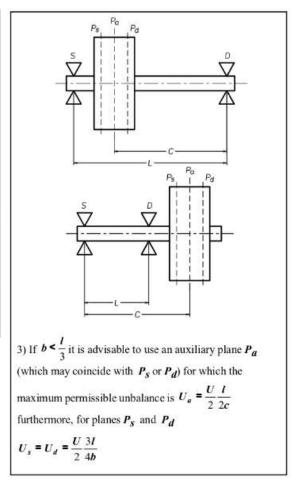

The permissible residual unbalance for one correction plane is usually given by the product of the overall permissible residual unbalance of the entire rotor and the relationship between the distance of the other correction plane from the rotor's barycenter and the distance between the correction planes.

## Note:

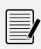

If the rotor does not come under any of the simplified methods listed, you must follow the general method, which is valid for any rotor and any position of the correction planes.

## Practical use diagrams for correcting unbalance

## Drilling in steel:

Use diagrams 1 to 5 according to need. Each diagram supplies the depth of the drill hole (h), as a function of the weight to be removed (P) and the diameter of the drill bit (d). The curves are plotted for steel (density 7.85 kg/dm3), taking the conical shape (120°) of the drill bit into account, using the following criterion:

Unit of measurement:

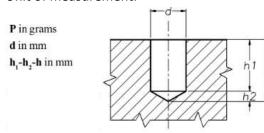

The total weight to be removed from a drill hole is:

 $P = 7.85 \cdot 10^{-3} \text{ V}$  (where V is the total volume of the hole) (1) considering that:

$$V = V_1 + V_2$$
 where

$$V_1 = \mathbf{II} \cdot \left(\frac{d}{2}\right)^2 \mid h_1 \text{ (Volume of cylindrical pan) and}$$

$$V_2 = \frac{1}{3} \pi \left| \left( \frac{d}{2} \right)^2 \right| h_2$$
 (Volume of conical part)

$$h_1 = h - h_2$$
;  $h_2 = \frac{d}{2} \tan 30^{\circ}$  (1) becomes:

$$P = 7.85 \cdot 10^{-3} \left( \frac{\text{II}}{4} d^2 h - 0.1511 \cdot d^3 \right)$$
 (2)

## Drilling in aluminum, cast iron etc...

Once you know the weight that has to be removed, you must multiply it by a correction coefficient designed to take the different densities of the materials into account. The resulting weight is used in diagrams 1 to 5 to determine the correct value of hole depth (h).

TABLE OF CORRECTION COEFFICIENTS

| MAT       | D Reference         | Correction coefficient |
|-----------|---------------------|------------------------|
|           | density<br>(Kg/dm³) | (7.85/D)               |
| ALUMINIUM | 2.7                 | 2.91                   |
| CAST IRON | 7.25                | 1.09                   |
| BRASS     | 8.5                 | 0.92                   |
| COPPER    | 8.9                 | 0.88                   |

## **EXAMPLE:**

Unbalance to remove **P** = 10 grams

Drill bit used d = 14 mm

Rotor material ALUMINUM **Corrected P value = 10x2.91 = 29.1**Diagram 1 gives us **h** = 27 mm

## Correcting by adding weight to steel:

Use diagram 6. This supplies the weight of a 1 cm long plate, as a function of the commercial dimensions of thickness (S) and width (L). Divide the unbalance by the weight obtained from the diagram to obtain the length (I).

**EXAMPLE:** Unbalance to add 50 grams

Plate used 50x10 mm

Diagram 6 gives us a weight of P = 39 grams/cm therefore  $I = \frac{50}{39} = 1.3$  cm

## Diagram 1: general diagram of weight removable by drilling in steel

(For small weight see diagrams 2 - 3 - 4 - 5)

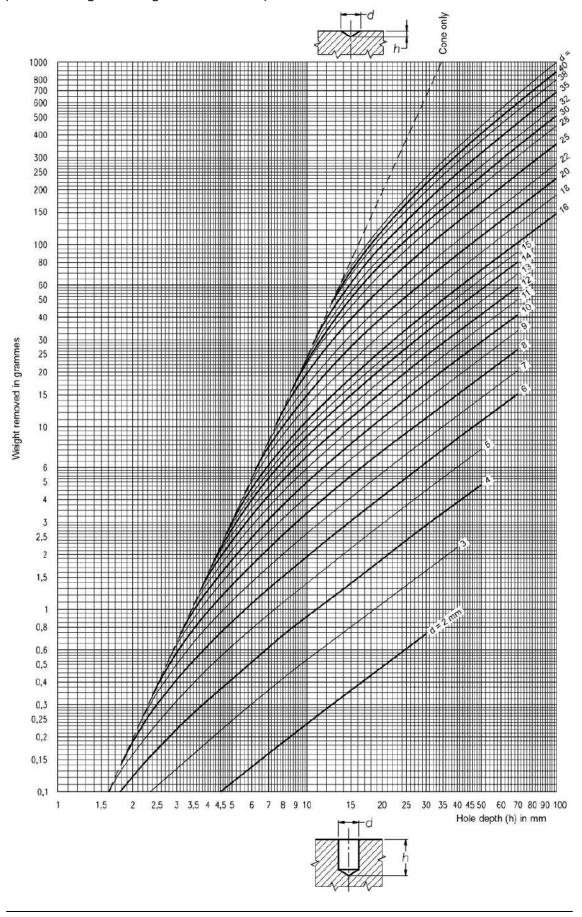

Diagram 2: diagram for fine drilling  $\emptyset$  0,5  $\div$  1,5 mm

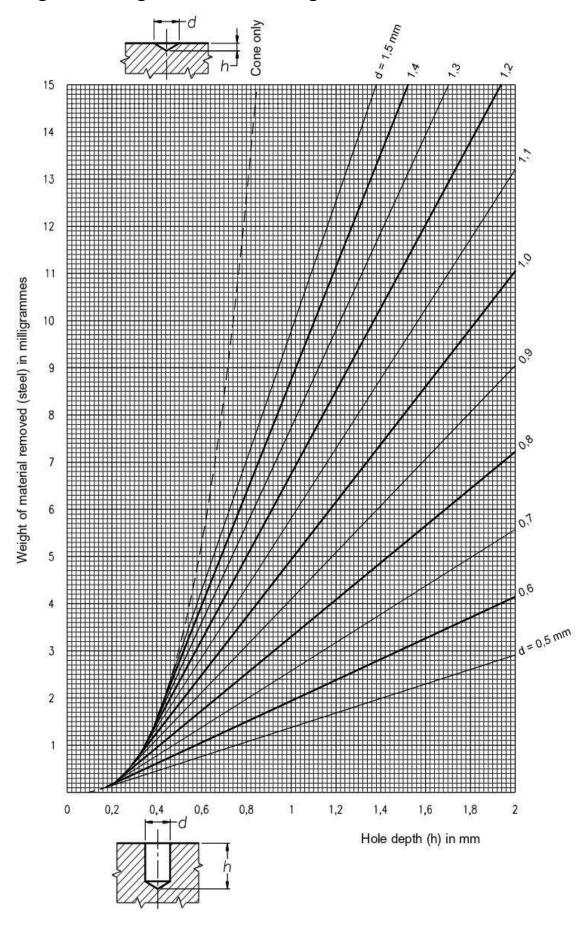

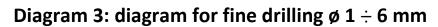

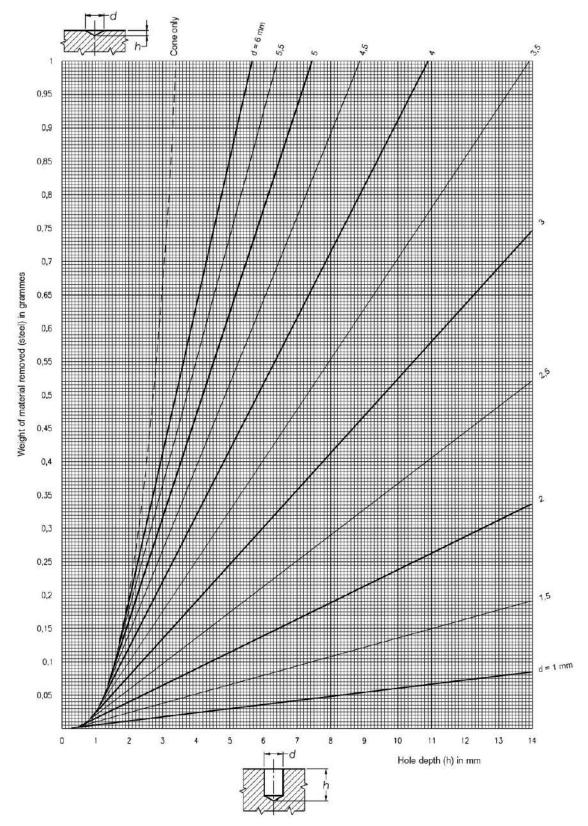

Diagram 4: diagram for fine drilling  $\emptyset$  2  $\div$  10 mm

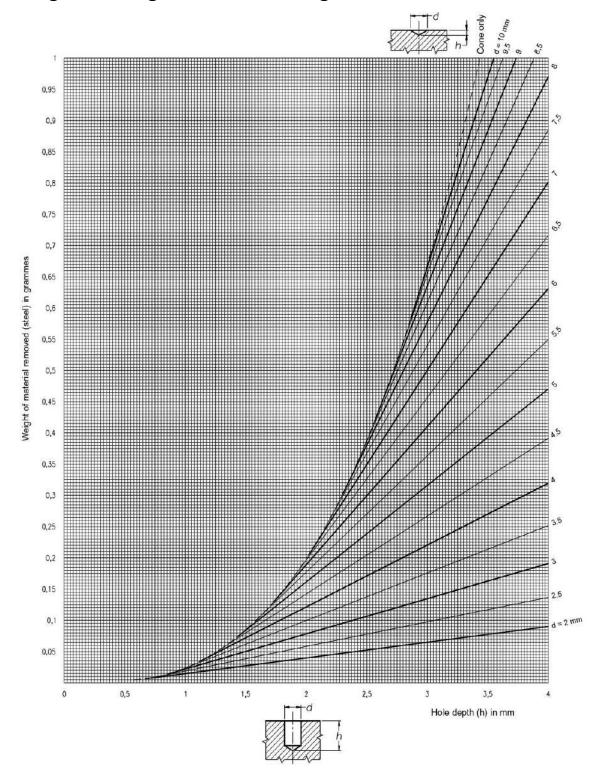

Diagram 5: diagram for fine drilling  $\phi$  5  $\div$  12 mm

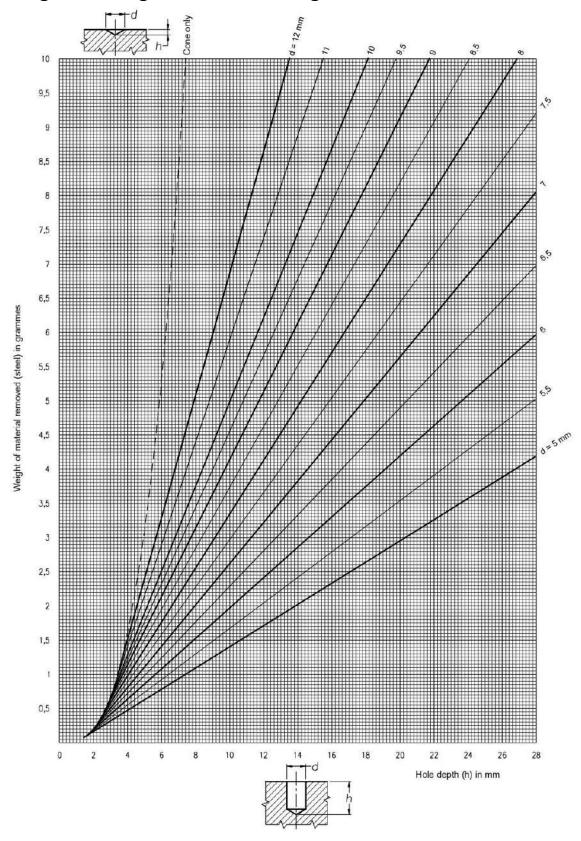

# Diagram 6: diagram of weight per cm of a steel plate as a function of dimensions L - s

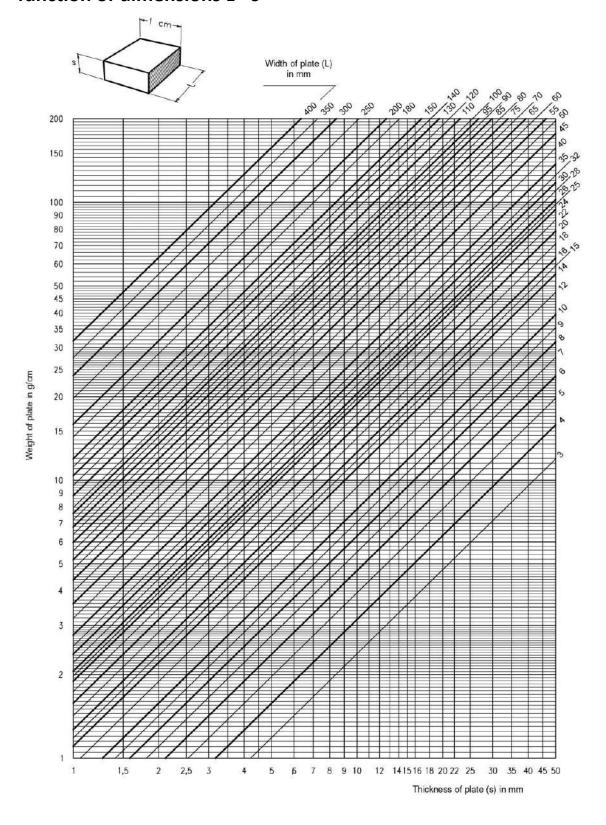